### **مقدمة لتطبيقات رؤية الحاسب**

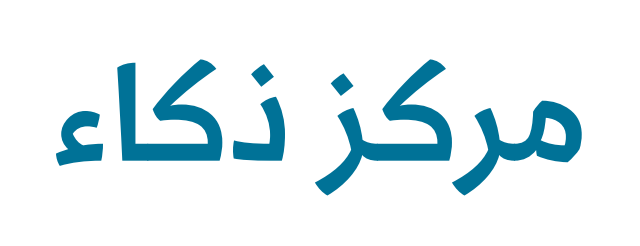

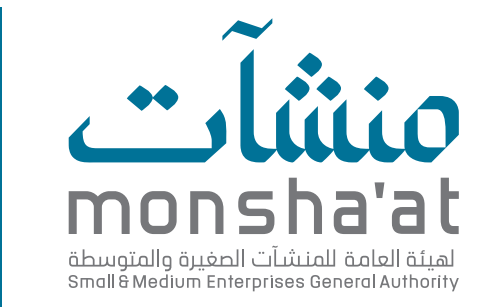

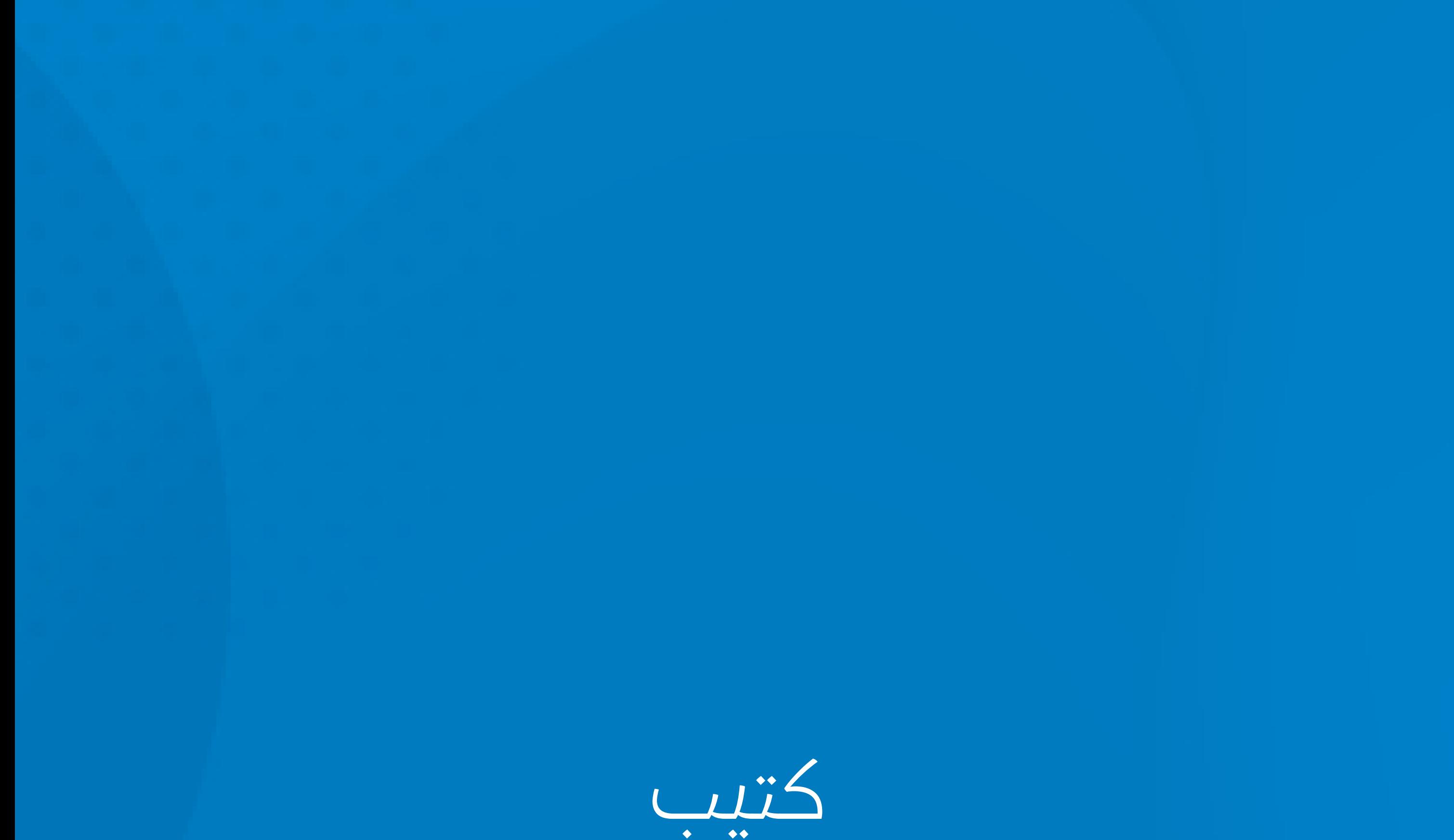

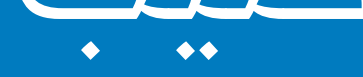

### **إعداد وتقديم مستشار االبتكار "منذر الرضي"**

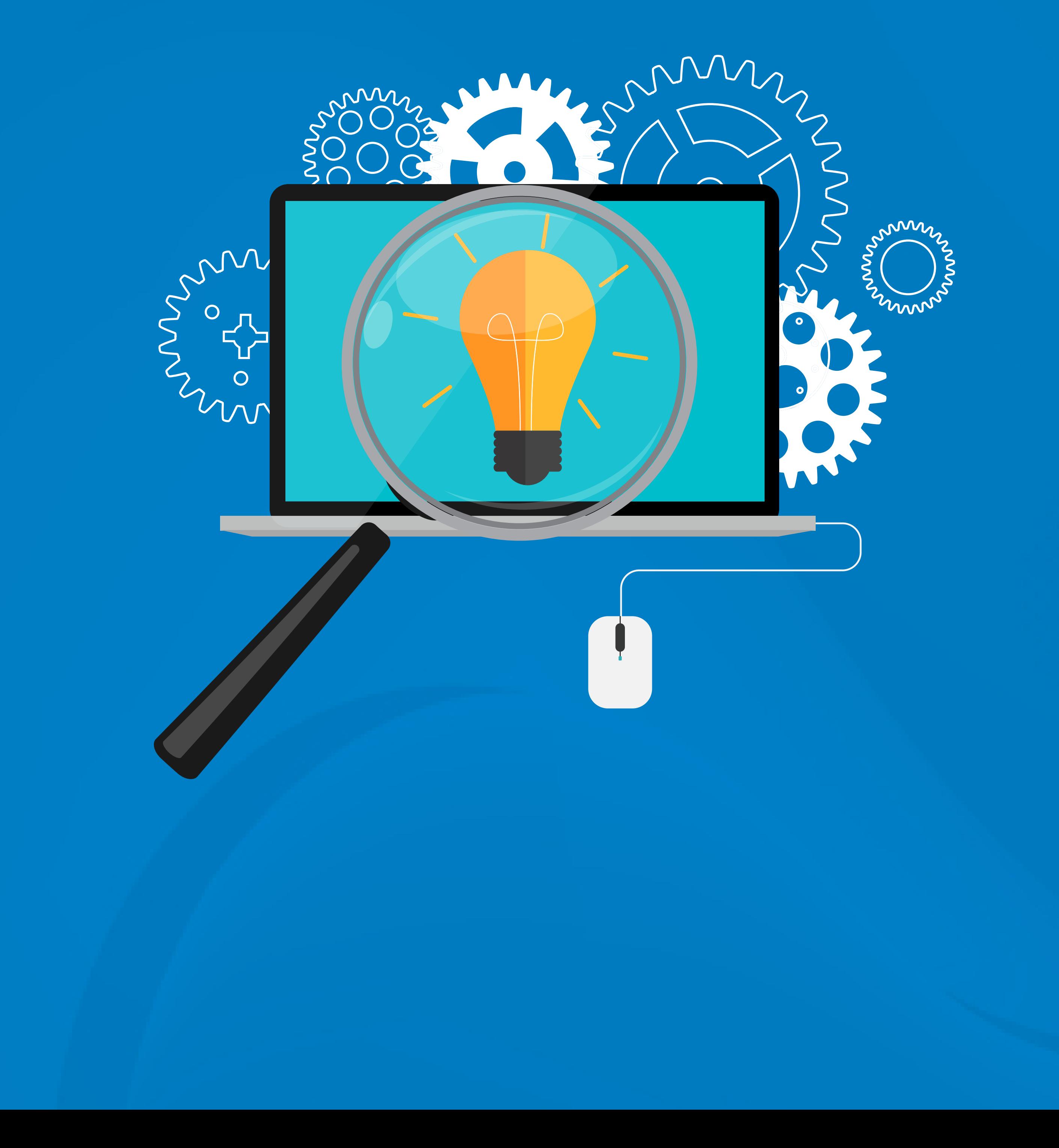

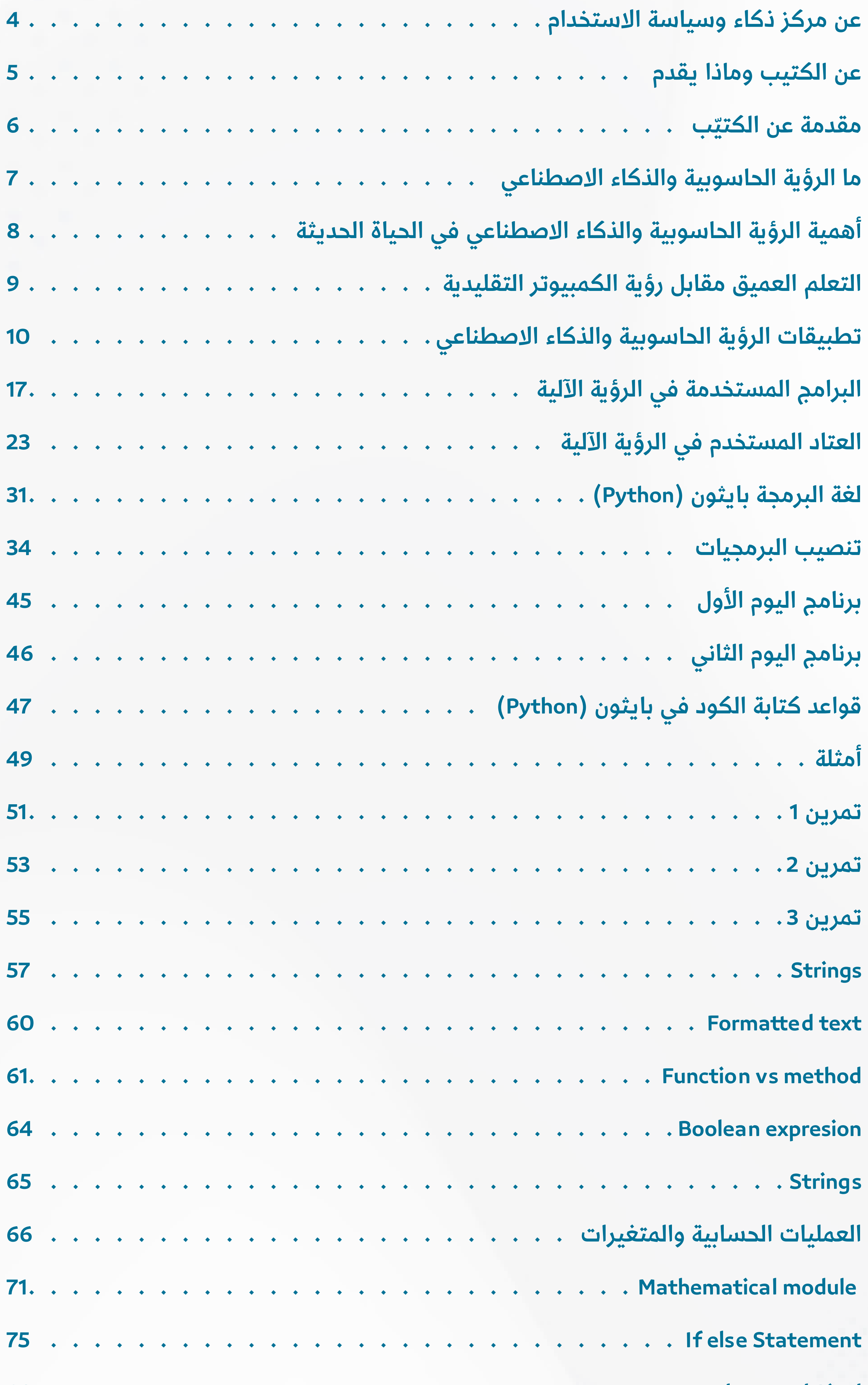

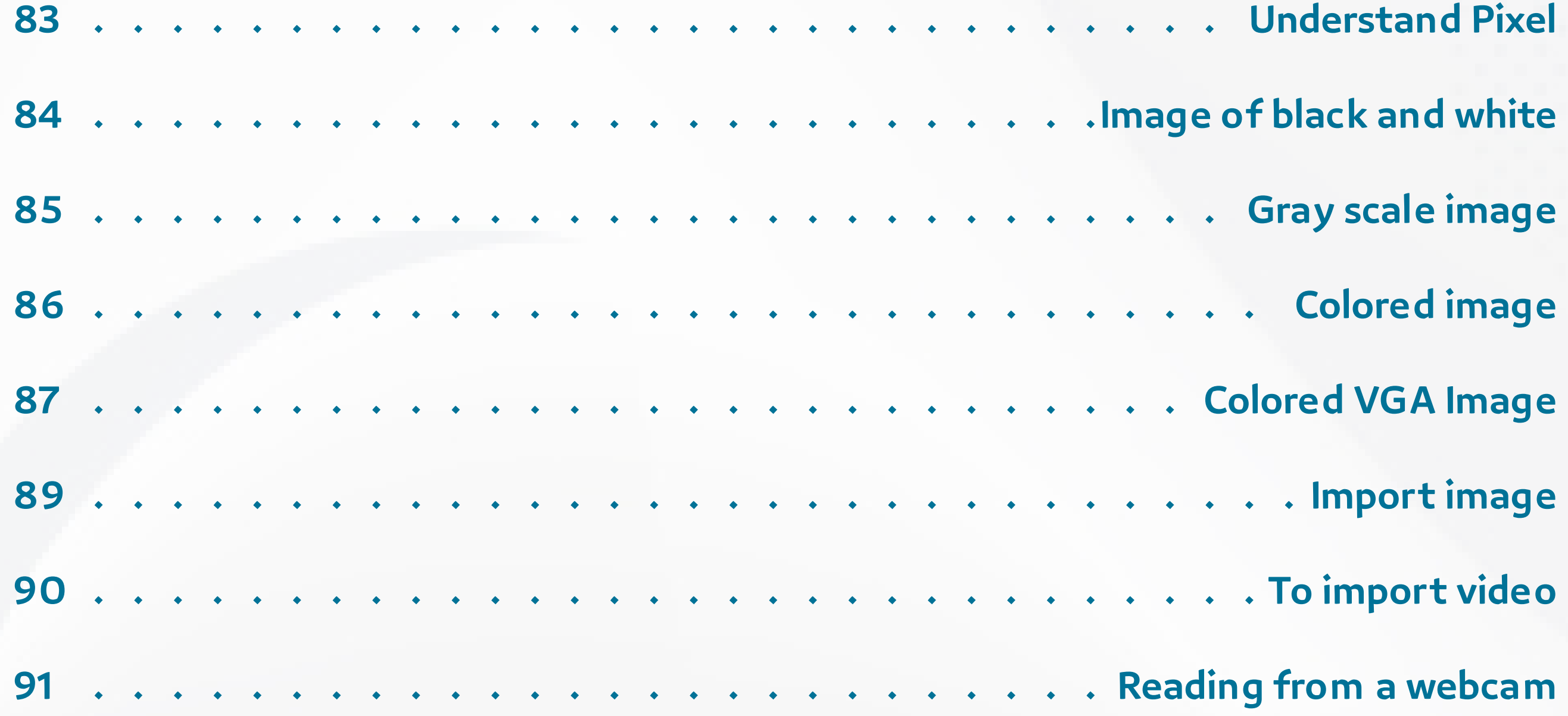

thakaa.sa

**المحتويات**

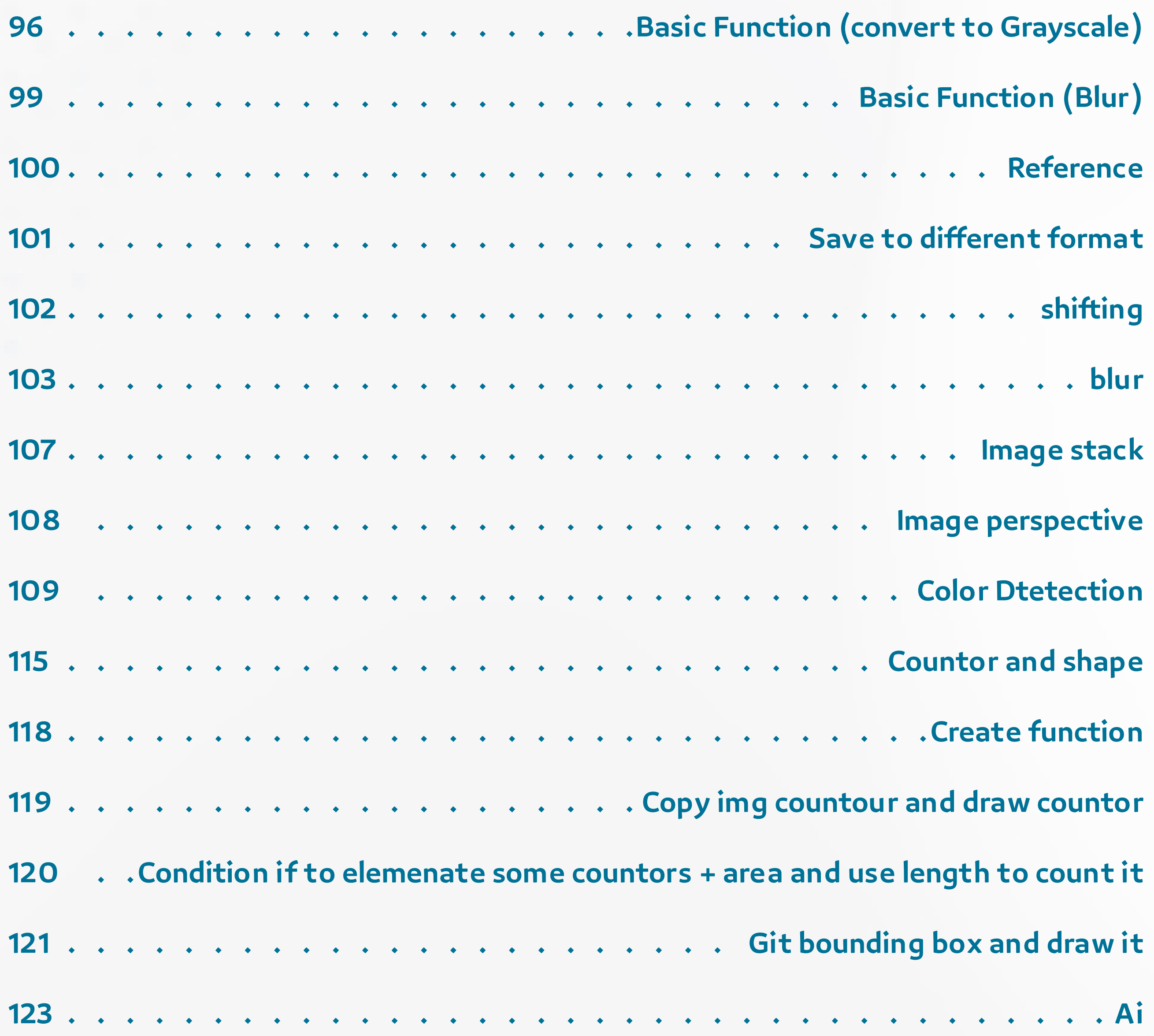

thakaa.sa

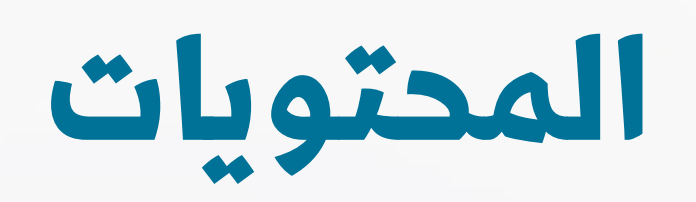

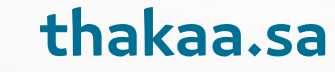

<span id="page-3-0"></span>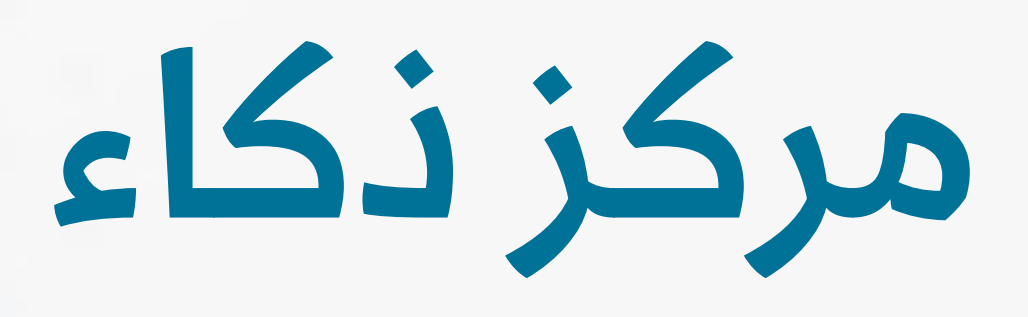

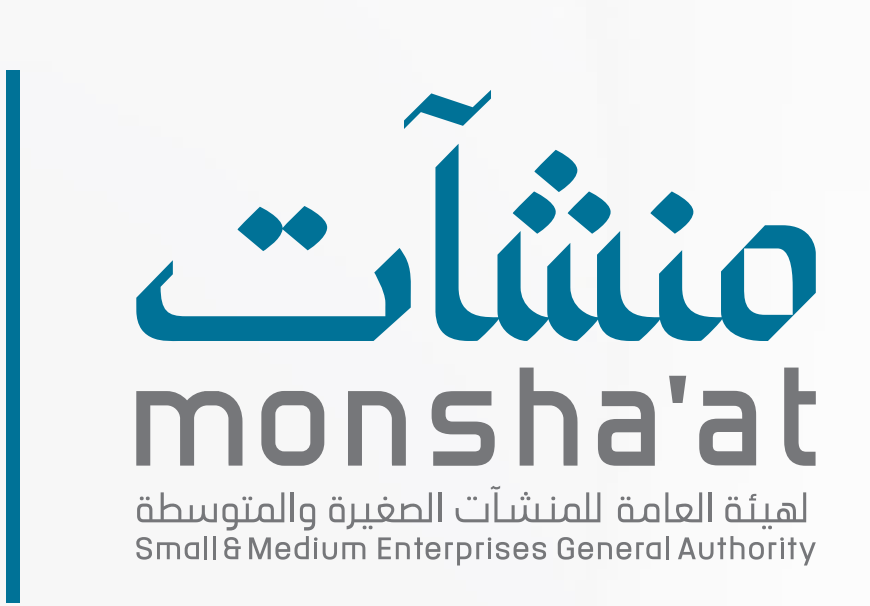

#### **عن مركز ذكاء**

جــاء إنشــاء مركــز "ذكاء" -كأول مركـز متخصـص فــي التقنيــات المتقدمــة- لخدمــة رواد الأعمــال والمنشــآت الصغيــرة والمتوســطة فــى المملكــة، حيـث يهــدف المركــز إىل تمكيــن قطــاع المنشــآت الصغيــرة والمتوســطة مــن توظيــف التقنيــات ٍ المتقدمــة لتطويــر هــذه المنشــآت، وزيــادة تنافســيتها، وليكــون حلقــة ربــٍط مــا بيــن رواد الأعمــال، وصنــاع القــرار فــي مجالاتـه المتخصصـة.يتخــذ مركـز "ذكاء" لعلــوم البيانـات والـذكاء الاصطناعـي مديّنـة (الخُبـر) مقـراً لـه، ويقـع مركـز "ذكاء" لٍانترنـت الأشـياء والأمـن السـيبراني فـي مدينـة (الريـاض)، ويخـدم المركـز -بفرعَيـْه- شـتى أنحـــاء المملكــة العربيــة الســعودية.

بإمكانـك النقـر عىل الشـعارات والروابـط الموجـودة فـي هـذا الكتيـب. للذهـاب إلى المواقـع الإلكترونيـة الخاصـة بهـا.

#### **سياسة االستخدام**

إن المعلومــات الــواردة فــي هــذا الكتيــب تــم تجميعهــا وتنســيقها بجهــود موظفــي مركــز ذكاء التابــع لــ الهيئــة العامــة للمنشــآت الصغيــرة والمتوســطة "منشــآت"، وال ينبغــي لقارئهــا أن يعمــل بهــا دون مشــورة مناســبة مــن المتخصصيــن.

[ل](mailto:%20support%40thakaa.sa%20%20?subject=)لمزيد من المعلومات يرجى التواصل على البريد الإلكتروني support@thakaa.sa

جميــع الحقــوق محفوظــة لمركــز ذكاء، أحــد مراكــز االبتــكار التابعــة للهيئــة العامــة للمنشــآت الصغيــرة والمتوســطة "منشــآت".

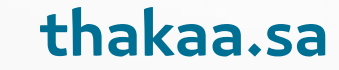

#### **عن الكتيب**

 عنـد االنتهـاء مـن قـراءة الكتيـب، سـتكون قـد تعرفـت عـى المفاهيـم األساسـية للرؤيـة الحاسـوبية، وسـتتمكن مـن اسـتخدام لغـة بايثـون )Python )ومكتبة أوبن ســي ڤــي )OpenCV )لحــل المشــاكل العمليــة وتطبيــق الرؤيــة الحاســوبية فــي معالجة الصور، وستعرف الألـوان والأشكال الهندسية.

<span id="page-4-0"></span>هـذا الكتيـب يتحـدث عـن تجربتنـا فـي معسـكر "ذكاء" لتطبيقـات رؤيـة الحاسـب. يتنــاول المعســكر مفاهيــم الرؤيــة الحاســوبية وتطبيقاتهــا، وكيفيــة اســتخدامها فـي حـل المشـاكل العمليـة والتطبيقـات العمليـة. سنستكشـف فـي هـذا الكتيـب التقنيــات المســتخدمة فــي مجــال الرؤيــة الحاســوبية، والتطبيقــات العمليــة فــي المجــاالت المختلفــة، مثــل: الطــب والصناعــة واألمــن والترفيــه وغيرهــا. يحتــوي الكتيب أيضاً على تمارين عملية باستخدام لغة بايثـون .(Python)، ومكتبة أوبنّ سـي ڤـي)OpenCV).

> • نتمنى لك قراءة ممتعة، واكتساب معرفة قيمة مع هذا الكتيب. ً ً

#### **ّ ماذا يقدم؟**

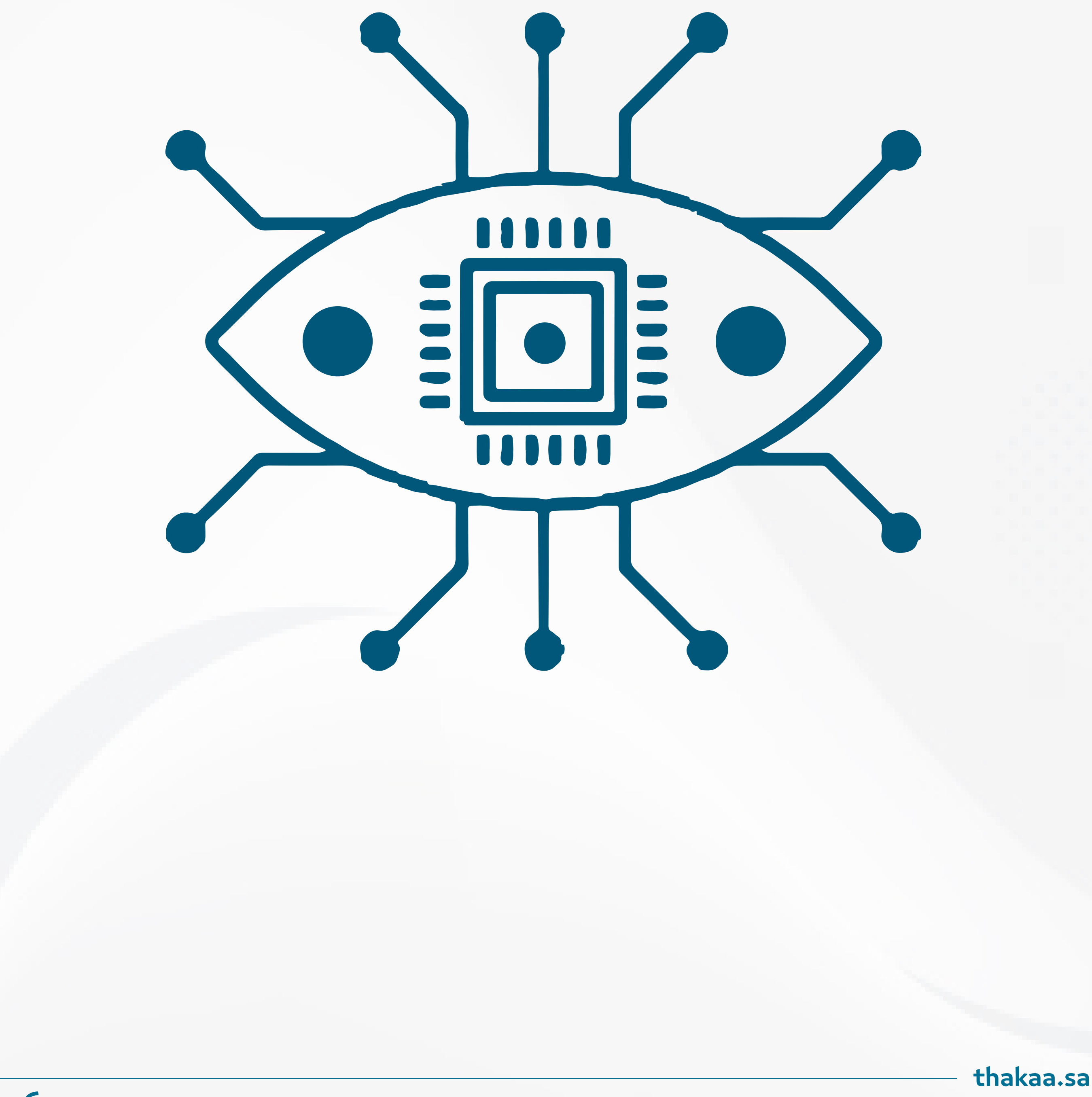

#### **المقدمة**

<span id="page-5-0"></span>تعـد الرؤيـة الحاسـوبية وتطبيقـات الـنكاء الاصطناعـي، مـن أهـم المجـالات التقنيـة الحديثــة التــي تتطــور بشــكل متســارع فــي العصــر الحالــي. فقــد أصبــح مــن الممكــن للحواســيب واألنظمــة الحاســوبية الحديثــة التعــرف عىل الصــور والفيديوهــات واإلشــارات الرقميــة بشــكل مماثــل؛ لتعــرف اإلنســان عىل العالــم المحيــط بــه. وتعــد الرؤيـة الحاسـوبية إحـدى فـروع الـذكاء االصطناعـي الـذي يهتـم بتصميـم الخوارزميـات والنمــاذج التــي تمكــن الحواســيب مــن التعــرف عىل األشــياء وفهمهــا.

تتنـوع تطبيقـات الرؤيـة الحاسـوبية والـذكاء االصطناعـي، فهـي تسـتخدم فـي العديـد مـن المجـالات، مثـل: التصويـر الفوتوغرافـي، والتصويـر الطبـي، وتقنيـات الأمـن والمراقبـة، والتعـرف عىل الوجـوه والتعـرف عىل النصـوص والكتابـة اليدويـة، والتعـرف عىل األصـوات، والتعـرف عىل الحـركات البشـرية والتحكـم فـي الروبوتـات، وغيرهـا مـن التطبيقـات الأخـرى التـي يمكـن اسـتخدامها فـي مجـالات مختلفـة.

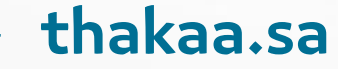

<span id="page-6-0"></span>هـي فـرع مـن فـروع علـوم الحاسـوب، والـذكاء االصطناعـي، يتعلـق بتطويـر األنظمـة والبرامــج التــي تســتطيع التعــرف عىل الصــور والفيديوهــات ومعالجتهــا بشــكل آلــي، ويتضمـن هـذا المجـال تقنيـات لتحليـل الصـور واسـتخراج المعلومـات الحاسـوبية منهـا، مثــل: التعــرف عىل األشــكال واأللــوان والنمــاذج الهندســية، وكذلــك تحليــل الحركــة والتتبـع الحركــي، والتعـرف على الأشـخاص والكائنـات.

#### **الرؤية الحاسوبية:**

#### **الذكاء االصطناعي:**

تتداخــل الرؤيــة الحاســوبية والــذكاء االصطناعــي فــي العديــد مــن التطبيقــات، مثــل: تطويـر أنظمـة التعـرف عىل الصـور، وتحليـل البيانـات الضخمـة، والتعـرف عىل الكائنـات وغيرهــا. يمكــن اســتخدام الــذكاء االصطناعــي فــي تعزيــز الرؤيــة الحاســوبية، بحيــث يتـم تحليـل البيانـات الحاسـوبية بشـكل أكثـر تعقيـداً، واتخـاذ القـرارات بشـكل أكثـر ذكاءً، وتفوقـاً على البشـر.

يمكــن تعريــف الــذكاء االصطناعــي بـــأنه: قــدرة األنظمــة أو األجهــزة الحاســوبية عــى محـاكاة الـذكاء البشـري، إليجـاد الحلـول للمشـاكل واتخـاذ القـرارات، وهـو أحـد فـروع علـوم الحاسـوب، ويتعلـق بتطويـر الأنظمـة والبرامـج التـي تتمتـع بالقـدرة عـلى التعلـم ֖ׅ֦֧֖ׅ֚֚֚֡֡֬֓֡֬֝֬ ّ والتكيـف واتخـاذ القـرارات بشـكل مسـتقل، وذلـك بمسـاعدة الخوارزميـات والتقنيـات المتقدّمة، ويُستخدم الـذكاء الاصطناعـي فـي العديد مـن التطبيقات مثـل: الروبوتات، واألتمتـة الصناعيـة، وتحليـل البيانـات، والتعلـم اآللـي، والترجمـة اآلليـة، وغيرهـا.

#### <span id="page-7-0"></span>**أهمية الرؤية الحاسوبية والذكاء االصطناعي في الحياة الحديثة**

تشـهد الحيـاة الحديثـة اعتمـادا متزايـدا على التقنيـات الحديثـة التـي تسـتخدم الرؤيـة الحاسـوبية والـذكاء الاصطناعـي، والتـي يمكنهـا إحـداث تحـول جـذريّ فـي العديـد مـن المجــاالت، كمــا يمكنهــا توفيــر حلــول مبتكــرة، وتحســين التقنيــات الصناعيــة؛ حيــث تمكنـت هـذه التقنيـات مـن تحويـل العمليـات البطيئـة إلى عمليـاتٍ أسـرع بكثيـر، ֦֧֚֘֝֬֕<u>֚</u> وتخفيـض التكاليـف بشـكلِ كبيـر، وأتمتـة العلميـات الصعبـة لتبـدو أسـهل ممـا ٍ ً كانـت عليـه، وتحسـين المنتجـات ذات الجـودة القليلـة، لتكـون أكثـر ملاءمـة وراحـة ً في الاستخدام وأكثـر تطـوراً، ومـن هنـا فـإنّ اسـتخدامات الرؤيـة الحاسـوبية والـذكاء الاصطناعي تـزداد أهميـة فـي توفيـر حلـول مبتكرة للعديد من المشـاكل التـي تواجهها ً المجتمعـات الحديثـة، فـعلى سـبيل المثـال: تسـتخدم تقنيـات الرؤيـة الحاسـوبية، ِينِ اللهِ السَّاسُ السَّاسُ السَّاسُ السَّاسُ السَّاسُ السَّاسُ السَّاسُ السَّاسُ السَّاسُ السَّاس والــذكاء االصطناعــي فــي العديــد مــن المجــاالت، مثــل:

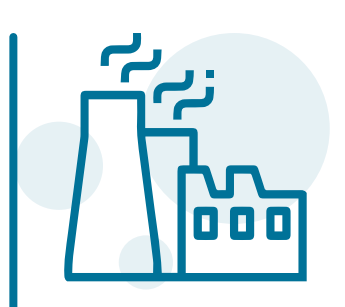

الطب: حيــث يمكــن اســتخدام تقنيــات الرؤيــة الحاســوبية؛ لتحســين تشــخيص الأمـراض، وتحديـد العلاجـات الفعالـة.

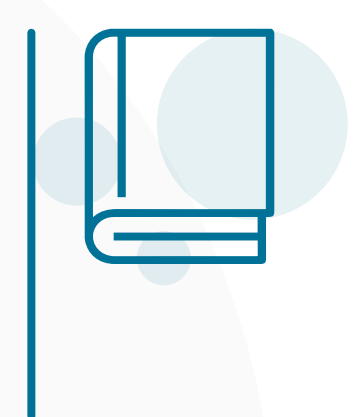

الصناعة:

حيــث يمكــن اســتخدام الروبوتــات الذكيــة؛ لتحســين اإلنتاجيــة، وخفــض التكاليــف فــي الصناعــة.

التعليم: حيـث يمكـن اسـتخدام الـذكاء االصطناعـي؛ لتحسـين تجربـة التعلـم، وتوفيـر محتـوى تعليمـي مخصـص لـكل طالـب.

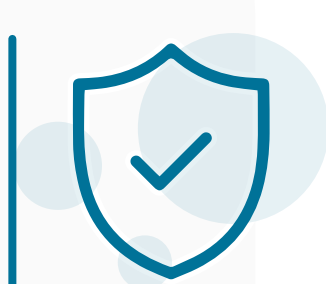

الأمن: حيــث يمكــن اســتخدام تقنيــات الرؤيــة الحاســوبية، والــذكاء االصطناعــي؛ لتحسـين الأمـن فـي المطـارات والمحطـات، والمناطـق العامـة.

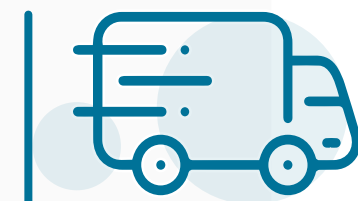

النقل: حيـث يمكـن اسـتخدام الـذكاء االصطناعـي؛ لتحسـين السالمـة والكفـاءة

فـي النقـل العـام.

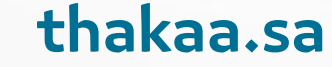

#### **التعلم العميق مقابل رؤية الكمبيوتر التقليدية**

تتضمن تطبيقات الرؤية الحاسوبية والذكاء الاصطناعي تقنياتٍ مختلفة للتعرف على الصـور والفيديـو والمعلومـات البصريـة، ومـن بيـن هـذه التقنيـات ما يسـمى بــ »التعلم العميـق»، يتميـز التعلـم العميـق باعتمـاده على شـبكات عصبونيـة اصطناعيـة، تقـوم بمعالجـة البيانـات البصريـة بطريقـة شـبه أوتوماتيكيـة، بينمـا تعتمـد رؤيـة الكمبيوتـر التقليديـة على خوارزميـات تسـتخدم مجموعـة محـددة مـن المعالجـات الرياضيـة، .<br>ا ً َ والمرشـحات لاسـتخراج المعلومـات البصرية. ֧֦֧֦֧֦֧֦֧֦֧֝֝<u>֓</u>

ـم الأنمـاط والخصائـص الأساسـية فـي الصـور والفيديـو بشـكل كاّ ليتيـح للحواسـيب تع مشـابه للطريقـة التـي يتعلـم بهـا اإلنسـان، ومـن المتوقـع –مـع تطـور التكنولوجيـا- أن ّم العميـق فـي تحسـين قـدرات الحواسـيب فـي مجـاالت التصويـر البصري ة<br>كل يسـتمر التع والـذكاء االصطناعي.

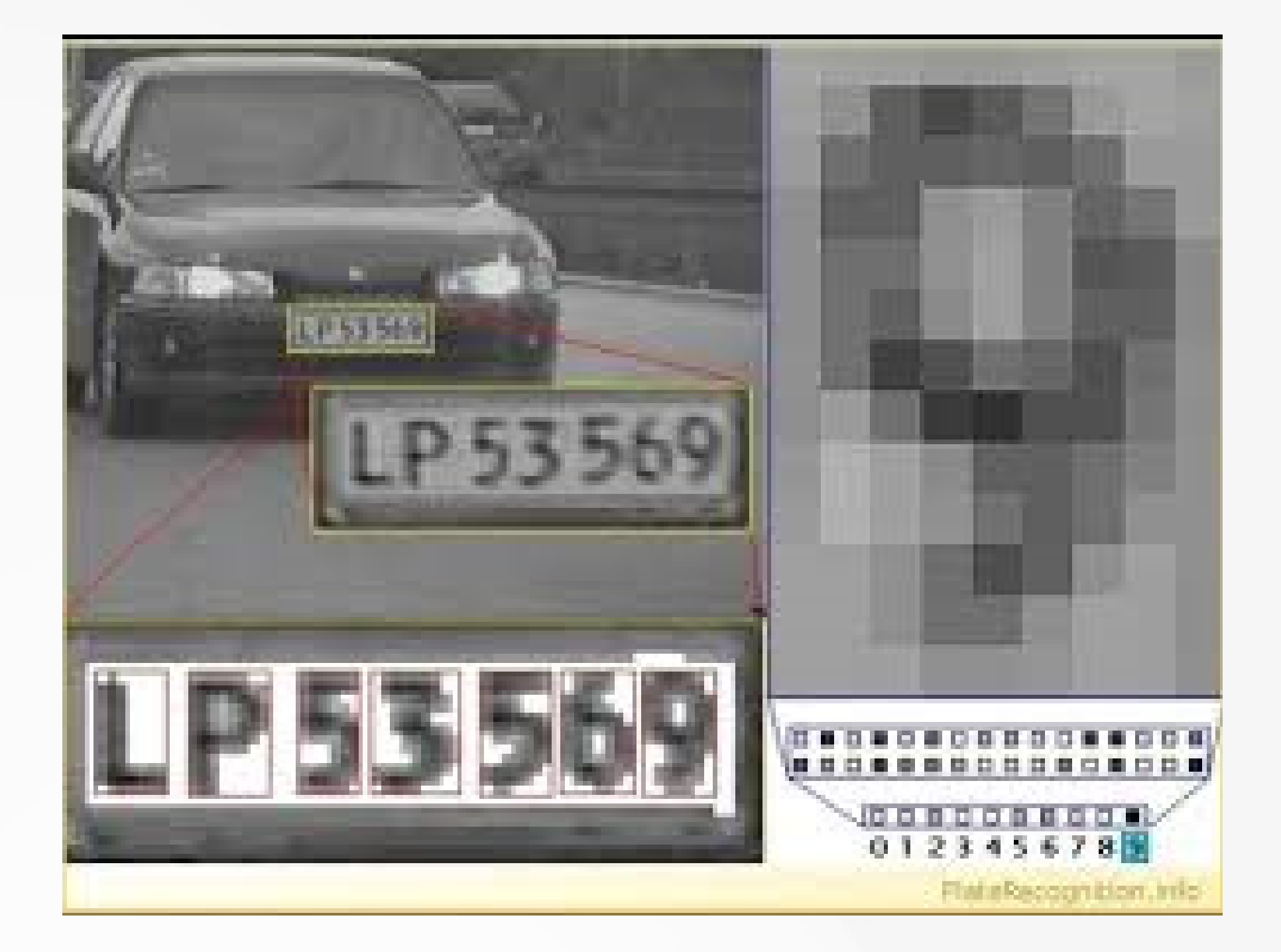

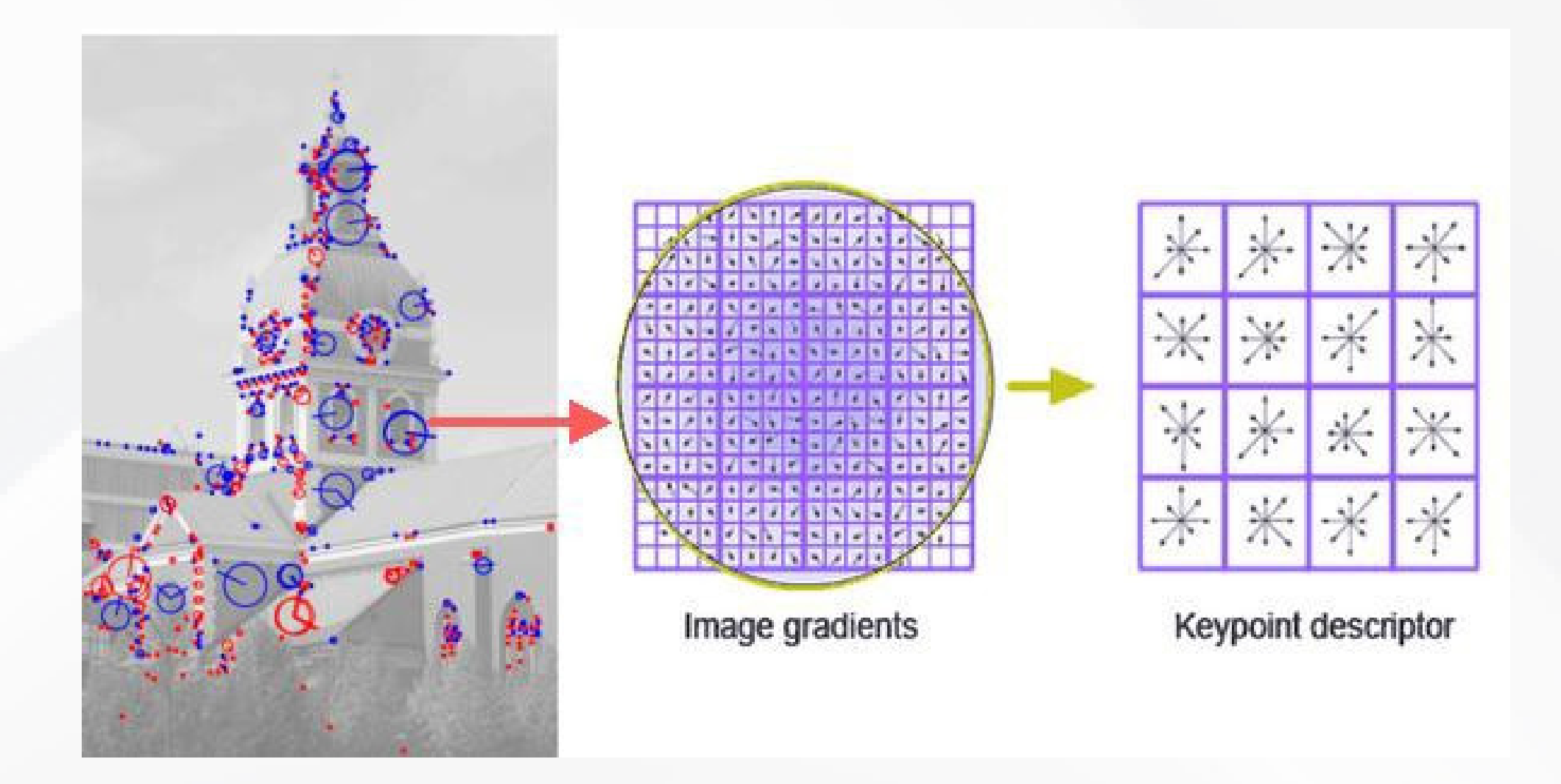

يتميـز التعلـم العميـق –كذلـك- بقدرتـه عىل تحليـل البيانـات البصريـة وفهمهـا بطريقـة آكثـر دقـة وفاعليـة وهـذا مـا يجعلهـا تقنيـة مهمـة فـي مجـالات مختلفـة، مثـل: التصوير ً ً ً ً الطبـي، واألمـن، والصناعـة، والروبوتـات، والتجـارة اإللكترونيـة، والترفيـه، وغيرها.

يتطلب التعلم العميق مجموعة كبيرة من البيانات المدرّبة، والقوة الحاسوبية الهائلة،  $\overline{a}$ ً ֖֦֧֚֚֡֬<u>֘</u>

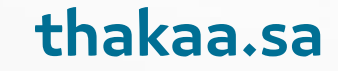

تطـورت تقنيـة الرؤيـة الحاسـوبية والـذكاء الاصطناعـي بشـكلِ كبيـرِ خلال السـنوات  $\mathbf{r}$ ٍ الأخيـرة، وأصبحـت موضـوع اهتمـام كبيـر فـي العديـد مـن المجـالات، حيـث تتيـح تطبيقـات الرؤيـة الحاسـوبية القـدرة عىل تحليل الصـور والفيديوهـات، وفهمها بطريقة آليـة، ممـا يمكنهـا مـن إنتـاج معلومـات دقيقة ومفيـدة، باإلضافة إىل ذلـك، يتيح الذكاء ُسـتخدم فـي الكثير مـن التطبيقـات، وإليك بعض ّم آلـي ُت كاّ االصطناعـي إنتـاج نمـاذج تع األمثلـة:

#### **.1 المركبات ذاتية القيادة**

يستخدم العديد من مصنعيّ السيارات وشـركات تقنيـة السيارات الرؤية الحاسـوبية َ فـي تطويـر تقنيـة السـيارات ذاتيـة القيـادة وتحسـينها، تتمثـل فكـرة السـيارات ذاتيـة القيـادة فـي اسـتخدام تقنيـات الحوسـبة واالتصـاالت؛ لتمكيـن السـيارات مـن القيـادة دون تدخل من السائق، وتتطلب هذه التقنية الاعتماد على الرؤية الحاسـوبية لتحليل ֖ׅ֖֖֖֖ׅ֚֚֚֚֚֚֡֡֬֝֬֝֬֝֬֝֬֝֬֝֬֝֬֓֬֝֬֝֓֬֝֬֓֬֝֬֓֬֝֬֓֬֝֓֬֝֬֝֬֓֬֝֬֝֬֝֬֝֬֝֬֝֬֝֬֝֬֝֬֝֬֝֬֝֬֝֬ المعلومـات التـي تجمـع مـن مجموعـة متنوعـة مـن الحسّاسـات المثبتـة فـي المركبـة. ै।<br>विकास समिति के लिए जिसमें समिति के लिए जिसमें के लिए जिसमें के लिए जिसमें के लिए जिसमें के लिए जिसमें के लिए ज

تساعد الرؤية الحاسـوبية في تحديد موقع السيارة بدقة، وتتبّع الحركة بشكل دقيق، كما يمكن استخدامها لتحليل الصور والمعلومـات التي تُجمع من الكاميـرات المثبتة فــي المركبــة، وتقنيــات الــرادار والليــدار، واألشــعة تحــت الحمــراء؛ لمســاعدة الســيارة عىل تحليـل مـا يحـدث حولهـا، واتخـاذ القـرارات المناسـبة بشـأن الحركـة، والتحكـم فـي السـرعة، والتوقـف، وتغييـر المسـار.

وظـف تقنيـات الـذكاء االصطناعـي والتعلـم العميـق فـي هـذا النـوع مـن التطبيقـات؛ َ ٍ ٍ ؞ُ رُ<br>ٍ ٍ وَ رُ وت حيث تُستخدم الشبكات العصبية الاصطناعيـة للكشـف عـن الأشـياء والمعالـم عـلى الطريـق، وتصنيفهـا، وتحليلهـا.

ويعـد اسـتخدام الرؤيـة الحاسـوبية فـي المركبـات ذاتيـة القيـادة، مـن أكثـر التطبيقـات إثـارة للاهتمـم والتحـدي فـي مجـال الـذكاء الاصطناعـي والروبوتيـات. ً

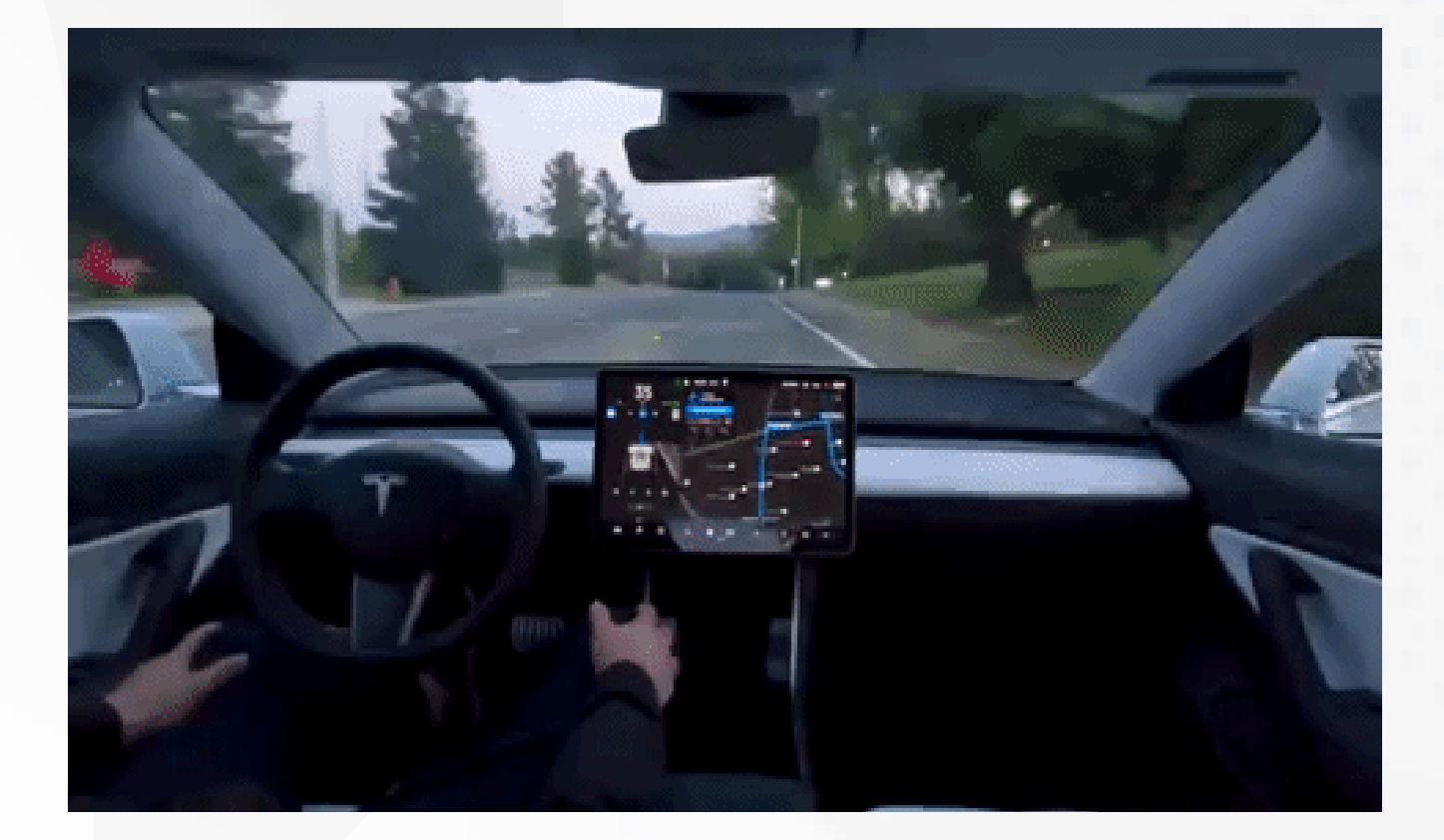

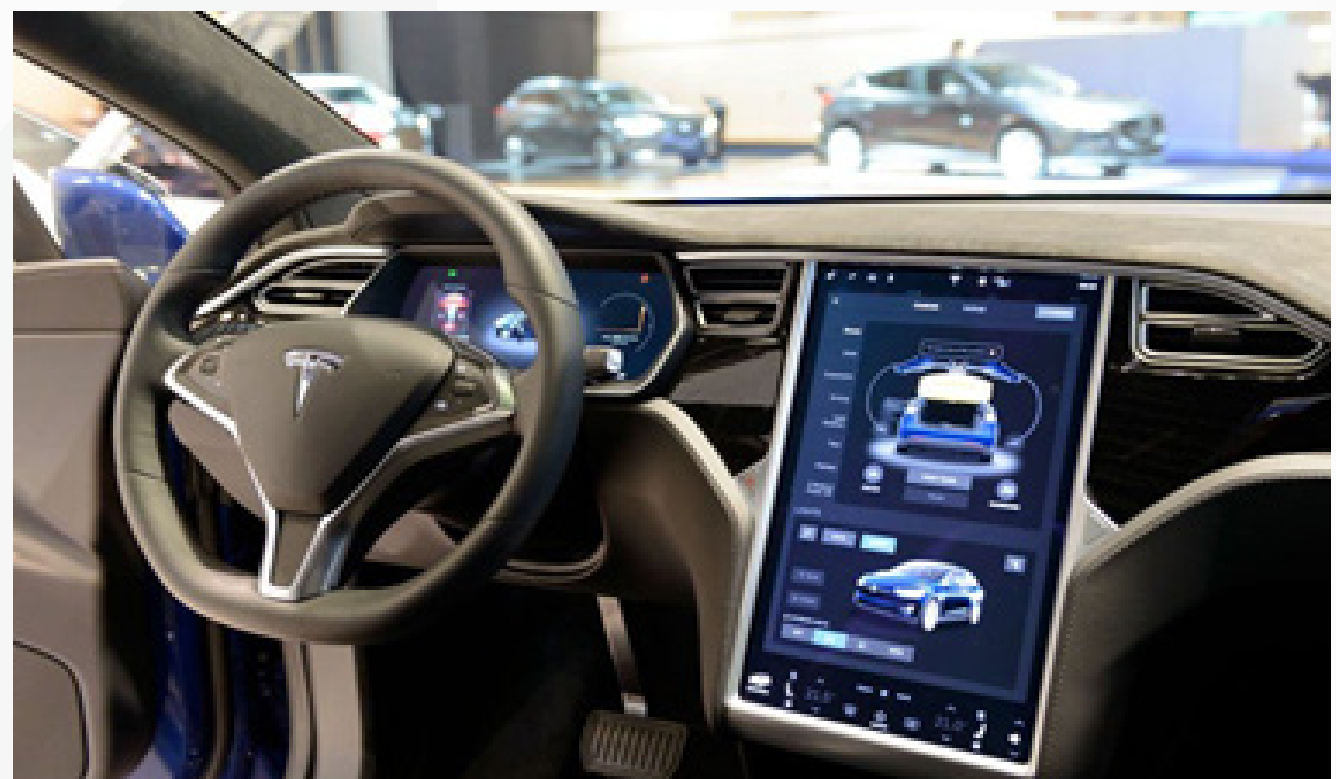

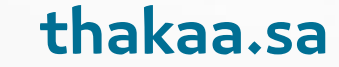

#### **.2 تقنية التعرف عىل االشخاص**

تعتبـر تقنيـة التعـرف عىل األشـخاص باسـتخدام الرؤيـة الحاسـوبية من أهـم التطبيقات وأكثرهـا شـيوعاً فـي مجـال الـذكاء الاصطناعـي؛ فهـي تتيـح للأنظمـة الحاسـوبية التعـرف على معالـم أوجـه الأشـخاص، والملامـح الفريـدة لـكل شـخص، وتمكنهـا مـن ֖֦֧֖֖֖֖֖ׅ֪ׅ֚֚֚֚֚֚֚֚֡֬֝֬֝֬֝֬֝֬֝֬֝֬֝֬֓֬֝֬֓֬֝֬֓֬֝֬֓֬֝֓֬֝֬֝֬֝֬֝֬֓֬֝֬֓֬֝֬֓֬֝֬֝֬֝֬֝֬֝֬֝֬֝֬֝֬ تحديد هويتهم بدقـة عاليـة، وتُستخدم هـذه التقنيـة فـي العديـد من المجـالات كالأمن والسلامـة، حيـث يمكـن اسـتخدامها للتعـرف على أشـخاص محدَّديـن والتحقـق مـن هويتهـم، كماكمـا تحسّن تجربـة المسـتخدم فـي التسـوق الإلكترونـي، حيـث تتمكـن األنظمــة الحاســوبية مــن التعــرف عىل المســتخدمين، وتوفيــر تجربــة مخصصــة لــكل واحـد منهـم.

ويعتمــد التعــرف عىل األشــخاص بواســطة الرؤيــة الحاســوبية عىل تحليــل البيانــات المســتخرجة مــن الصــور والفيديوهــات التــي تتضمــن وجــوه األشــخاص، ويتــم ذلــك

باسـتخدام تقنيـات التعلـم اآللـي وتحليـل الصـور. ويمكـن تحسـين دقـة التعـرف عىل الأشـخاص باسـتخدام الشـبكات العصبيـة العميقـة، والتـى تمتلـك القـدرة على تعلـم المالمــح الفريــدة لوجــوه األشــخاص، وتحديــد هويتهــم بدقــة عاليــة.

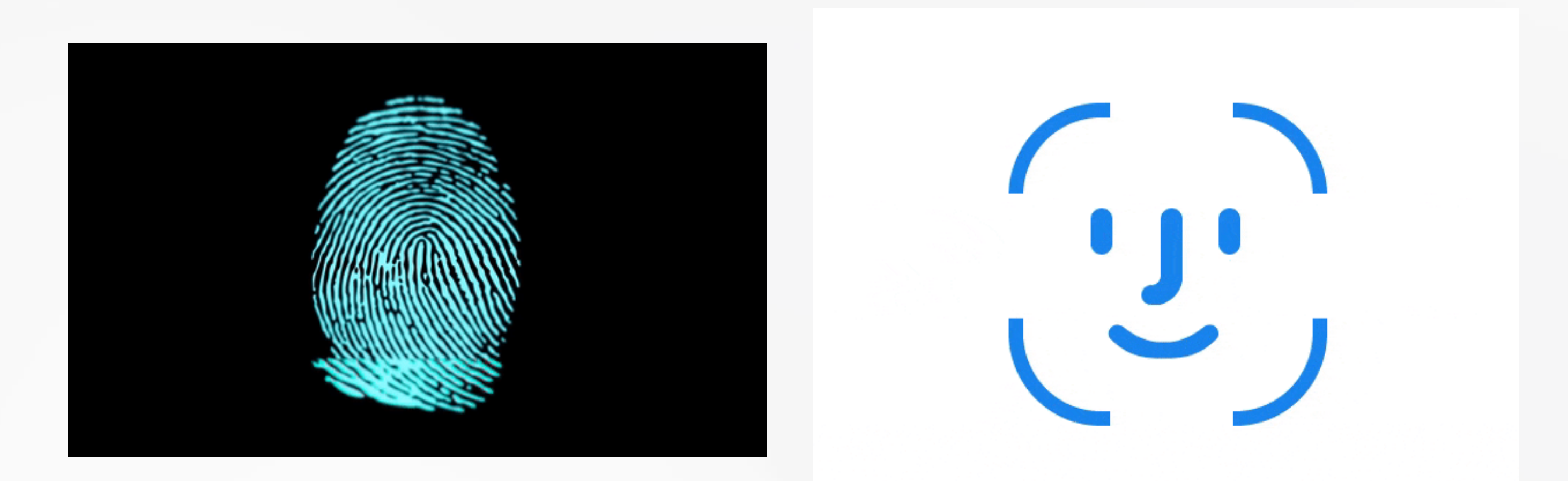

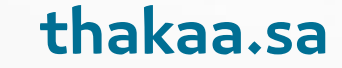

#### **.3 الطيار اآللي**

يَستخدم الطيـارُ الآلـي -أو مـا يعـرف بـ: «الطائـرات بـدون طيـار»- تقنيـاتِ الرؤيـة  $\overline{\phantom{a}}$ الحاسـوبية ألداء المهـام بشـكل آمـن وفعـال، ومـن أهـم اسـتخدامات الرؤية الحاسـوبية فـي الطيـار اآللـي: التحكـم فـي مسـار الطائـرة وتجنـب االصطدامـات، وذلـك مـن خـال ّ اسـتخدام الكاميـرات والحساسـات األخـرى، للكشـف عـن العوائـق المحتملـة، وتحديـد موقـع الطائـرة بدقـة عاليـة.

تُستخدم الرؤية الحاسـوبية فـي الطيـار الآلـي -كذلـك- لمسـاعدة الطائـرة على الهبـوط بسلام؛ حيث تُستخدم كاميرات الرؤية الحاسوبية لتحديد مدى انحـدار المدرج، وموقع الطائــرة بالنســبة للمــدرج، كمــا يمكــن اســتخدام تقنيــات الرؤيــة الحاســوبية لمراقبــة الحالة الصحية للمحرّكات، وأجزاء الطائرة الأخرى، وكذلك للتحكـم فـي نظـام الطيـار الآلي (Autopilot system) الـذي يمكنـه تشـغيل الطائـرة بشـكل تلقائـي دون تدخـل

يعـدّ اسـتخدام الرؤيـة الحاسـوبية فـي الطيـار الآلـي أمـرا حاسـما لنجـاح تلـك التقنيـة، المستشرك المستشرك المستشرك المستشرك المستشرك المستشرك المستشرك المستشرك المستشرك المستشرك المستشرك المستشركة ا<br>والمستشركة المستشركة المستشركة المستشركة المستشركة المستشركة المستشركة المستشركة المستشركة المستشركة المستشركة وضمـان سـلامة الرحـلات الجويـة، ومـن المتوقـع أن يـزداد الاعتمـاد عليهـا بشـكلِ أكبـر ٍ فـي المسـتقبل.

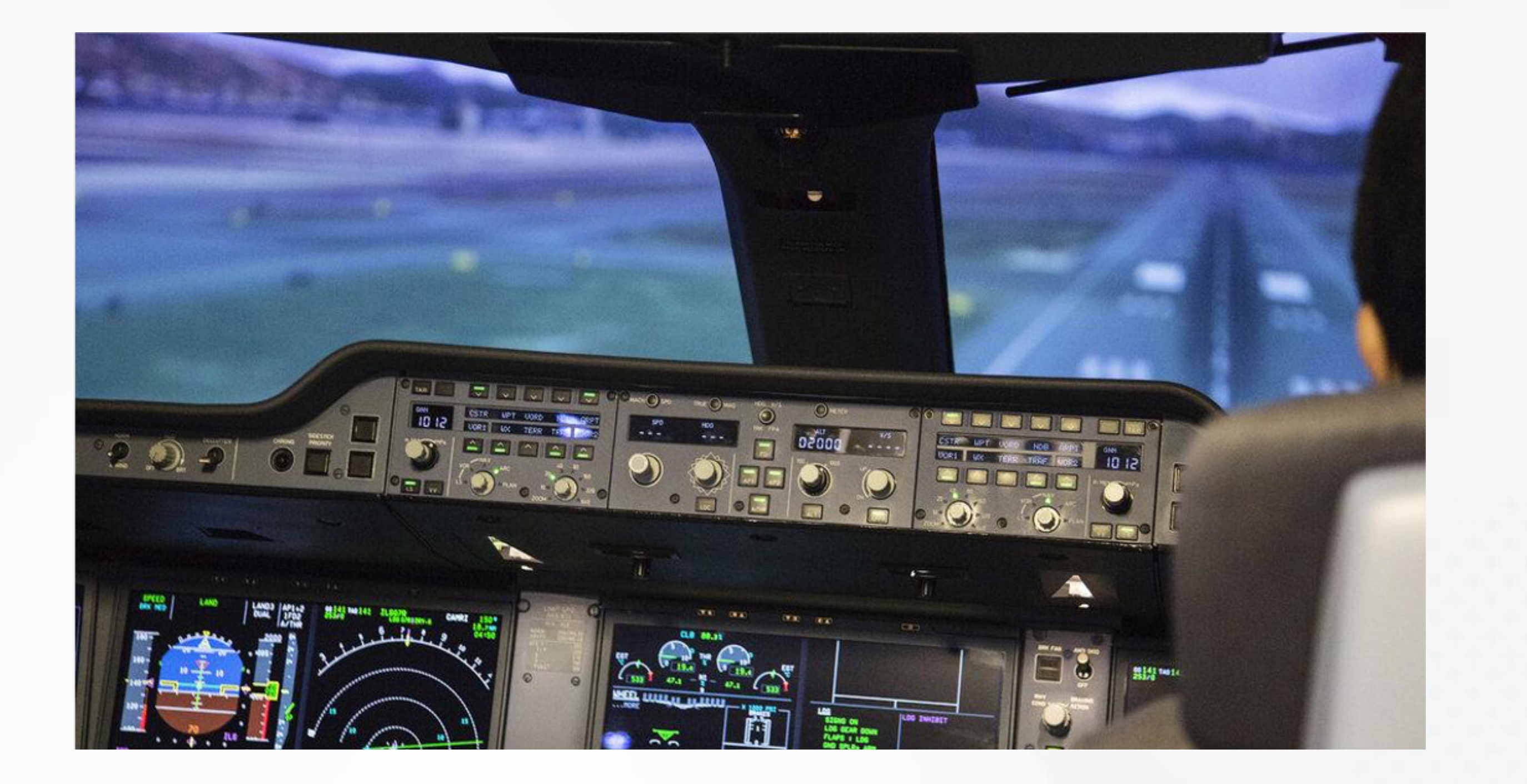

الطيـار البشـري.

#### **.4 استكشاف الفضاء**

ُســتخدم التقنيــات المتقدمــة للرؤيــة الحاســوبية فــي الكشــف واالستكشــاف فــي ُت الفضـاء، حيـث تلعـب دوراً مهمـاً فـي تحسـين الروبوتـات الفضائيـة، وأدائهـا بشـكلّ أفضــل وأكثــر كفــاءة، ويتضمــن ذلــك اســتخدام الرؤيــة الحاســوبية فــي العديــد مــن المهـام المهمـة، مثـل: تحديـد مواقـع األجسـام السـماوية والمناطـق الفلكيـة، والتحكـم فــي المركبــات الفضائيــة اآلليــة، وتشــخيص األعطــال وإصالحهــا، وتصويــر الكواكــب والمجــرات والكويكبــات.

يسـتخدم الكمبيوتـر المدمـج فـي الروبوتـات الفضائيـة والمركبـات الفضائيـة؛ لتحليـل الصـور الملتقطـة مـن الأجسـام السـماوية، باسـتخدام تقنيـات الرؤيـة الحاسـوبية المتطـورة. عىل سـبيل المثـال: يمكـن للروبوتـات الفضائية اسـتخدام الرؤية الحاسـوبية لتحديـد المناطـق الخطـرة وتجنبهـا، وتحديـد مواقـع الكويكبـات وتحريكها بشـكل آمن، وتصويــر المناطــق الفلكيــة، والكشــف عــن األشــياء التــي ال يمكــن تحديدهــا بالعيــن المجــردة. باإلضافــة إىل ذلــك، يمكــن إرســال هــذه الروبوتــات إىل الكواكــب البعيــدة التـي يصعـب عىل اإلنسـان الوصـول إليهـا، لتقـوم بعمليـة مسـح للكوكـب، وجمـع بعض العينـات، والتعـرف عليهـا وتصنيفهـا.

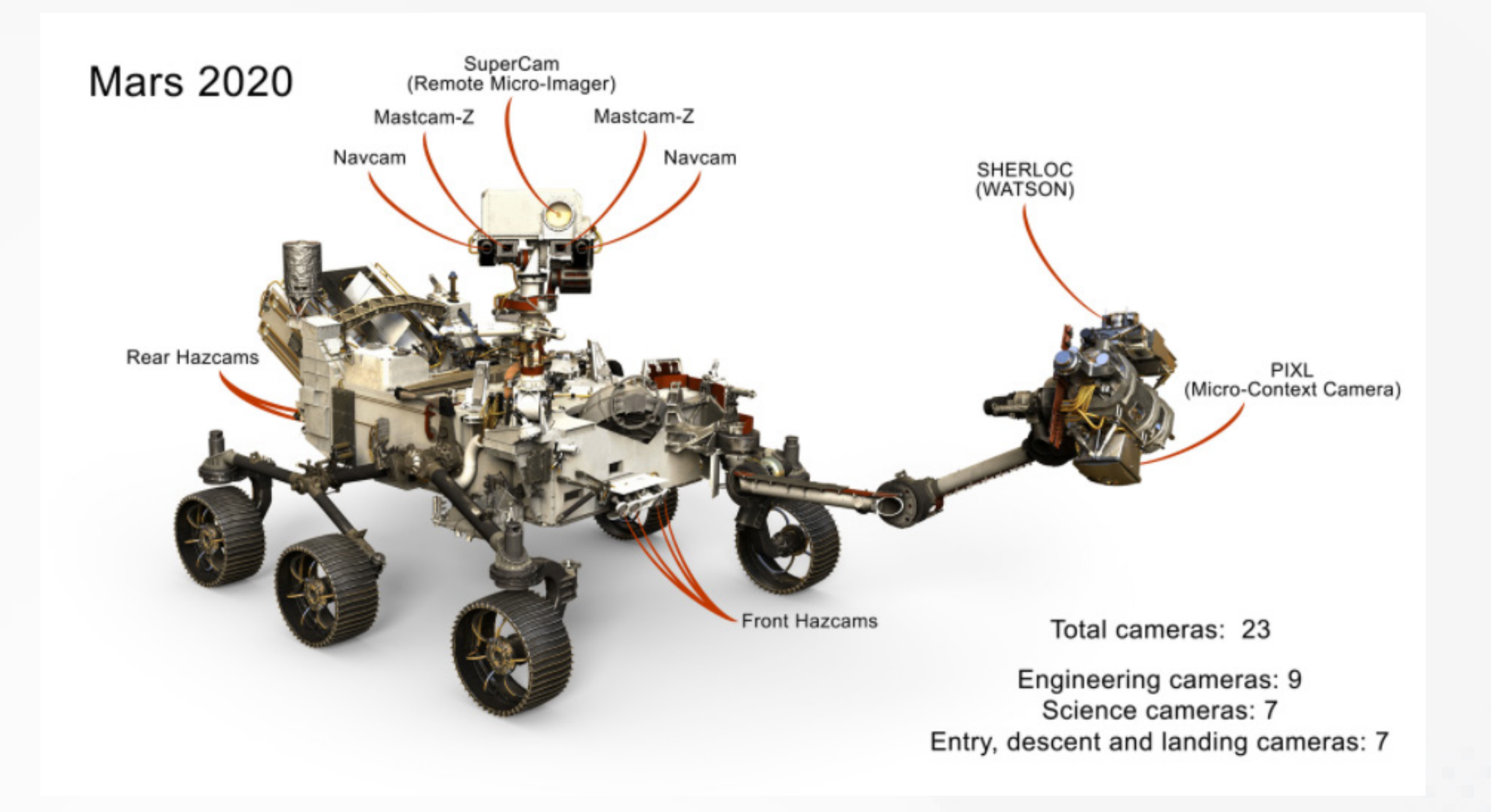

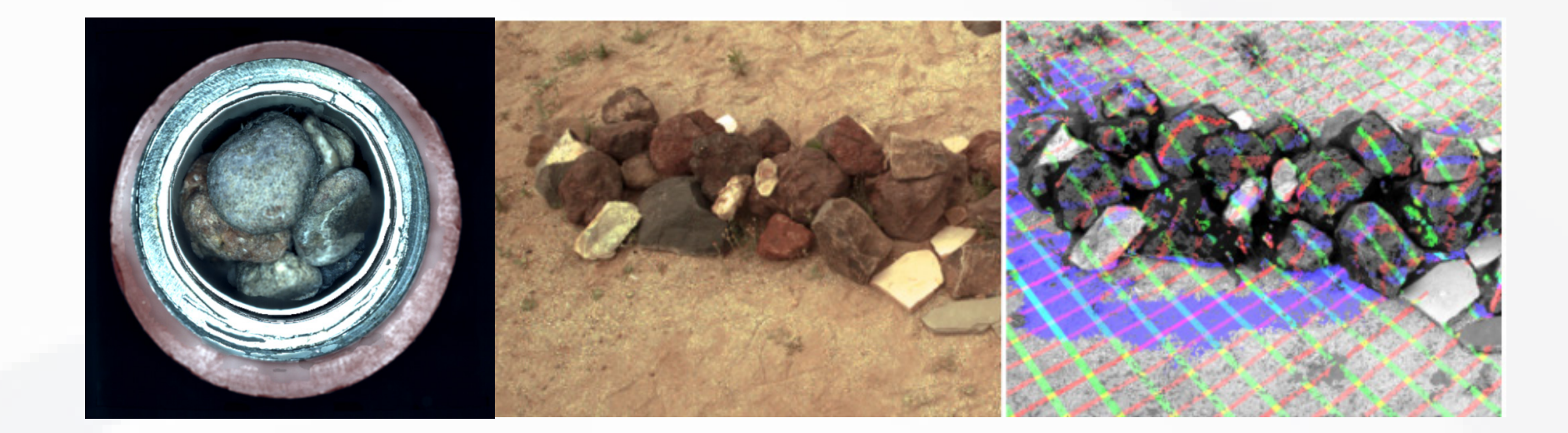

thakaa.sa

### **.5 التنقيب عن النفط والغاز**

 $\begin{array}{c} \hline \end{array}$ ســتخدم تقنيــات الرؤيــة الحاســوبية فــي صناعــة التنقيــب عــن النفــط والغــاز بشــكٍل ُت ِينِ اللَّهِ الْمُسْتَقِينَ بِينَ الْمُسْتَقِينَ بِينَ الْمُسْتَقِينَ بِينَ الْمُسْتَقِينَ بِينَ الْمُسْتَقِين واسـع، حيـث تُسـتخدم للكشـف عـن مكاّمـن النفـط والغـاز تحـت سـطح الأرض، وفـيً المحيطـات، وتَعتمـد هـذه التقنيــات على الصـور الملتقطـة مـن الأقمـار الصناعيـة، والمروحيـات والطائـرات المسيَّرة وغيرهـا، حيـث يتـم تحليـل هـذه الصـور باسـتخدام خوارزميـات معقـدة لاسـتخراج المعلومـات الضروريـة.

تُستخدم التقنيات الحديثـة فـي الرؤية الحاسـوبية لتحديـد أماكن الحفر الأكثـر احتمالاً، ً والأماكـن التـي تحتـوي على النفـط والغـاز بشـكلٍ أسـرع وأكثـر دقـة، وذلـك بفضـل ً اســتخدام تقنيــات التعلــم اآللــي، والشــبكات العصبيــة العميقــة، كمــا يتــم اســتخدام تقنيــات الرؤيــة الحاســوبية لمراقبــة عمليــات الحفــر واإلنتــاج والتخزيــن، حيــث يتــم اســتخدام الكاميــرات، وأجهــزة االستشــعار المختلفــة؛ لرصــد العمليــات بشــكل دقيــق

ومســتمر.

ويعـد اسـتخدام تقنيـات الرؤيـة الحاسـوبية فـي صناعـة التنقيـب عـن النفـط والغـاز مـن ّ العوامـل المهمـة لتحقيـق أعىل مسـتويات اإلنتاجيـة والربحية، وذلـك بتوفير المعلومات دقيق ٍ دميو<br>ّ الدقيقـة والموثوقـة حـول أماكـن النفـط والغـاز، ومراقبـة عمليـات اإلنتـاج بشـكل وفعال.

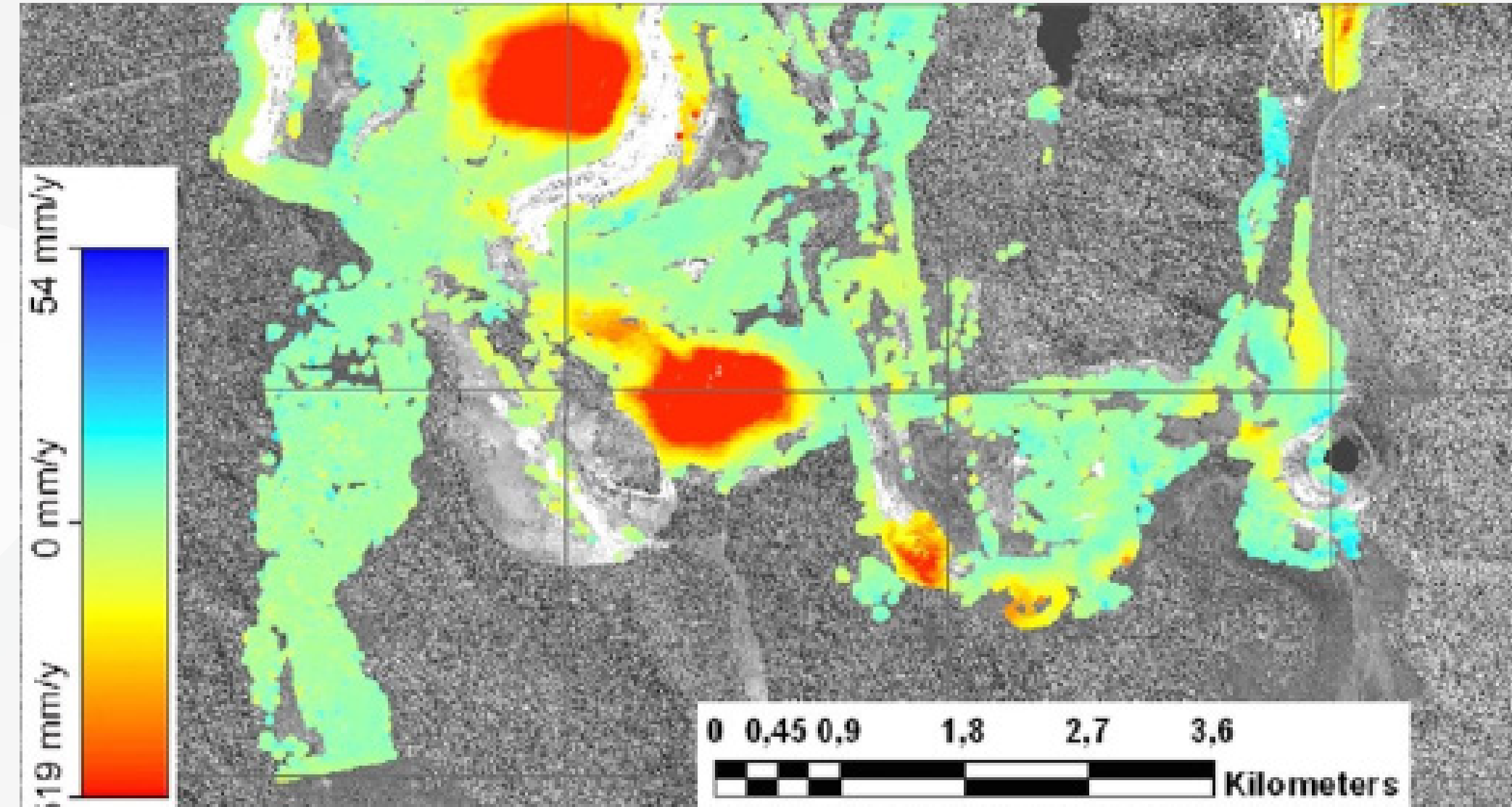

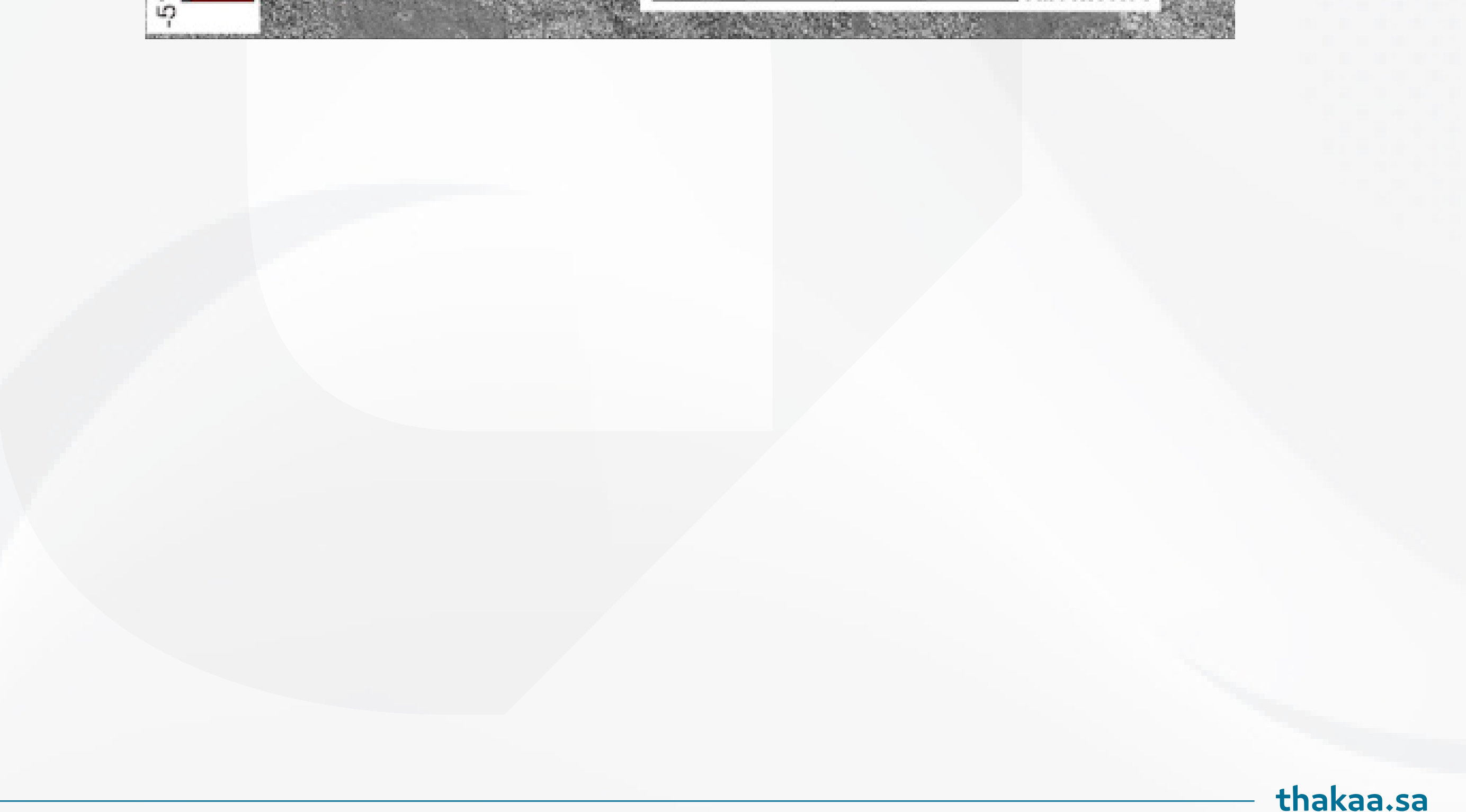

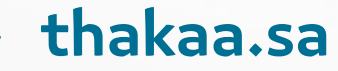

#### **.6 المجاالت الطبية**

تُسـتخدم الرؤيـة الحاسـوبية فـي المجـالات الطبيــة لتحسـين التشـخيص وتحديـد العالجــات المناســبة؛ حيــث يمكنهــا اســتخدام التصويــر الطبــي لتوليــد صــور ثالثيــة الأبعـاد للأعضاء والأنسـجة داخـل الجسـم، ويمكن للرؤية الحاسـوبية تحليـل هذه الصور للكشف عن الأمراض والإصابات، وتحديد العلاجات المناسبة، كما يمكن استخدام الرؤيــة الحاســوبية لمراقبــة عمليــات الجراحــة، وتحديــد األجــزاء المــراد اســتئصالها أو عالجهـا بدقـة عاليـة، ودون إحـداث ضـرر غيـر مقصـود، ويمكـن -كذلـك- اسـتخدامها في تحليــل الصــور الســريرية، وتحديــد العالمــات المرضيــة، والتغييــرات التشــريحية التــي يصعــب كشــفها بالعيــن المجــردة، ويمكــن اســتخدامها فــي مجــال األبحــاث الطبيــة؛ لتحليـل الصـور الطبيـة الكبيـرة، وتحديـد العالقـات بيـن العوامـل المختلفـة المؤثـرة فـي الأمـراض والعلاجـات.

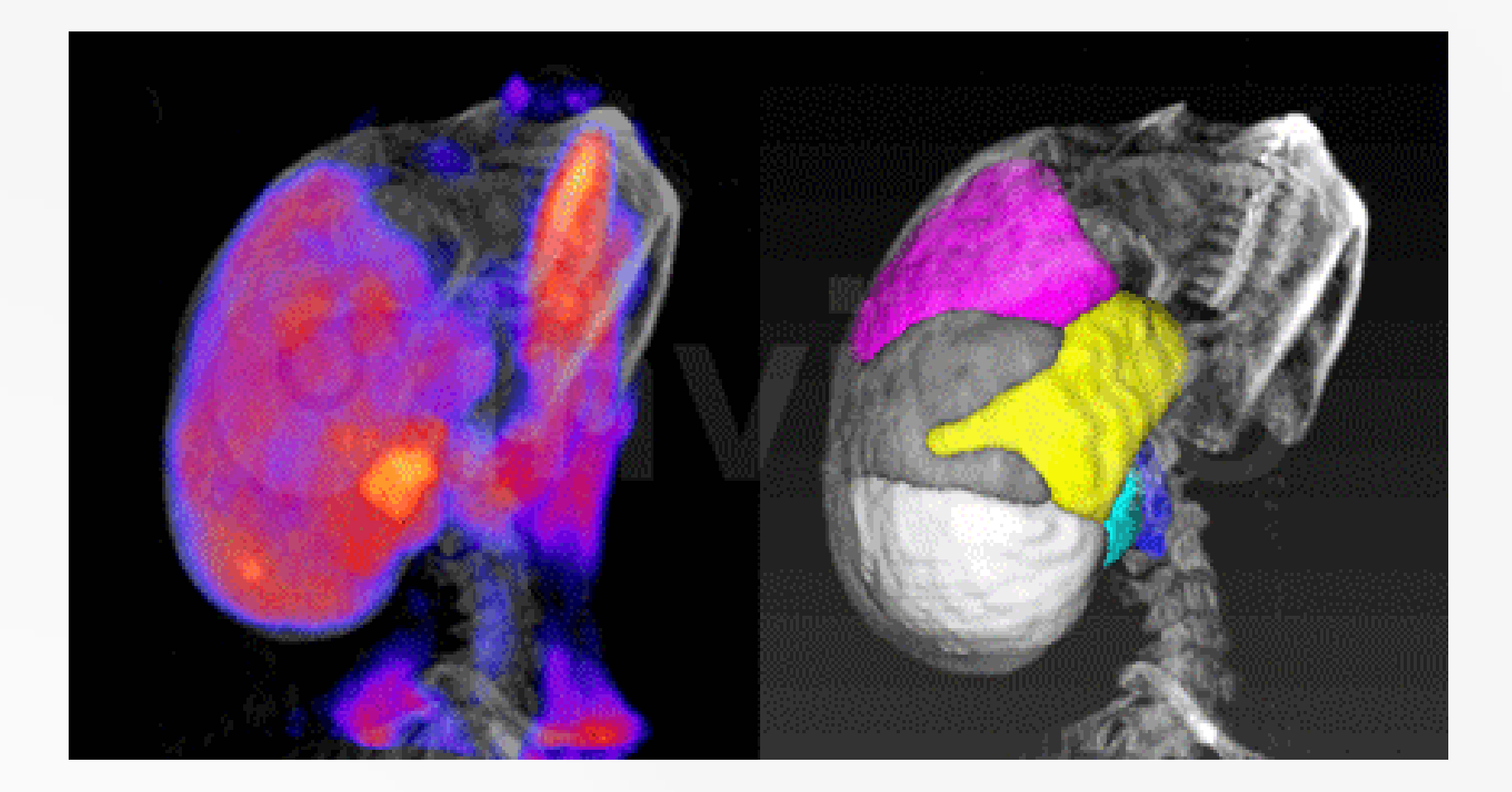

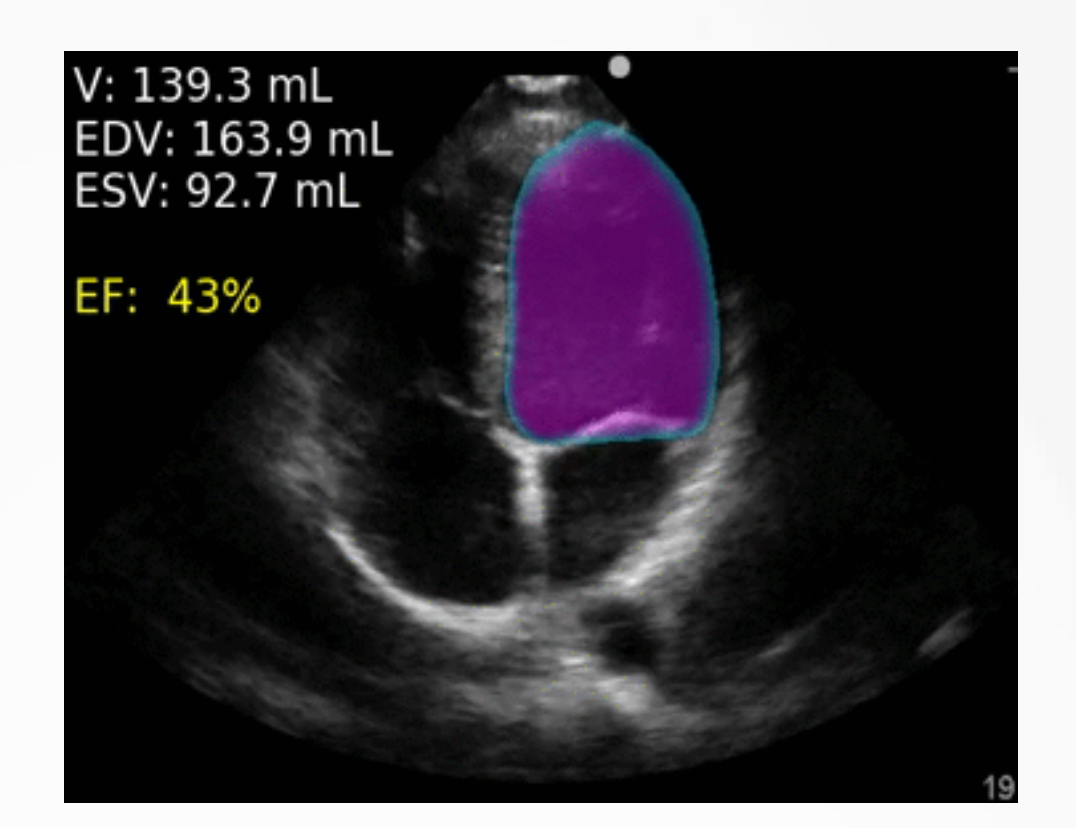

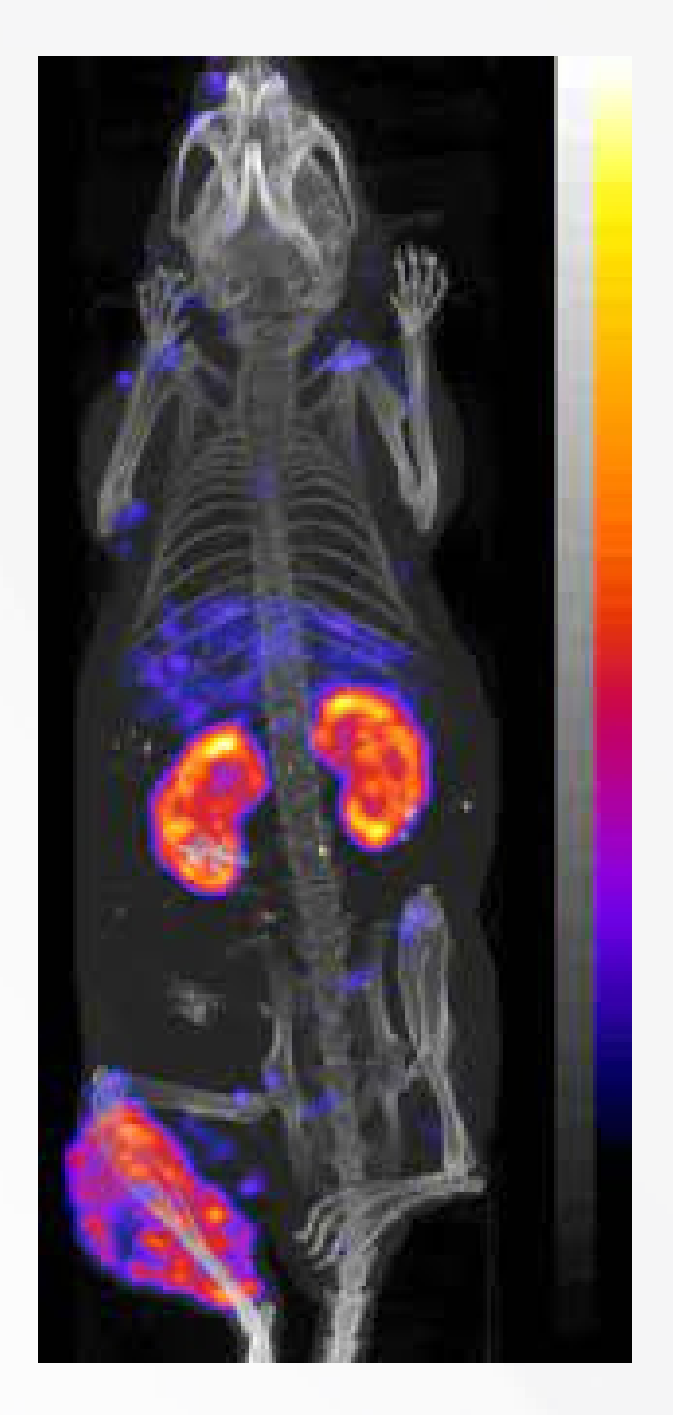

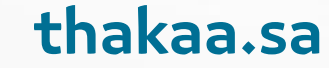

#### **.7 المجاالت العسكرية**

ُسـتخدم الرؤيـة الحاسـوبية فـي المجـاالت العسـكرية لتحسـين التشـخيص، والتعـرّف ت عــى المعلومــات بســرعة ودقــة أفضــل. وتشــمل التطبيقــات العســكرية للرؤيــة الحاســوبية: تحديــد األهــداف ومتابعتهــا، والتعــرّف عــى الوجــوه والمعالــم، والتصويــر الجــوي، والمالحــة، والتحكــم فــي الطائــرات بــدون طيــار.

فـي العمليـات العسـكرية: تُسـتخدم الرؤيـة الحاسـوبية لتحليـل الصـور مـن الأقمـار الصناعيـة، والتعـرّف عـى المواقـع الجغرافيـة واألهـداف المحتملـة، ويمكـن اسـتخدام هــذه التقنيــة لتصفيــة الصــور للتعــرف عــى المعالــم المفيــدة وتحليلهــا بدقــة أكبــر، كمـا يمكـن اسـتخدامها للكشـف عـن األهـداف العدائيـة، مثـل: الدبابـات، والمركبـات المســلحة، وتحديــد مســاراتها، والتحكــم فيهــا.

وفيمـا يتعلـق بالطائـرات بـدون طيـار: تُسـتخدم الرؤيـة الحاسـوبية لتمكيـن الطائـرات مـن الطيـران بشـكل آمـن وفعّـال، بمـا فـي ذلـك: التّحكم فـي ارتفـاع الطائـرة، والتعرّف على الأهداف والمعالـم الأرضيـة، وتحديد المواقـع، والتّحكـم فـي التوجيـه، كمـا يمكـن اســتخدام التقنيــة لتحليــل البيانــات االســتخباراتية، والمعلومــات المتعلقــة بالمواقــع العسـكرية.

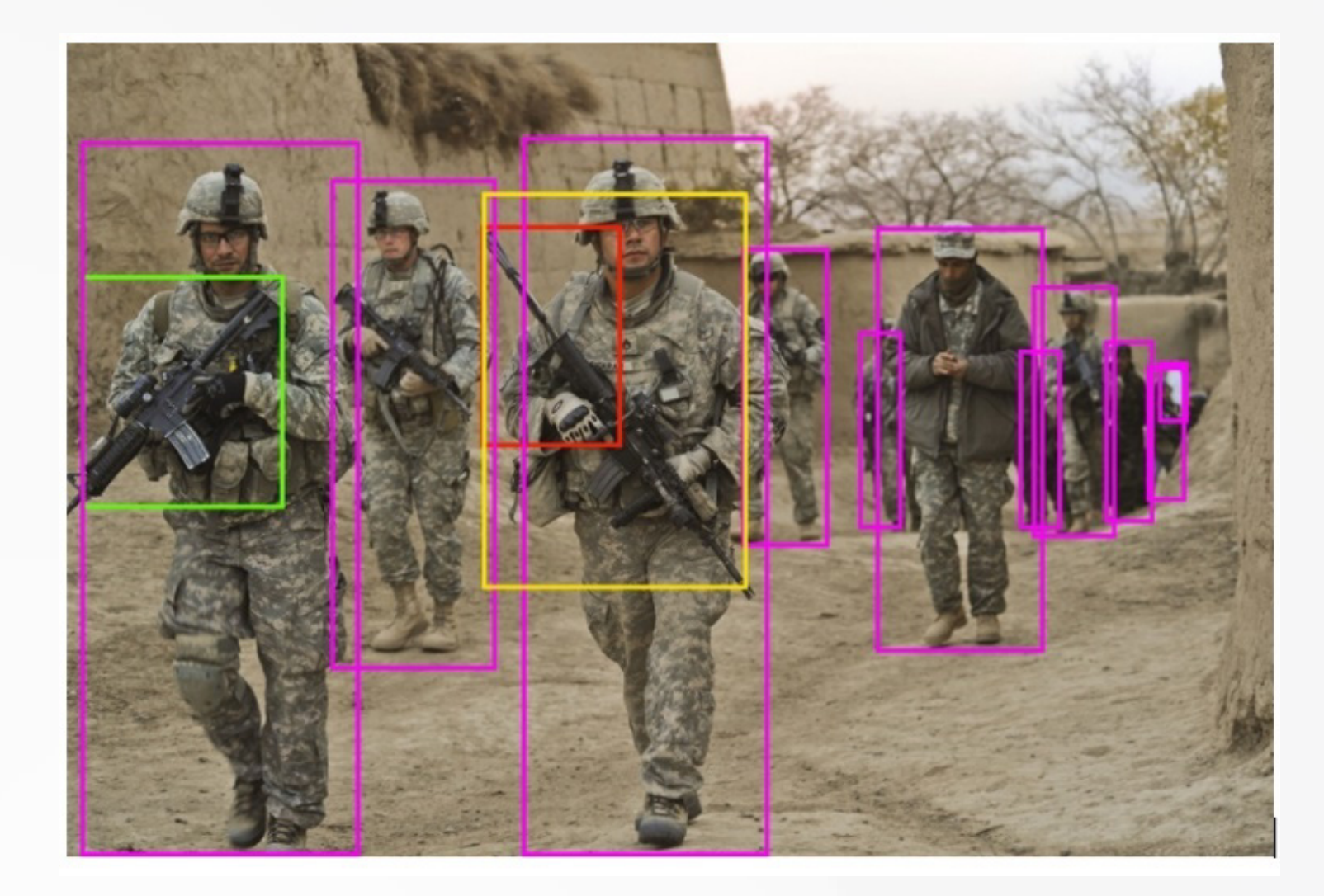

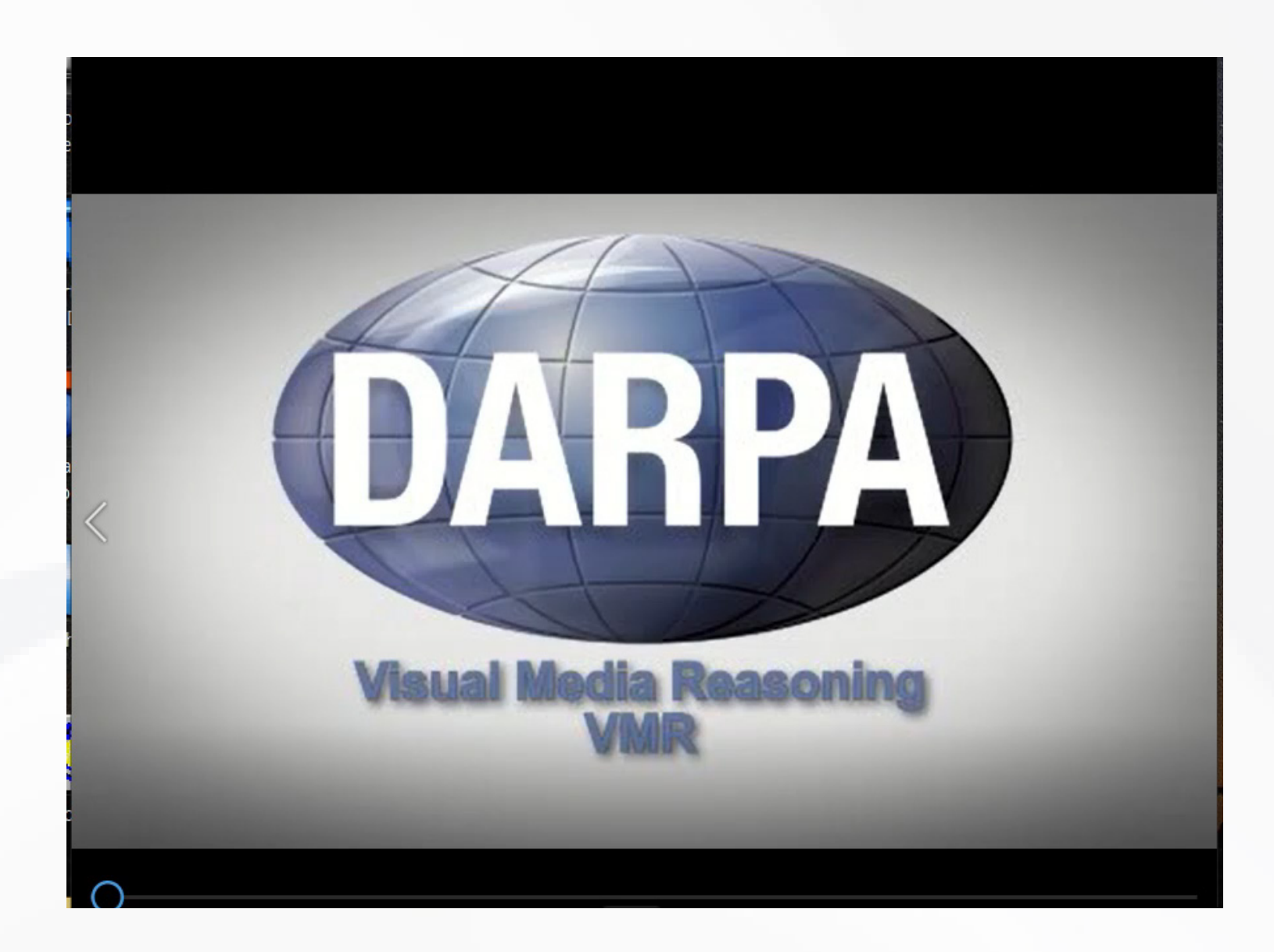

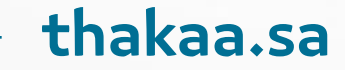

#### **البرامج المستخدمة في الرؤية اآللية**

### **.1 مكتبة أوبن سي ڤي )OpenCV)**

مكتبـة أوبـن سـي ڤـي (OpenCV): هـي مكتبـة برمجيـة مفتوحـة المصـدر، تسـتخدم المستشر<br>المستشر المستشر المستشر المستشر المستشر المستشر المستشر المستشر المستشر المستشر المستشر المستشر المستشر المستش لتطويــر تطبيقــات رؤيــة الحاســوب ومعالجــة الصــور والفيديــو، تــم تطويرهــا بلغــة البرمجـة (C++) وتدعـم العديـد مـن اللغـات الأخـرى مثـل: (Python) و(Java) وغيرهـا، تحتــوي)OpenCV)عىل مجموعــة واســعة مــن الخوارزميــات المتخصصــة فــي مجــاالت التعـرف عىل األشـكال، والوجـوه، والحركـة، والتتبـع، والتصويـر الطبـي، والروبوتيـات، وغيرهـا، كمـا أنهـا تدعـم العديـد مـن أنظمـة التشـغيل، مثـل: (Linux) و(Windows) و )Android )و)macOS )و)OS )، وتعـُّدُ )OpenCV )مـن أشـهر مكتبـات رؤيـة الحاسـوب وأكثرها شيوعا، وتستخدم على نطاق واسع في العديد من التطبيقـات المختلفـة. المستشر<br>المستشر المستشر المستشر المستشر المستشر المستشر المستشر المستشر المستشر المستشر المستشر المستشر المستشر المستش

تعـّذ (OpenCV) أداة سـهلة الاسـتخدام، ومتعـددة المنصـات؛ ممـا يسـمح للمطوريـن ً بإنشاء تطبيقـاتٍ لعـددٍ كبيـر مـن الأنظمـة الأساسـية والهواتـف المحمولـة، ويمكـن ٍ أن تستخدم بنجاحٍ في العديد من التطبيقـات المختلفـة، مثـل: تطبيقـات الروبوتـات،<br>... ؘؚ<br>ۣ والمركبـات ذاتيـة القيـادة، والتطبيقـات الطبيـة، والعسـكرية، وغيرهـا الكثيـر.

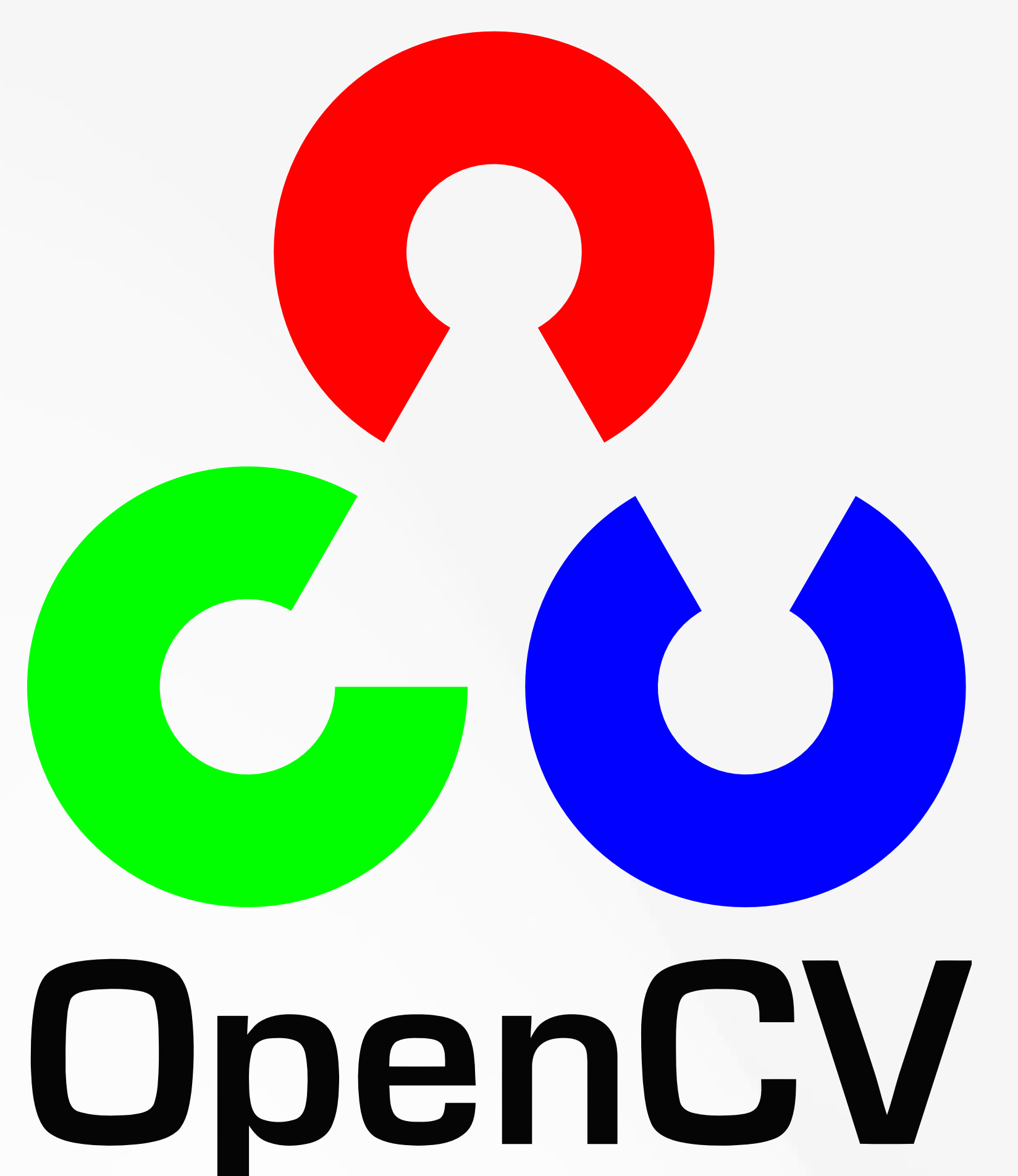

#### **البرامج المستخدمة في الرؤية االلية**

تنســرفلو )TensorFlow): هــو إطــار عمــل )Framework )مفتــوح المصــدر، مخصــص للــذكاء االصطناعــي )AI )وتعلــم اآللــة )Learning Machine)، تــم تطويــره مــن ِقبــل فريــق (Google Brain) عـام 2015.

#### **.2 تنسرفلو )TensorFlow)**

يســتخدم تنســرفلو )TensorFlow )الرياضيــات واإلحصــاء، لتمثيــل النمــاذج الرياضيــة،  $\overline{a}$ والتعلـم الآلـي، والعمليـات الحسـابية الأخـرى بشـكل رمـزي.

يوفـر تنسـرفلو (TensorFlow) أيضاً واجهـة برمجـة تطبيقـات (API) لتطوير تطبيقات الــذكاء االصطناعــي بلغــات البرمجــة المختلفــة، بمــا فــي ذلــك )Python )و) C++ )و  $\ddot{\phantom{a}}$ (Java)و (Go) وغيرهـا، ويتـم اسـتخدام تنسـرفلو (TensorFlow) على نطـاقِ واسـع  $\overline{a}$ مـن ِقبـل العديـد مـن الشـركات والمؤسسـات؛ لتطويـر تطبيقـات الـذكاء االصطناعـي والتعلـم اآللـي.

يتضمــن تنســرفلو )TensorFlow )تحميــل البيانــات وتحليلهــا، وتصميــم النمــاذج الحاسـوبية وتدريبهـا وتقييمهـا، ويعتمـد عـى الرسـوم البيانيـة التـي تعـرض التدفقـات الحاسـوبية بيـن مكونـات النمـوذج الحاسـوبي، ويحتـوي أيضـا عـلى واجهـة برمجـة تطبيقـات قويـة؛ تتيـح للمطوريـن العمـل بسـهولة مـع النمـاذج الحاسـوبية المختلفـة.

يمكـن اسـتخدام تنسـرفلو )TensorFlow )فـي تطبيقـات الرؤيـة الحاسـوبية لتصميـم وتدريـب نمـاذج تحليـل الصـور، والتعـرف عىل األشـكال والموجهات والكائنـات، وتحليل ـم الإشـارات، ويمكـن أيضـا اسـتخدامه فـي تصنيـف الصـور، والكشـف كلّ الفيديـو، وتع عـن الوجـوه والتعـرف عليهـا، والتعـرف عىل الكلمـات والنصـوص فـي الصـور.

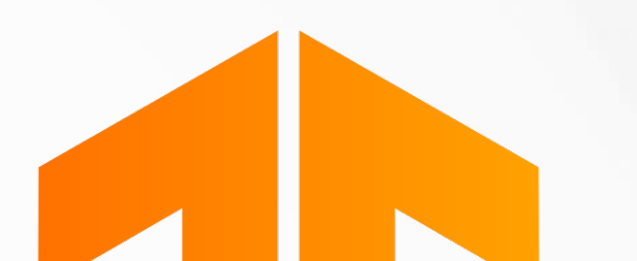

# TensorFlow

thakaa.sa

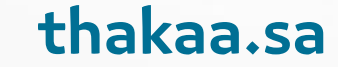

#### **البرامج المستخدمة في الرؤية اآللية**

#### **.3 ماتالب )Matlab)**

ماتلاب (Matlab): هي بيئة برمجية ولغة برمجة عالية المسـتوى، تسـتخدم في العديد المستشر<br>المستشر المستشر المستشر المستشر المستشر المستشر المستشر المستشر المستشر المستشر المستشر المستشر المستشر المستش مـن التطبيقـات الهندسـية والعلميـة، ويمكـن اسـتخدامها فـي مجـال الرؤية الحاسـوبية لتحليـل الصـور ومعالجتهـا، باسـتخدام العديد من األدوات المتاحـة في البرنامج.

يتضمن برنامج ماتـلاب (Matlab) العديد من الدَّوَالّ والأدوات المخصصة للعمليـات الحسـابية المتعلقـة بالصـور، مثـل: عمليـات تحميـل الصـور وتحويلهـا إىل أشـكال أخـرى، وتطبيــق الفالتــر، وتحديــد الحــواف، واســتخراج الميــزات، والتعــرف عــى األشــياء فــي الصــور، يمكــن كذلــك اســتخدامه لتحليــل الصــور، وتعديلهــا، وتحســينها، وتصحيحهــا، وتصميـم الخوارزميـات الجديـدة.

يمكن لـ ماتـلاب (Matlab) أن يكـون مفيـدا للغايـة فـي العديـد مـن تطبيقـات الرؤيـة الحاسـوبية، مثـل: التعـرف عـلى الأشـياء، والتحقـق مـن الأمـان والمراقبـة، والتصويـر الطبـي، وتحليـل الصـور الفلكيـة واإلشـعاعية والبيولوجيـة والجيولوجيـة، يمكـن أيضـا اسـتخدام ماتـاب )Matlab )فـي تطويـر تطبيقـات التعـرف عىل الوجـوه، والتعرف عىل األحـرف والكلمـات، وتحليـل الحـركات واالهتـزازات والصوتيـات.

يتميــز ماتــاب )Matlab )بســهولة االســتخدام والتعلــم، وهــو يتضمــن واجهــة برمجــة التطبيقــات التــي تجعــل مــن الســهل إجــراء التطبيقــات الخاصــة بالرؤيــة الحاســوبية.

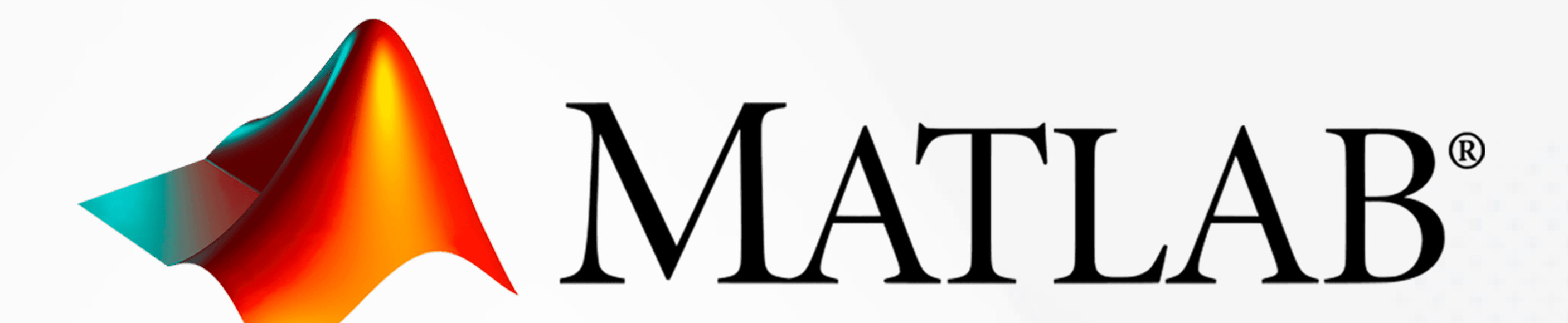

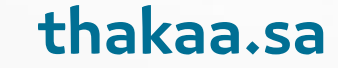

#### **.4 كودا )CUDA)**

كـ ودا (CUDA): هــي منصــة للحوســبة المتوازيــة، اخترعتهــا شــركة إنفيديــا ) NVID ُسـتخدم فـي الحوسـبة الموازيـة لمعالجـة البيانـات باسـتخدام وحـدة IA)، وهـي تقنيـة ت ٍ معالجــة الرســوميات )GPU)، التــي تتيــح معالجــة مجموعــات بيانــات كبيــرة بشــكل فعـالٍ وسـريع، تـم تصميـم إنفيديـا كـودا (NVIDIA CUDA) بشـكلٍ خـاص لتحسـين  $\begin{array}{c} \hline \end{array}$ األداء عنــد تشــغيل تطبيقــات الــذكاء االصطناعــي ورؤيــة الحاســوب.

يتـم اسـتخدام إنفيديـا كـودا (NVIDIA CUDA) فـي العديـد مـن تطبيقـات رؤيـة الحاسـوب؛ لتسـريع عمليـات التعلـم العميـق، والشـبكات العصبيـة االصطناعيـة، كمـا تتيــح للمطوريــن والمهندســين إمكانيــة الوصــول إىل العتــاد الحاســوبي عالــي األداء، لمعالجـة الصـور والفيديـو بطريقـة أكثـر فاعليـة مـن حيـث الوقـت والتكلفـة. ֧<u>֚</u>

توفـر إنفيديـا كـودا (NVIDIA CUDA) مجموعـةً واسـعةً مـن الأدوات والمكتبـات التـي ً تسـاعد على تسـريع وتحسـين عمليـات الرؤيـة الحاسـوبية؛ فيمكـن اسـتخدام مكتبـة (CUDA Deep Neural Network)؛ لتسـريع عمليـات التعلـم العميـق، وتحســين األداء بشــكل عــام.

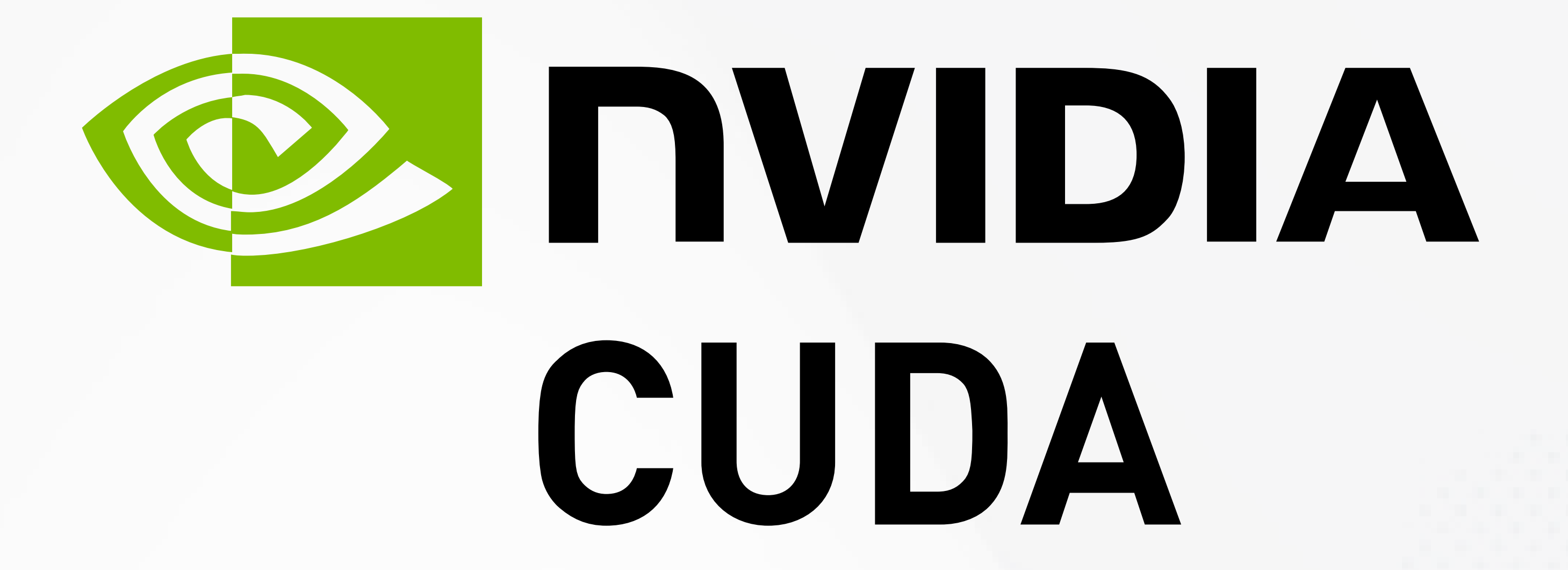

#### **البرامج المستخدمة في الرؤية اآللية**

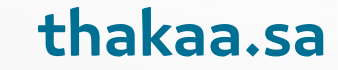

#### **.5كيراس )Keras)**

كيــراس)Keras): هــي مكتبــة بايثــون )Python )للتعلــم العميــق، تجمــع بيــن عناصــر مكتبـات مختلفـة مثـل: (Tensorflow) و(CNTK) و(CNTK)، تتمتـع كيـراس (Keras) بمكانـة أفضـل مـن المنافسـين مثـل: (Scikit-Learn) ) و(PyTorch) ؛ حيـث تعمـل على قمــة)Tensorflow).

يمكـن تشـغيل كيـراس (Keras) على (TensorFlow) أو (Microsoft Cognitive Toolkit) أو Theano أو PlaidML، وتهدف إىل إجراء تجارب سريعة مع الشبكات العصبية العميقة، تتمحـور حـول الراحـة، والجـودة المُقاسـة، والقابليـة للتوسـع، تتبـع كيـراس (Keras) أفضـل الممارسـات لتقليـل الحمـل المعرفـي فهـي توفـر واجهـات برمجـة تطبيقـات ثابتـة وأساسـية، وتقلـل عـدد إجـراءات المسـتخدم المطلوبـة لحـاالت االسـتخدام المنتظمـة.

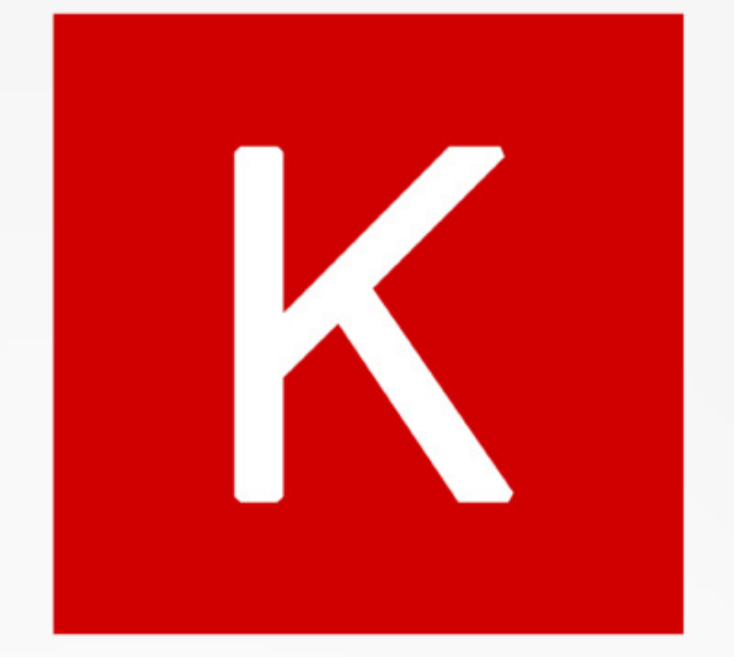

# K Keras

#### **البرامج المستخدمة في الرؤية اآللية**

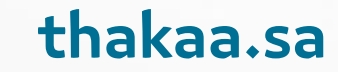

#### **.6 يولو )YOLO)**

يولـو(YOLO): هـو نظـام اكتشـاف كائن مخطـط خصيصا للمعالجة فـي الوقت الفعلي، تـم إنشـاؤه بواسـطة «جوزيـف ريدمـون» ، و«علـي فرهـادي» مـن جامعـة واشـنطن، تُطبِّق خوارزميتهم شبكةً عصبيةً على صورةٍ كاملةٍ، وتقوم الشبكة العصبية بتقسيم  $\begin{array}{c} \begin{array}{c} \begin{array}{c} \begin{array}{c} \end{array}\\ \end{array} \end{array} \end{array} \end{array}$ ֧<u>֚</u> ً ِينِ اللهِ السَّاسُ السَّاسُ السَّاسُ السَّاسُ السَّاسُ السَّاسُ السَّاسُ السَّاسُ السَّاسُ السَّاس<br>وَالسَّاسُ السَّاسُ السَّاسُ السَّاسُ السَّاسُ السَّاسُ السَّاسُ السَّاسُ السَّاسُ السَّاسُ السَّاسُ السَّاسُ<br>السَّاسُ ال الصـورة إىل شـبكة، وتطبـع المناطق بالعناصر المكتشـفة.

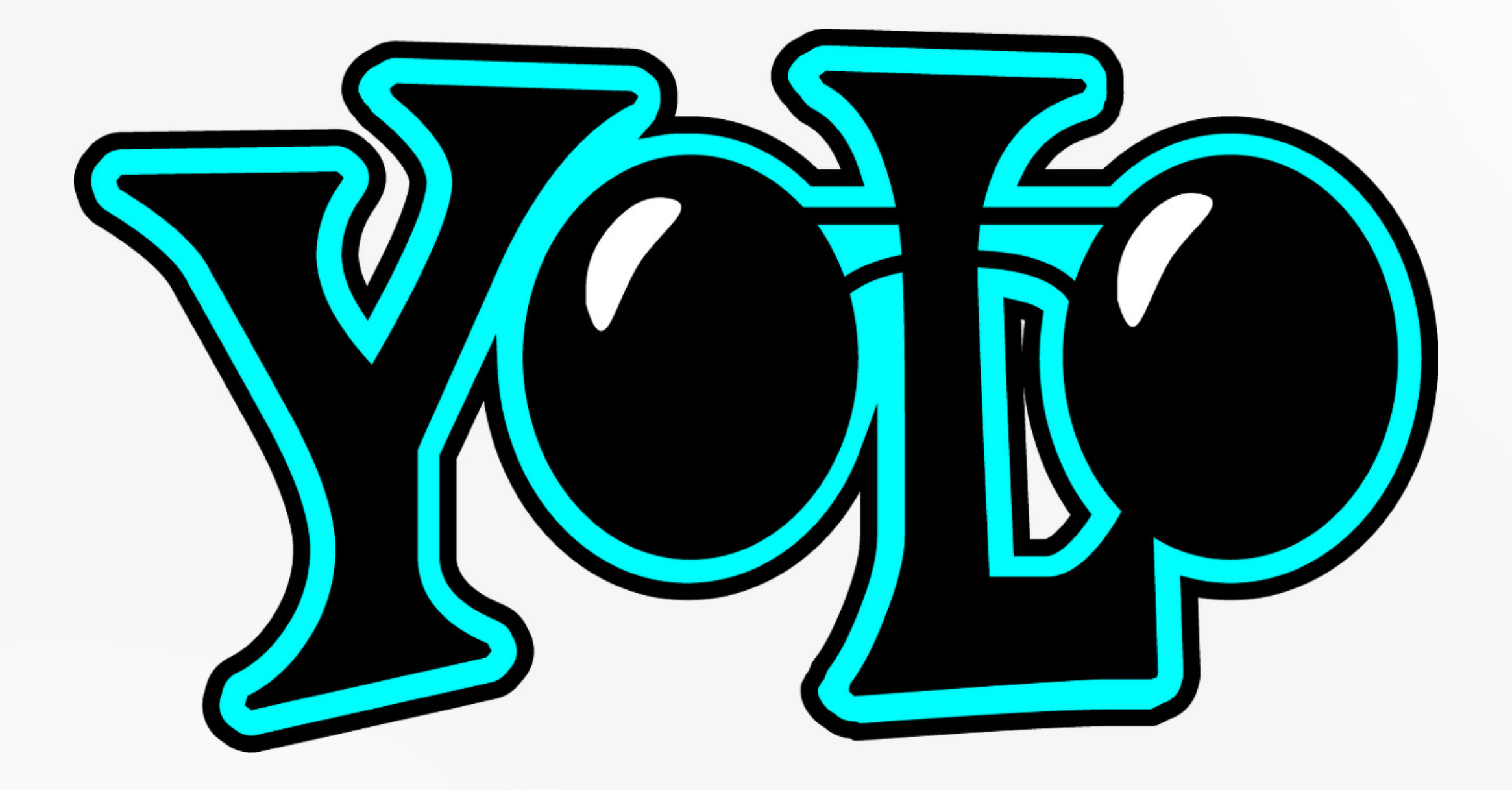

#### **البرامج المستخدمة في الرؤية اآللية**

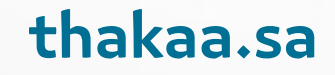

)1TK Jetson Nvidia): سلف )1TX Jetson).

يبلغ سعره: 192 دولاراً، ويمكنك إضافـة وحـدة معالجـة الرسـومات (Kepler GK20a) ذات 192 نـواة )بسـعر: 1 دوالر لـكل نـواة CUDA )للوصـول ألداء يبلـغ: 300 جيجا فلوب.

ال يحتــوي )1Tk )عىل شــبكة )WiFi )أو بلوتــوث، ولكــن يمكــن إضافتهــا عبــر منفــذ )USB )أو منفــذ )PCIe-mini).

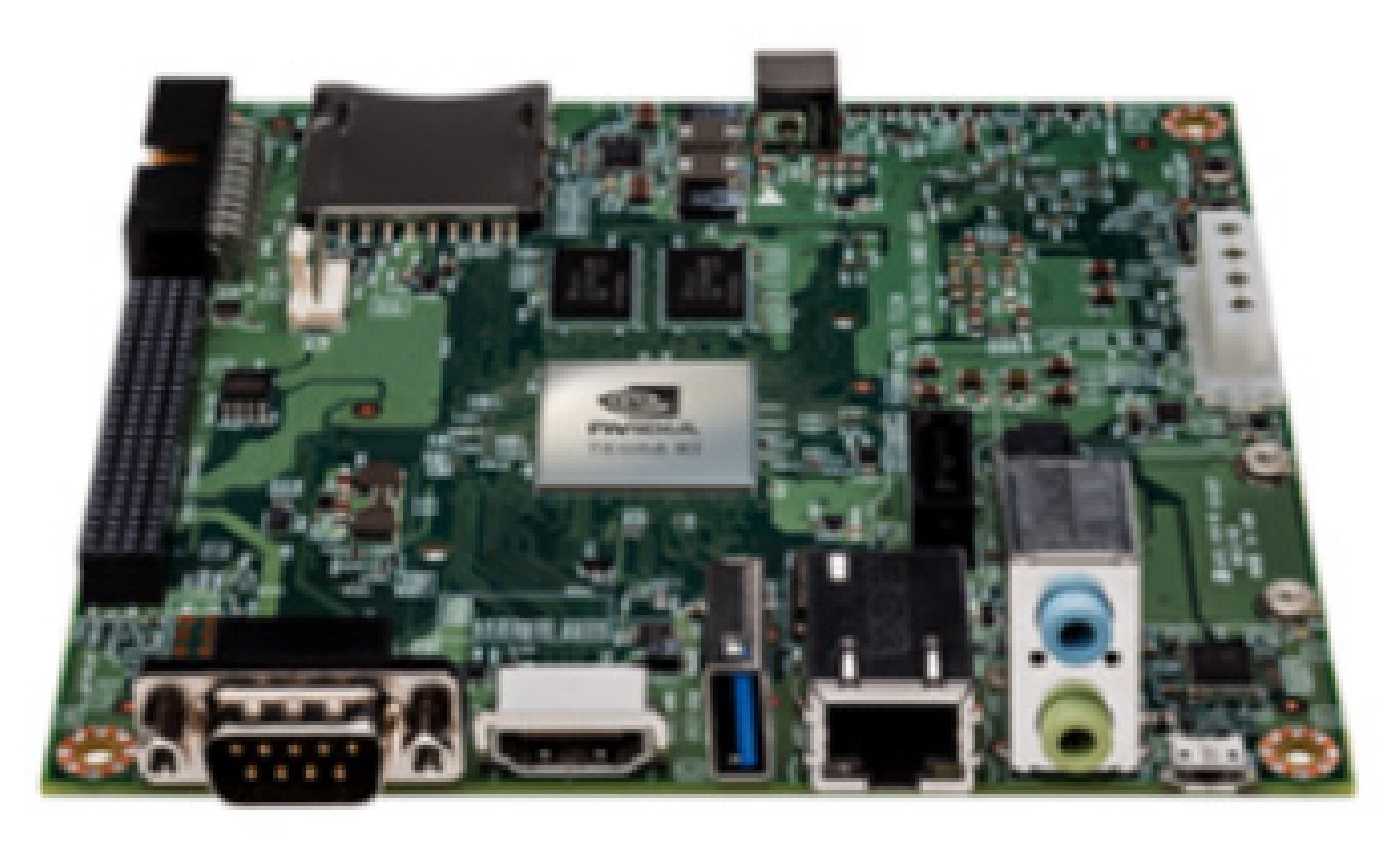

#### **Technical Specifications**

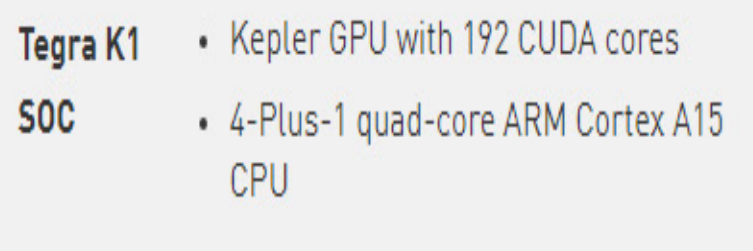

2 GB x16 memory with 64 bit width

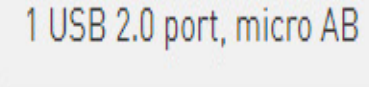

1 USB 3.0 port, A

1 RS232 serial port

1 ALC5639 Realtek Audio codec with Mic in and Line

The following signals are available through an expansion port:

DP/LVDS

Touch SPI 1x4 + 1x1 CSI-2

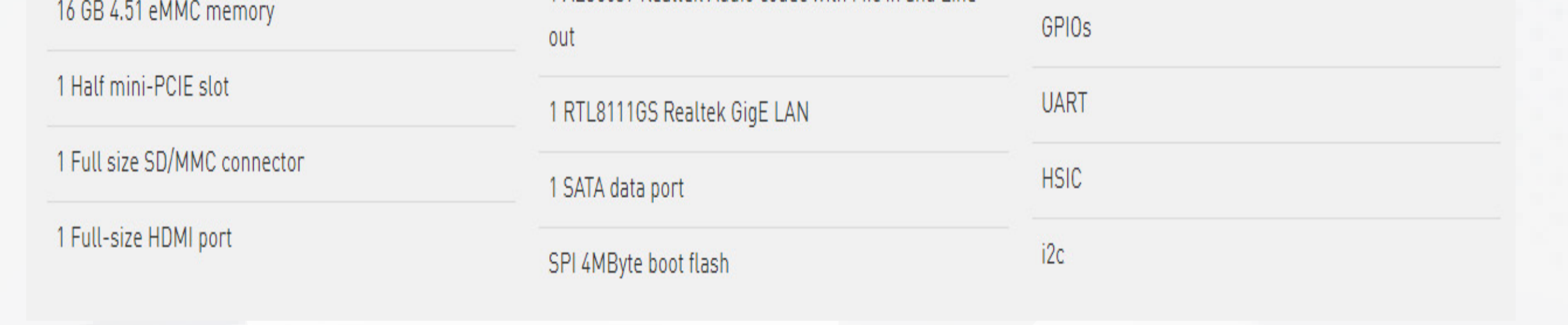

**العتاد المستخدم في الرؤية اآللية**

#### **Nvidia Jetson TK1**

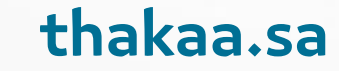

(Nvidia Jetson TX1) المزوّد بوحدة المعالجـة المركزية (ARM Cortex- A57) رباعية النـواة 64 بـت، مـع وحـدة معالجـة رسـومات )256 Maxwell )نـواة.

هـو أحـد أقـوى الأجهـزة في السـوق لرؤية الكمبيوتـر المدمجة؛ ويتميز بتوفير اسـتهلاك الطاقة، حيث يستهلك 10 واط فقط لتقديم أداء (16FP).

يبلغ سعره 495 دولاراً، ورغم ارتفاع ثمنه إلا أنه يمتّل نظاماً بيئياً متكاملاً، وضعت إنفيديـا (Nvidia) كل خبرتهـا فـي صنعـه، ليكــون خيــارك الأمثــل لتطبيقـات رؤيـة الكمبيوتــر المتطــورة.

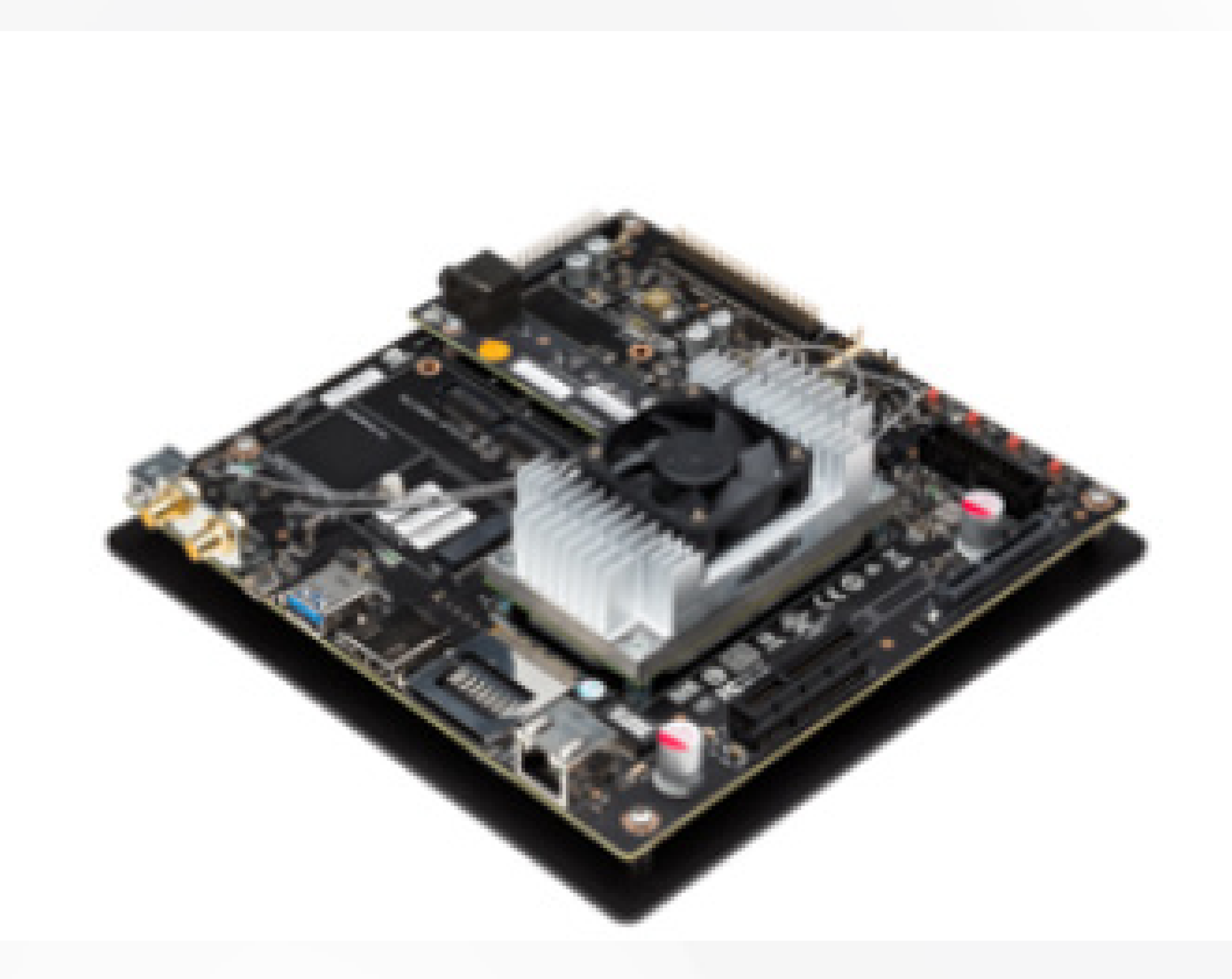

#### **Technical Specifications**

**GPU** 256-core NVIDIA Maxwell™ GPU

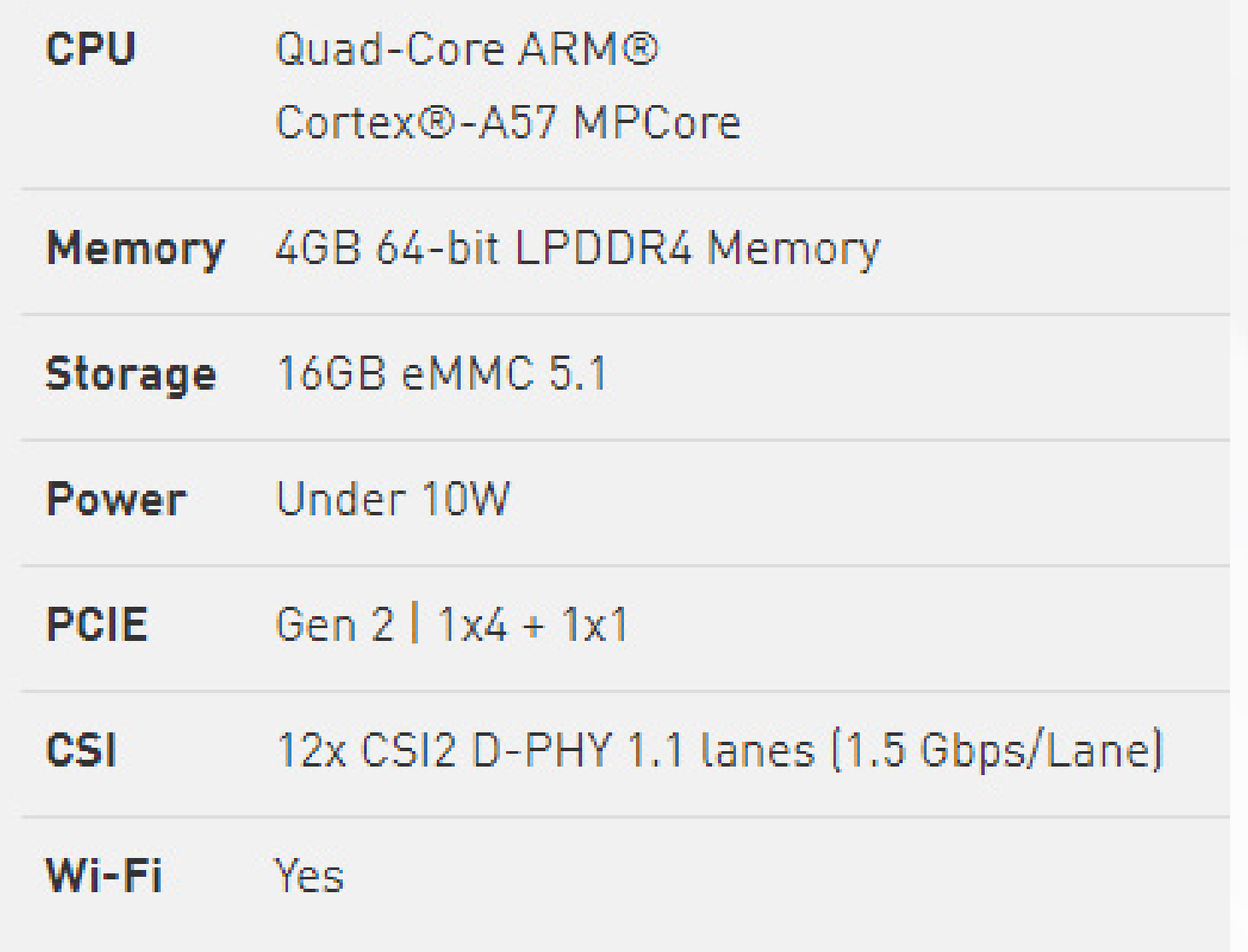

#### **العتاد المستخدم في الرؤية اآللية**

#### **Nvidia Jetson TX1**

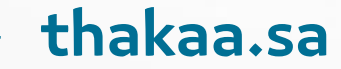

)Kit Developer ™ Nano Jetson® NVIDIA )عبـارة عـن كمبيوتـر صغيـر وقـوي يتيـح لـك تشـغيل شـبكات عصبيـة متعـددة بالتـوازي مـع تطبيقـات، مثـل: تصنيـف الصـور، واكتشـاف الكائنـات، والتجزئـة ومعالجـة الـكالم. كل ذلـك في منصة سـهلة االسـتخدام تعمـل بأقـل مـن 5 واط.

#### **العتاد المستخدم في الرؤية اآللية**

#### **Jetson Nano Developer Kit**

#### **\$59.00 +**

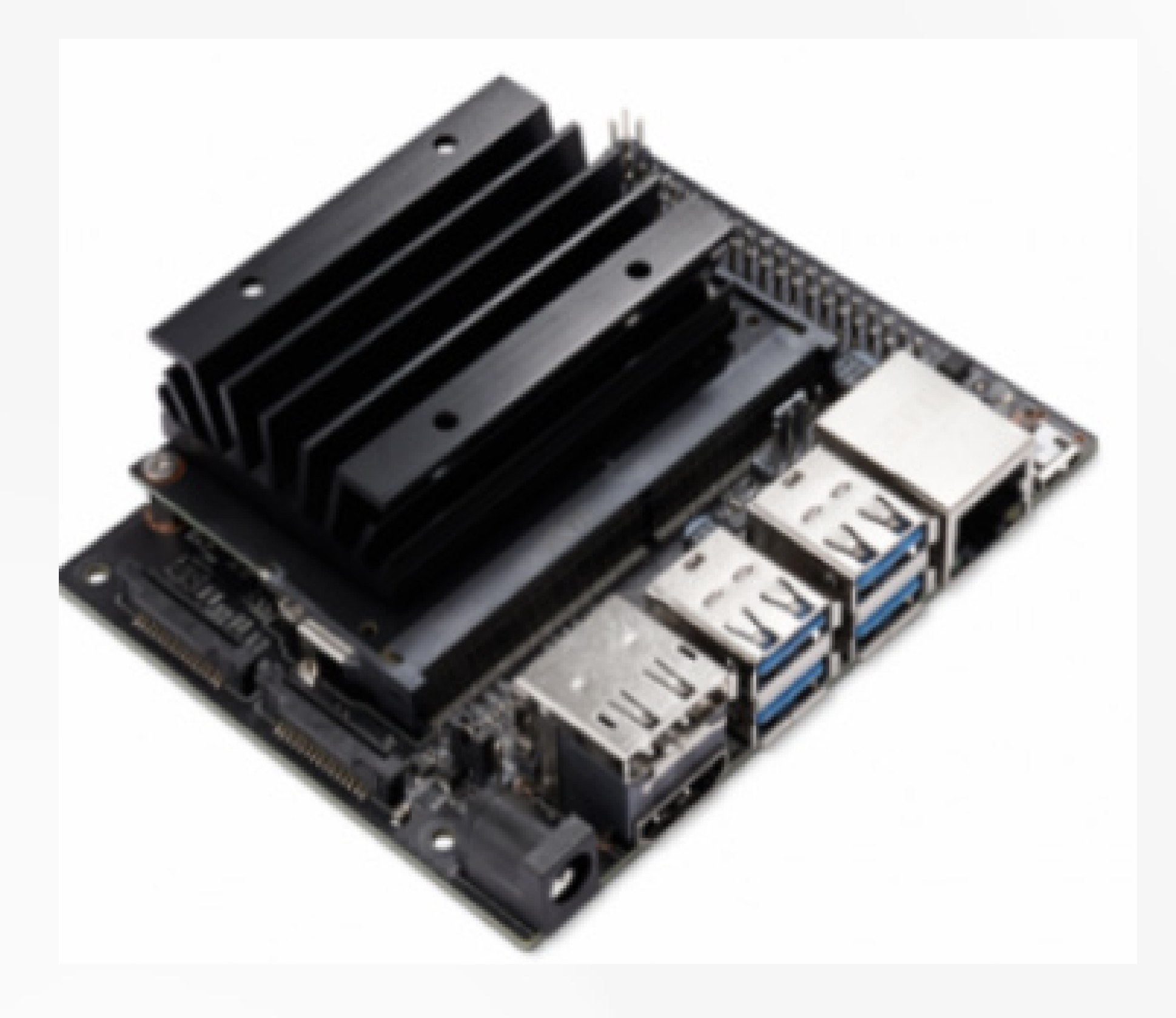

#### **VIEW TECHNICAL SPECIFICATIONS >**

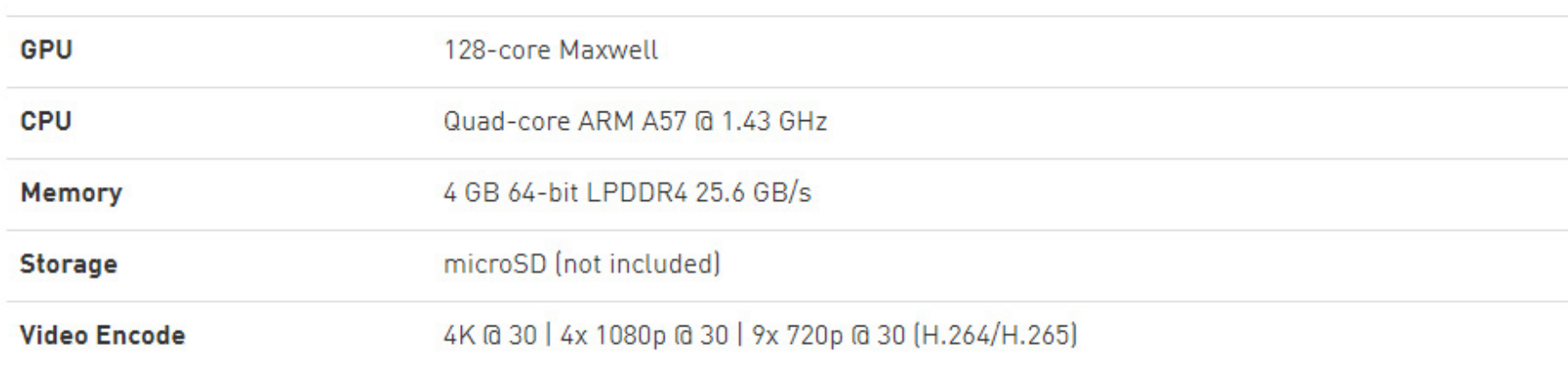

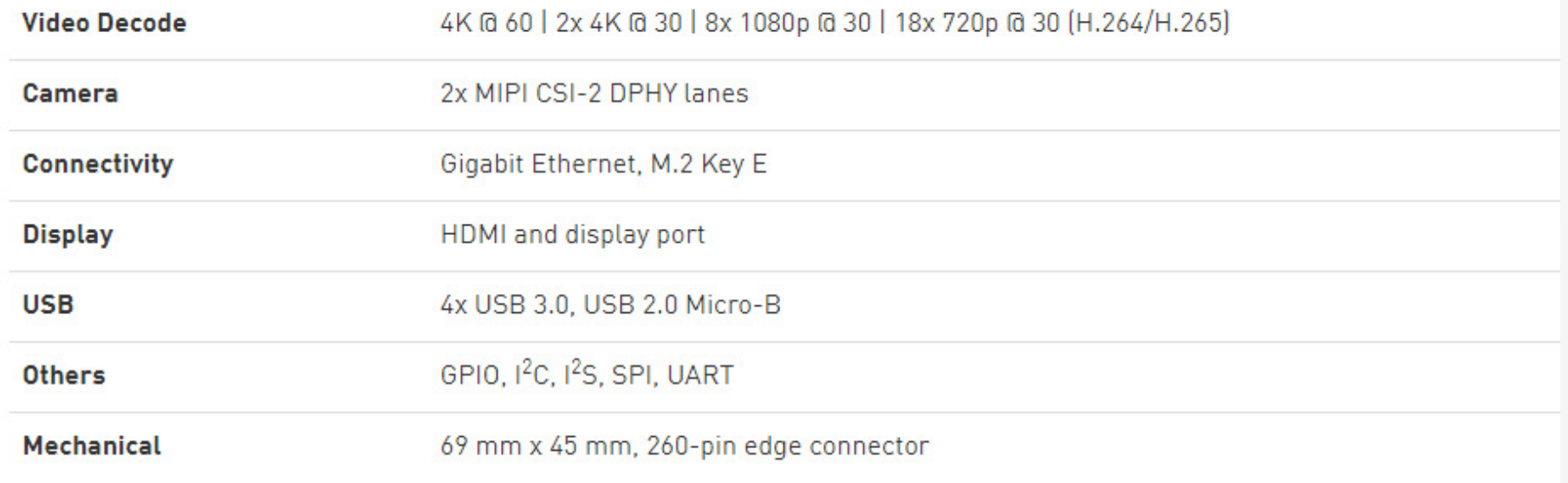

Please refer to NVIDIA documentation for what is currently supported, and the Jetson Hardware page for a comparison of all Jetson modules.

كما تتيح لك االسـتفادة من الدعم السـحابي؛ لتطوير ونشـر برامج الذكاء االصطناعي بسهولة أكبر على الأجهزة المتطورة.

)NX Xavier Jetson® NVIDIA )™ تزيــد أداء الكمبيوتــر الفائــق إىل أعىل مســتوى، وهي تشـتمل على وحـدة (Jetson Xavier NX) لتطويـر تطبيقـات الـذكاء الاصطناعـي متعــددة الوســائط، باســتخدام مكــدس برامــج )NVIDIA )بأقــل مــن 10 واط.

#### **\$399.00**

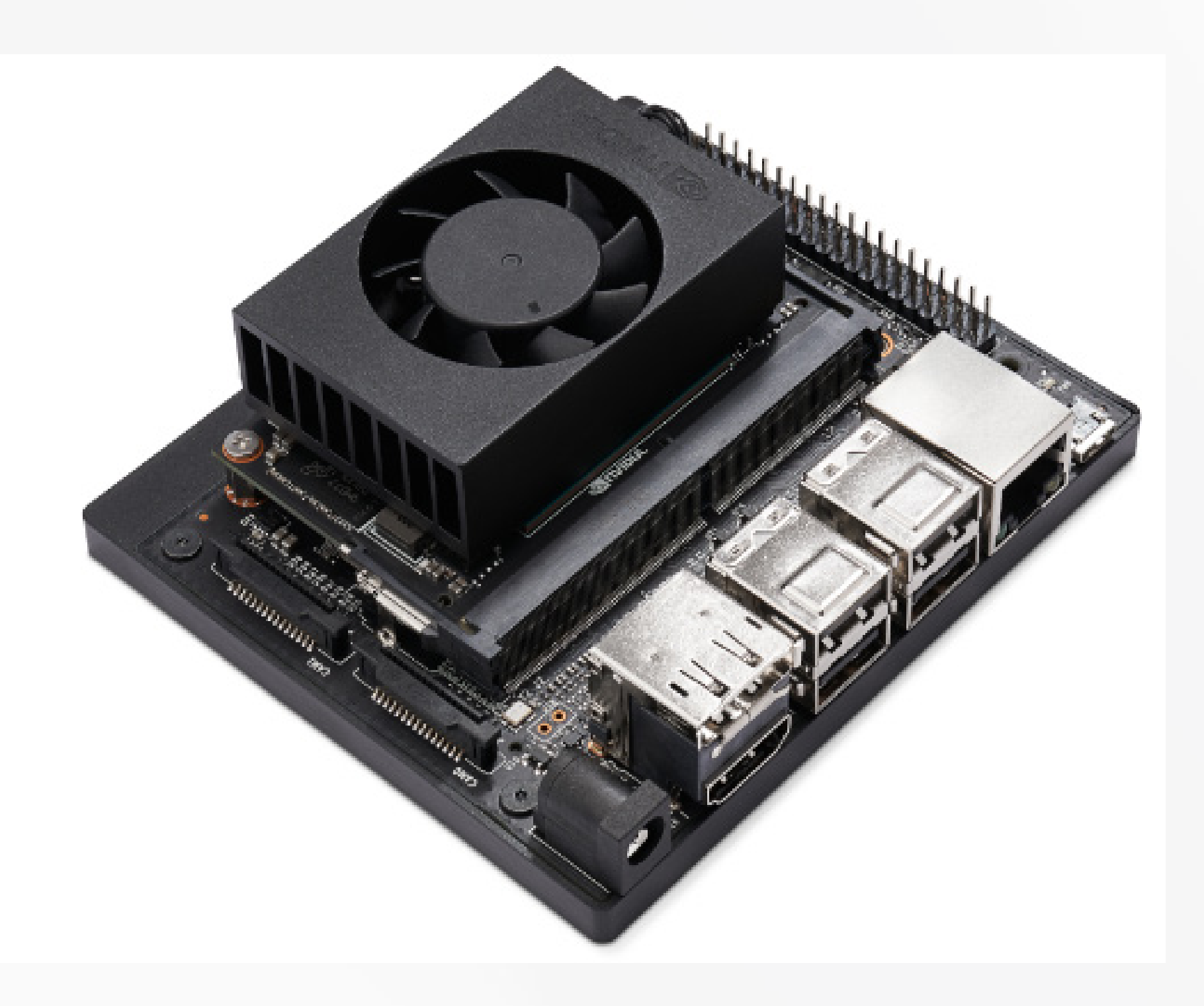

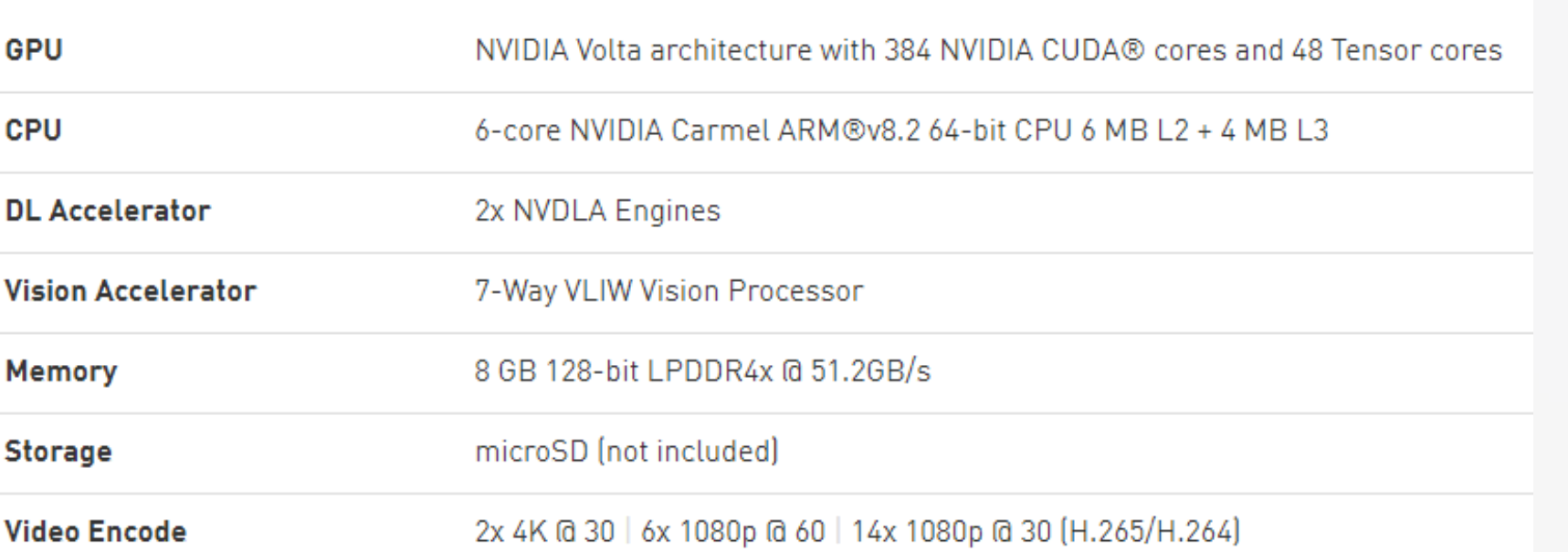

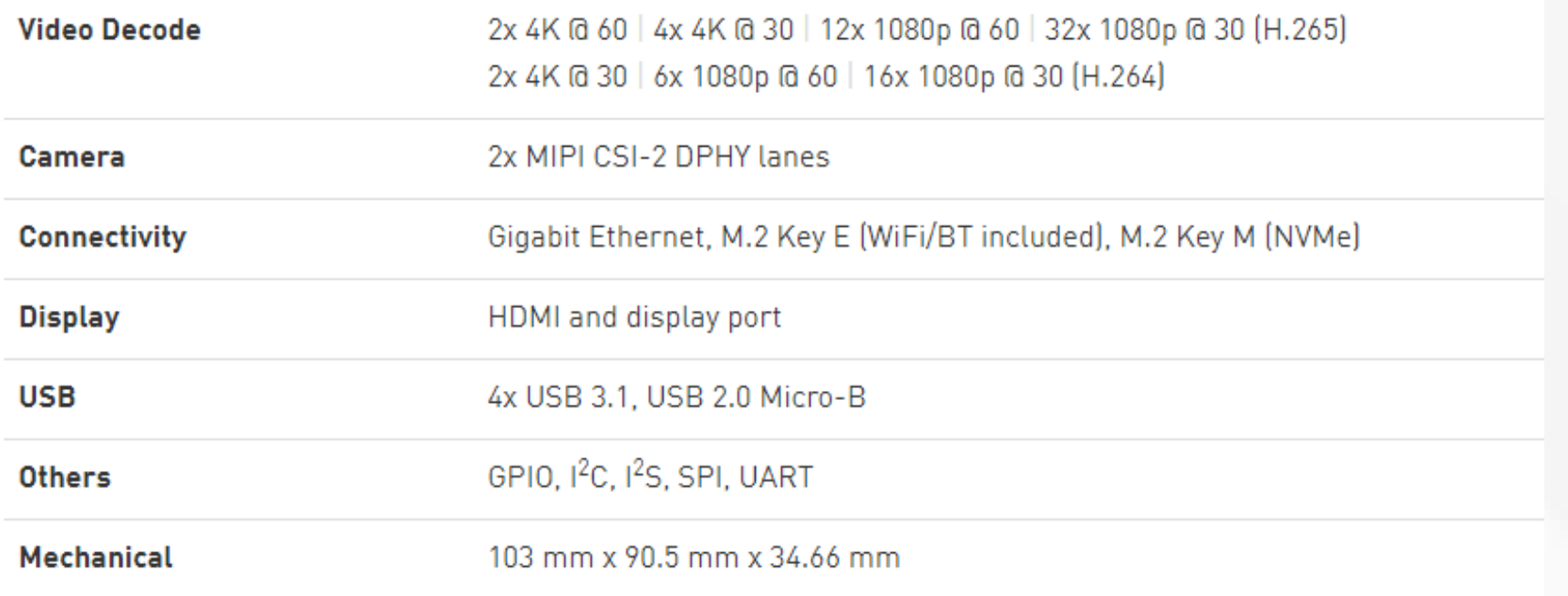

#### **العتاد المستخدم في الرؤية اآللية**

#### **Jetson Xavier NX Developer Kit**

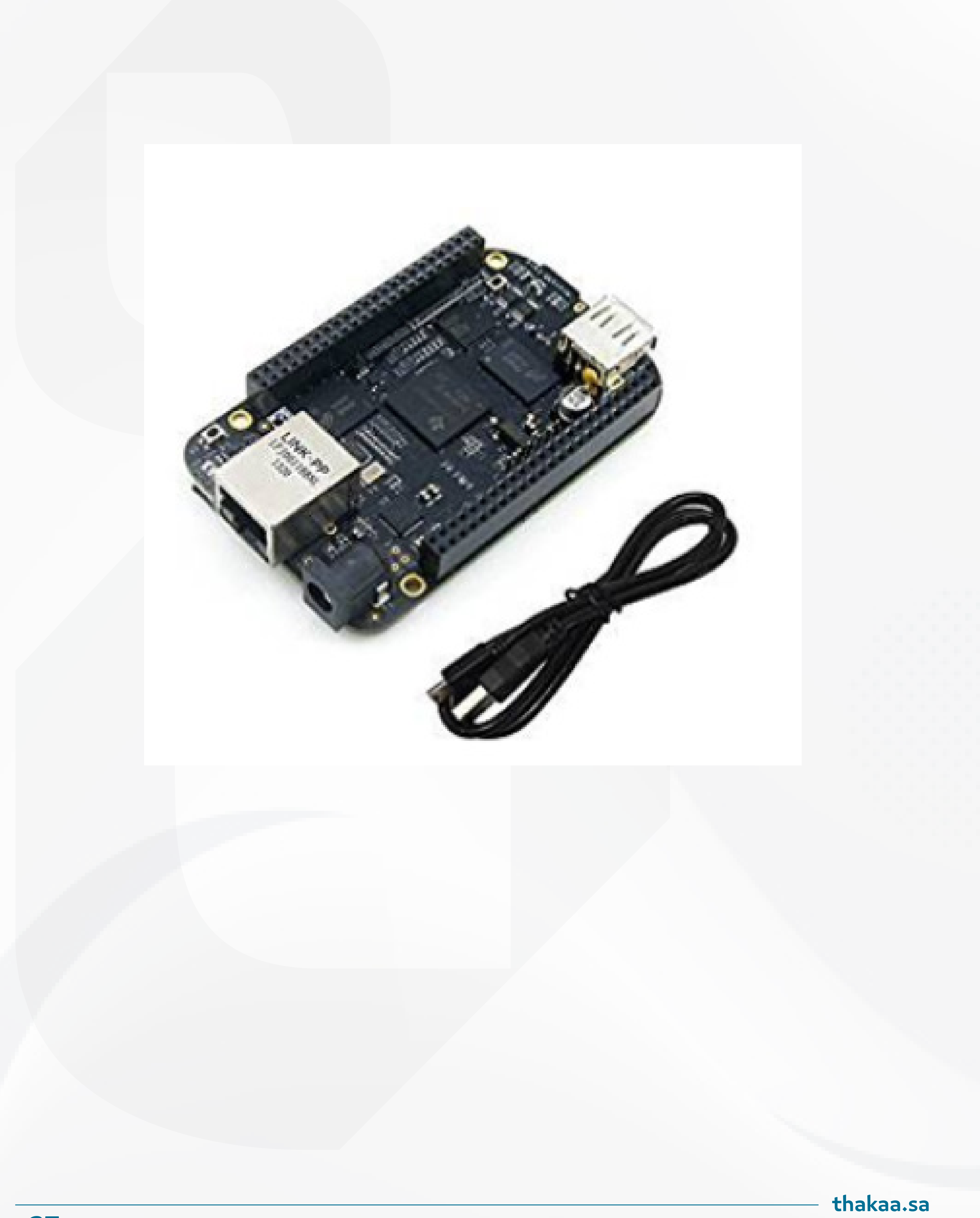

يشـتهر )Black BeagleBone )باسـتخدامه فـي تطبيقـات إنترنـت األشـياء، ويتـم مقارنته مـع (Raspberry Pi) الـذي يحتـوي على 26 منفـذا، ويمكـن اسـتخدامه للتحكـم ب 8 مـدخالت ومخرجـات )GPIO )الرقميـة، أو كناقـل تسلسـلي، يحتـوي)Black Beaglebone ) على رأسين مـن 48 مقبسـاً، يمكـن اسـتخدامهما كمنافـذ لأجهـزة الإدخـال / الإخـراج غيـر المحـدودة تقريبـاً، يتضمـن أيضـاً عـدداً مـن منافـذ الإدخـال / الإخـراج التناظريـة التـي تسـمح لـه باالتصـال بمجموعـة متنوعـة مـن أجهـزة االستشـعار، التـي ال يمكن اسـتخدامها مع (Raspberry Pi). يعتبـر (BeagleBone Black) خيـارا مناسـبا لاختبـار برمجيـات رؤيـة الحاسب ولكنه لا يعد الخيار الأمثل، نظراً لضعف السعر والأداء المنخفض؛ حيث أن فـك تشـفير الفيديـو، والعـرض ثالثـي األبعـاد، وأداء واجهـة المسـتخدم الرسـومية العامـة

أفضـل بكثيـر عىل)3 Pi Raspberry).

#### **العتاد المستخدم في الرؤية اآللية**

#### **Beagleboard: BeagleBone Black**

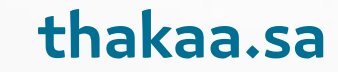

)Blue® BeagleBone )هـو كمبيوتـر الـكل فـي واحـد قائـم عىل )Linux )للروبوتـات ، يتكامل فـي لوحـة واحـدة صغيـرة (3.5 × 2.15 بوصـة) معالجـات (Octavo OSD3358) إىل جنــب مــع (bluetooth (/) wifi و barometer (/) IMU ، وتنظيــم الطاقــة جنبــًا (وحالة -شـحن مصابيح (LED) لبطاريات (LiPo) و(H-Bridges) ذات خليتين وموصلات منفصلـة لــ 4 محـركات DC + مشـفرات و 8 أجهـزة مـؤازرة، وجميـع الحـافالت المطلوبـة بشـكل شـائع لألجهـزة الطرفيـة اإلضافيـة فـي التطبيقـات المضمنـة.

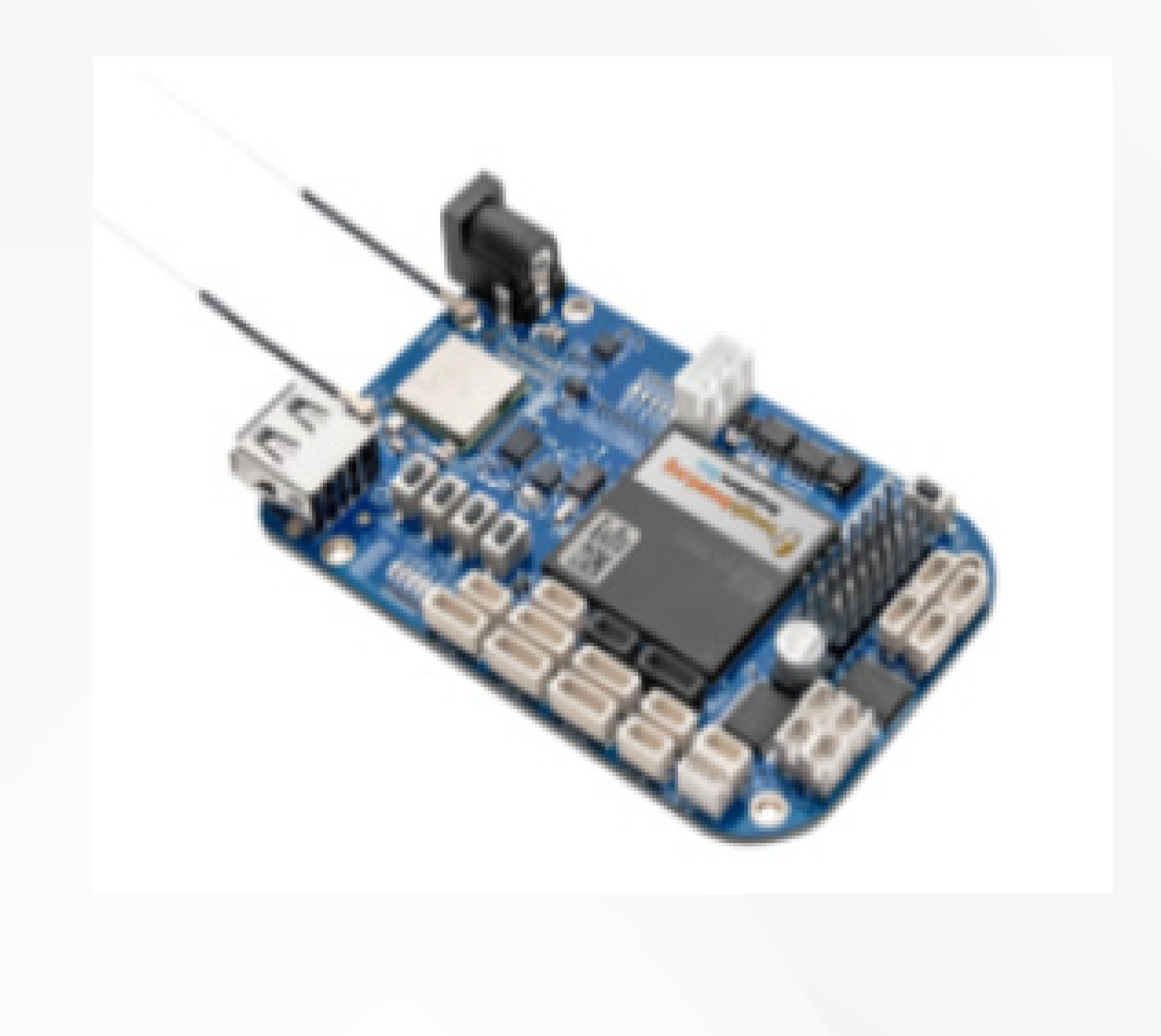

#### **العتاد المستخدم في الرؤية اآللية**

#### **BeagleBone® Blue**

يستند )AI® BeagleBone )إىل نهج )Linux )مفتوح المصدر المعتمد من )BeagleBoardorg)®، ويغطــي الفجــوة بيــن الوحــدات الصغيــرة الفعالــة، وأجهــزة الكمبيوتـر الصناعيـة الأكثـر قـوة. بنـاءً على(Texas Instruments AM5729)، يحصـل المطـورون عىل وصـول إىل النظـام عىل شـريحة "SoC "القـوي بسـهولة عبـر رأس (BeagleBone® Black) والتوافـق الميكانيكـي. (BeagleBone® AI) يسـهّل اكتشـاف كيفيـة اسـتخدام الـذكاء االصطناعـي )AI )فـي الحيـاة اليوميـة مـن خالل نــوى )x66C TI )لمعالجــة اإلشــارات الرقميــة )DSP )ونــوى )(EVE (engine-vision-embedded )المدعومـة مـن خالل واجهـة )TIDL )المحسـنة لتعلـم الآلـة (OpenCL) مع الأدوات المثبتـة مسبقا. مركـزة على التشـغيل التلقائـي  $\overline{a}$ 

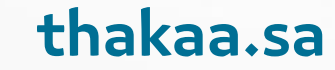

#### اليومـي فـي التطبيقـات الصناعيـة والتجاريـة والمنزليـة.

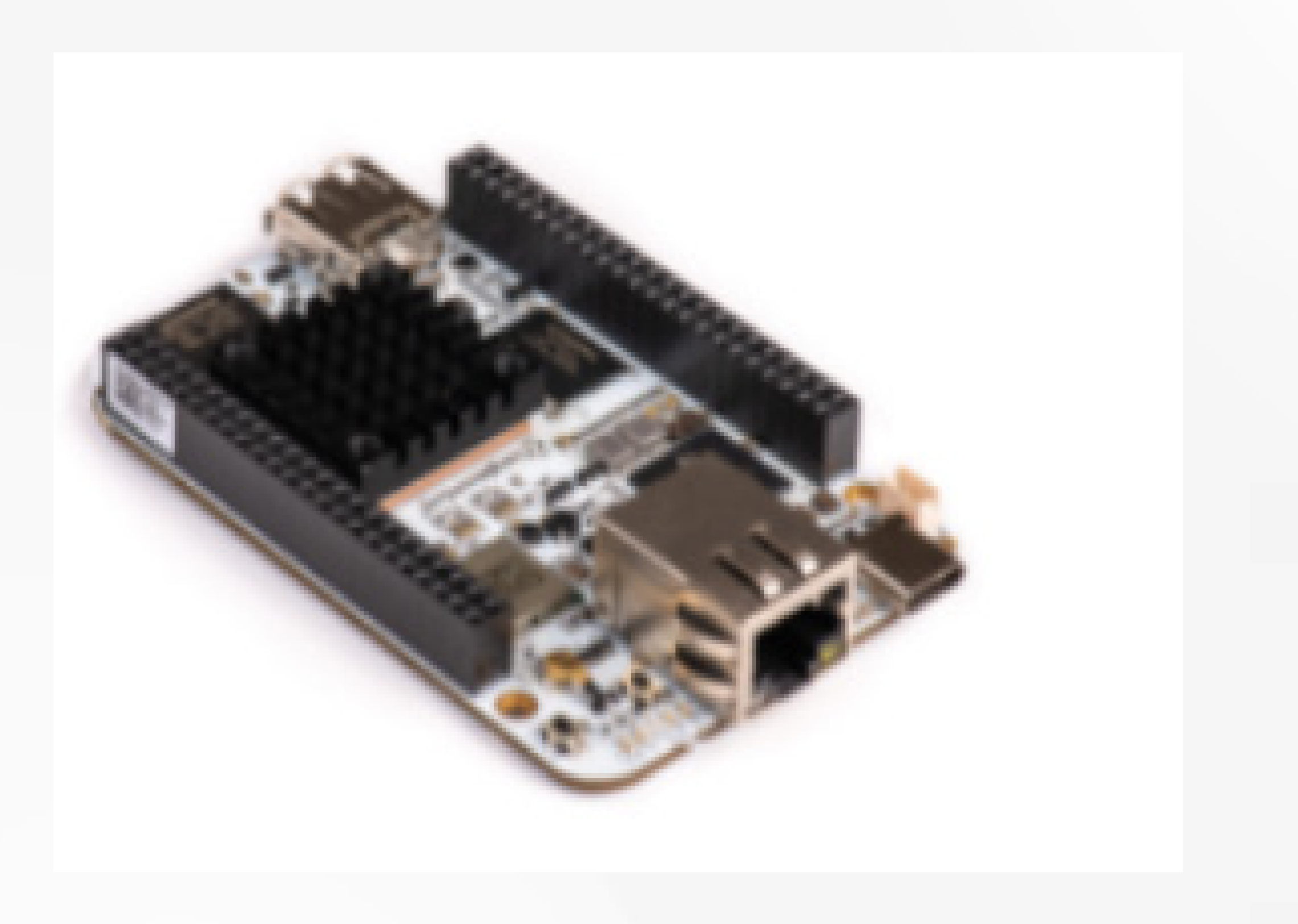

#### **العتاد المستخدم في الرؤية اآللية**

#### **®BeagleBoardorg**

#### **BeagleBone**<sup>®</sup> AI

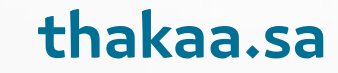

#### **العتاد المستخدم في الرؤية اآللية**

#### **Raspberry Pi4**

تعـد سـرعة وأداء الجهـاز (Raspberry Pi 4) الجديـد تطـورا عـن الطـرازات السـابقة بســرعة 1.5 جيجاهرتــز، ومعالــج )72A-®Cortex® ARM). يأتــي )Pi Raspberry 4) مـع (Ethernet) بسـرعة جيجابـت، بالإضافـة إلى الشـبكات اللاسـلكية المدمجـة وبلوتـوث، يحتـوي على شاشـات عـرض مزدوجـة بدقـة 4K ، اعتمـادا على مقـدار ذاكـرة الوصـول العشـوائي التـي تحتاجهـا - 2 غيغابايـت أو 4 غيغابايـت أو 8 جيغابايـت، تبـدأ اَسـعاره مـن 39.84 دولارا لـ 2 جيجابايت و 86.37 دولارا لـ 8 جيجابايت

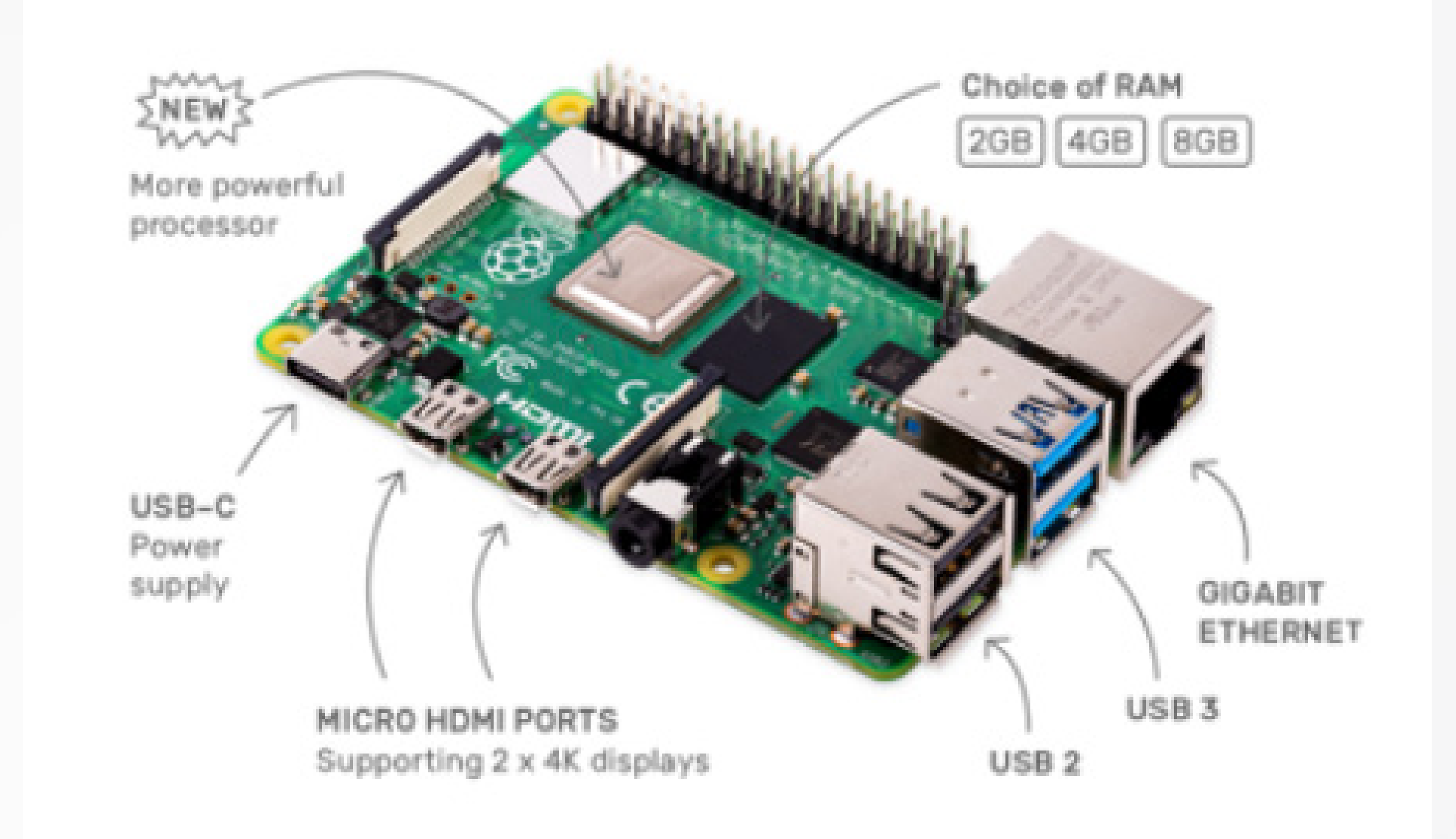

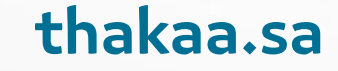

## **لغة البرمجة بايثون )Python)**

بايثـون )Python )هـي لغـة ديناميكيـة عاليـة المسـتوى، مجانيـة ومفتوحـة المصـدر، و تدعــم لغــة البرمجــة بايثــون البرمجــة. غرضيــة التوجــه، والبرمجــة إجرائيــة التوجــه، مـن أبـرز االختالفـات فـي لغـة البرمجـة بايثـون عمـا سـبقها مـن لغـات برمجـة، ألننـا لـن نضطـر إىل تحديـد نـوع المتغيـر عنـد تعريفـه؛ بـل يكفـي أن نسـتخدم األسـلوب التالـي: (x=10) وبعدهـا سـيتم تحديـد النـوع بشـكل تلقائـي بنـاءً على القيمـة. قـد تبدو المقدمة غير مفهومة تماماً لكم لا تقلقوا هذا أمر طبيعي، لأننا سنوضحه خطـوة بخطـوة مع شـرح مبسـط، فهـل أنتـم متحمسـون لسلسـلتنا هذه عـن بايثون؟ .<br>ا إذا كان الجـواب نعـم، فهيـا بنـا لنتعلـم لغـة بايثـون واسـتخداماتها.

#### **البرمجة غرضية التوجه:** هــي األســلوب الحديــث فــي البرمجــة، والــذي يدعــم تقســيم البرنامــج إىل مجموعــة من الأجـزاء وربطهـا معـاً، بحيـث نسـمي كل جـزءاً منهـا صـف أو فئـة (تسـمى class). وتسمى باللغة الإنجليزية اختصاراً (OOP) أي (Object Oriented Programming).

**بعــض المصطلحــات قبــل البــدء بالتعــرف عىل لغــة بايثــون )Python ) واســتخداماتها :**

#### **المفسر Interpreter:** هـو أداة تنفـذ التعليمـات البرمجيـة المكتوبـة بلغـة عاليـة المسـتوى، تعليميـة تلـو ً الأخـرى.

لنبـدأ اآلن وقبـل الحديـث عـن البايثـون )Python )بشـرح بعـض المصطلحـات التـي البـد مـن فهمـا قبـل الخـوض فـي تجربـة تعلـم أي لغـة برمجـة وهـي كمـا يلـي:

#### **لغة البرمجة:**

هـي مجموعـة مـن التعليمـات المكتوبـة باللغـة اإلنجليزيـة، والتـي تسـمى كل كلمـة فيهـا كلمـة مفتاحيـة، وتسـتخدم للقيـام بمهمـة محـددة. ً ً

**المترجم Compiler:** هـو أداة تحـول التعليمـات البرمجيـة إىل لغـة اآللـة، وهـي لغـة يفهمهـا الحاسـب قبـل تنفيـذ البرنامـج، ومـن ثـم يتـم تنفيـذه إذا لـم يحتـوي عىل أخطـاء برمجيـة.

## **لغة البرمجة بايثون )Python )**

**أهم مميزات لغة بايثون :**

#### **.1 سهولة كتابة الكود:**

باعتبار أن بايثون (Python) لغة عالية المستوى، فهي سهلة الاستخدام مقارنة ببقية ً لغات البرمجة مثل: )++C)، و)#C )و)Java). حيث لن يتطلب منك األمر سوى بضع ساعات أو أيام حتى تبدأ بفهم آلية الكتابة في البايثون )Python)، فهي لغة سلسلة . جدًا

#### **.2 مجانية ومفتوحة المصدر:**

تتوفر لغة البرمجة بايثون بشكل مجاني تماما على الموقع الإلكتروني الرسمي لها، ويمكن لأي أحد تحميلها مباشرة، وسنضع الرابط الرسمي في مقالنا هذا، فتابعوا ً معنا. ومعنى أنها مفتوحة المصدر: أي أنك تستطيع االستخدام المباشر للكود في أي مشروع وأيضا مشاركته.

كما تحدثنا سابقا فهي لغة تدعم التوجهات الحديثة في البرمجة، وخاصة البرمجة ً غرضية، التوجه وكل ما يتعلق بها من مفاهيم.

#### **.3 لغة غرضية التوجه:**

تملـك لغـة البرمجـة بايثـون )Python )مكتبـة ضخمـة مـن اإلضافات والحزم، التي تسـهل عليــك عمليــة كتابــة الكــود البرمجــي الخــاص بــك، عبــر تقديــم مجموعــة مــن التوابــع والوحدات الجاهزة، والمعـدة للاسـتخدام الفـوري. أليـس هـذا رائعـا؟

#### **.4 دعم واجهات المستخدم الرسومية )GUI):**

تعد واجهات المستخدم الرسومية (تسمى Graphical User Interface) من أهم الميزات التي تدعمها أي لغة برمجة، وتعني إمكانية برمجة تطبيقات تحوي عناصر مرئيةً للمستخدم، مثل: الواجهات والأزرار والحقول النصية وغيرها، ولغة البرمجة بايثون تدعم هذه الخاصية مما يجعلها لغة مميزة. .<br>ا ֧<u>֚</u>

ومعنـى ذلـك، أن نـوع المتغيـر يحـدد أثنـاء التنفيـذ، ولسـت بحاجـة إىل تعريفـه قبـل ذلـك، كمـا فـي لغـات البرمجـة الأخـرى (Java مـثلاً).

thakaa.sa

#### **.5 ميزة قابلية التوسع:**

تخيل أنك تستطيع أن تكتب جزء من الكود البرمجي – وأنت تبرمج بلغة البايثون )Python – )بلغة برمجية أخرى، مثل:) ++C)، أي أن الكود سيتحول إىل ما يسمى )code byte)، ومن ثم يمكن استخدامه من قبل أي منصة أخرى.

#### **.6 لغة قابلة للتفسير Interpreter:**

هي لغة قابلة للتنفيذ، تعليمية تلو األخرى، مثل: بعض لغات البرمجة األخرى كجافا

. مثًال

#### **.7 مكتبة ضخمة خاصة بلغة بايثون:**

#### **.8 لغة ديناميكية:**

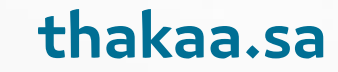

### **لغة البرمجة بايثون )Python )**

### أين تستخدم لغة بايثون في صناعة البرمجيات؟

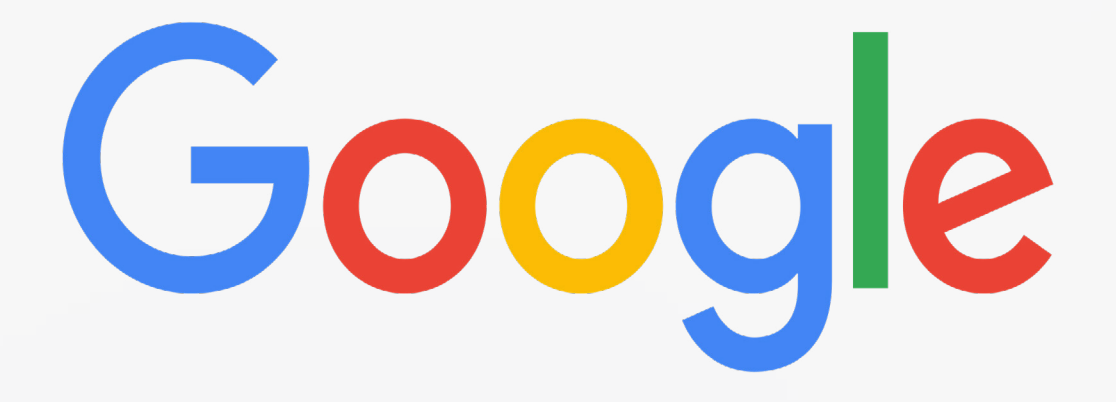

# NETFLIX

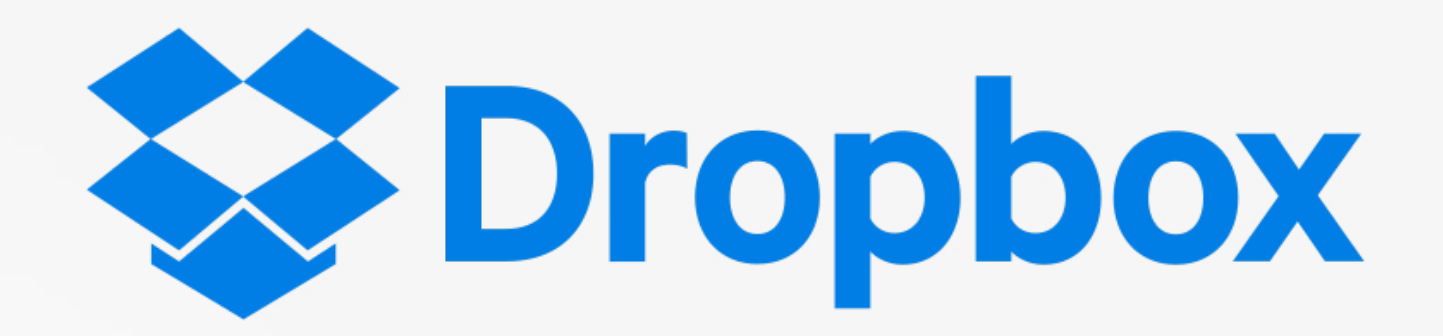

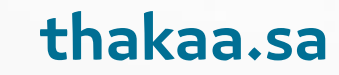

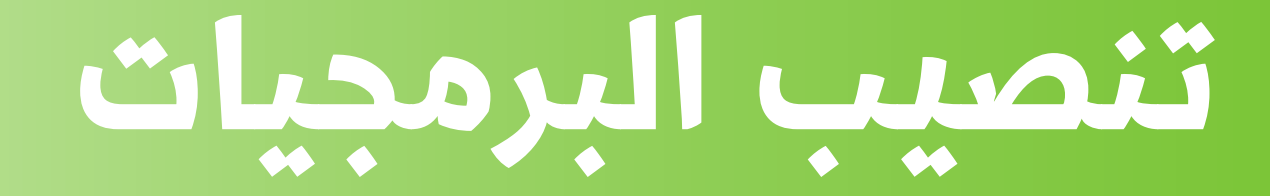

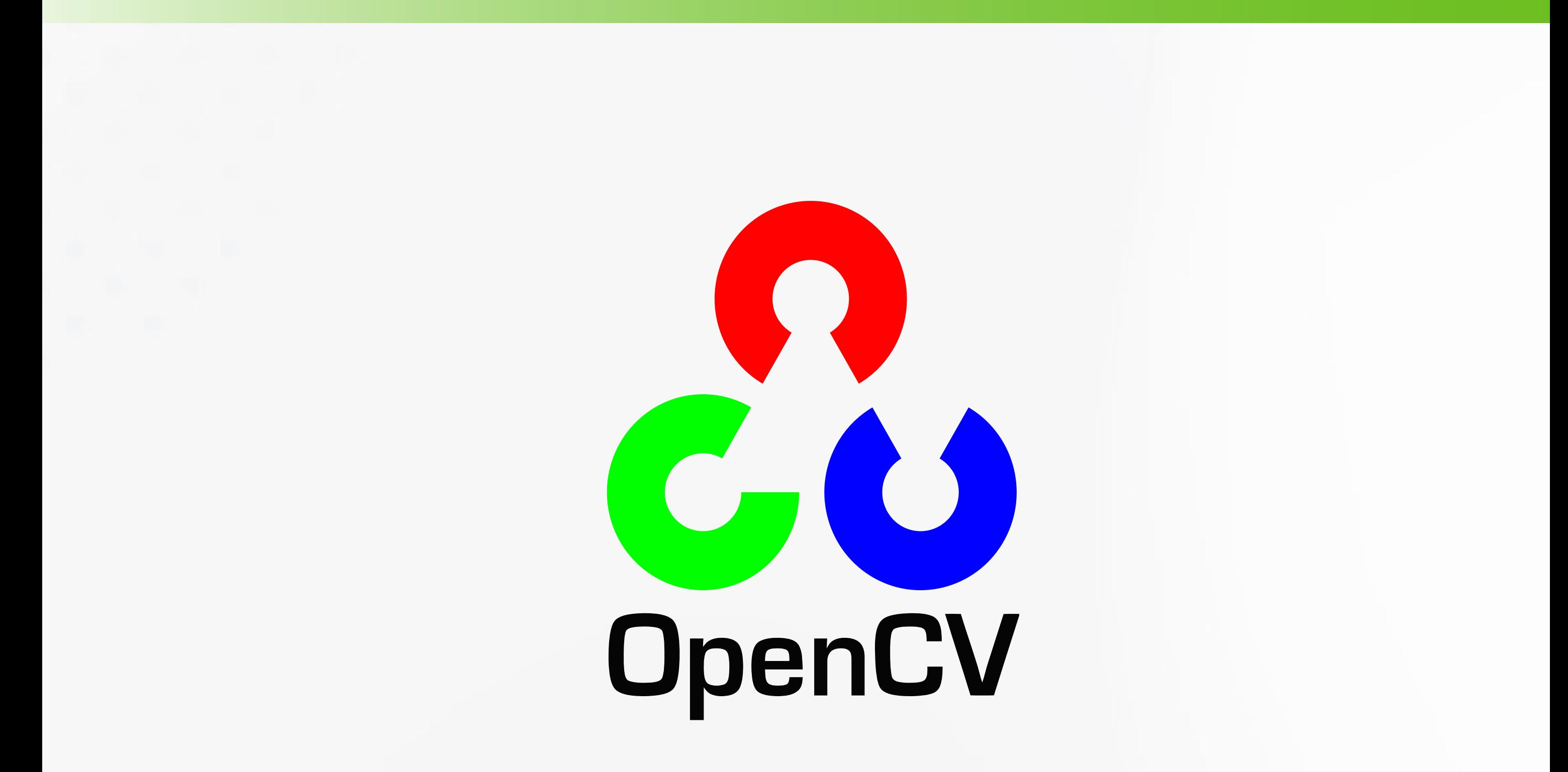

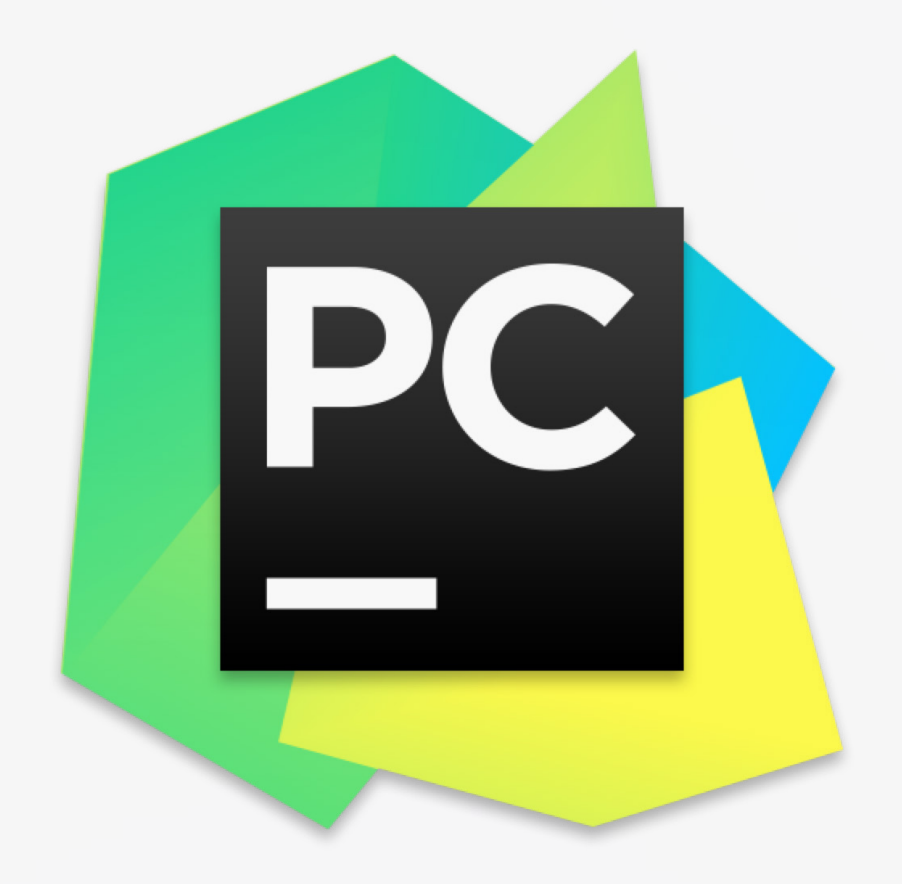

# e python"

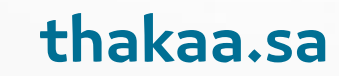

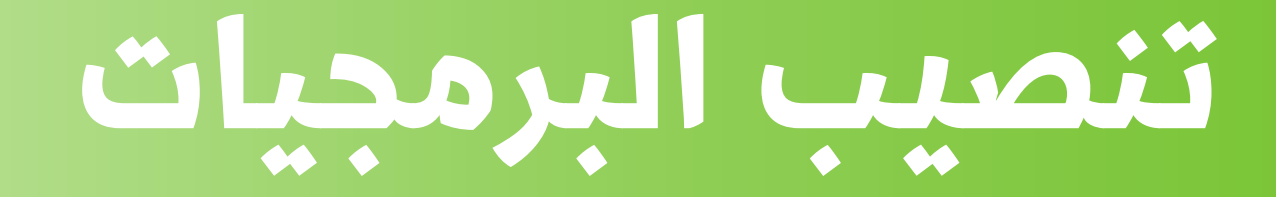

Start first by downloading python from its [website](https://www.python.org/) then click download from the top bar.

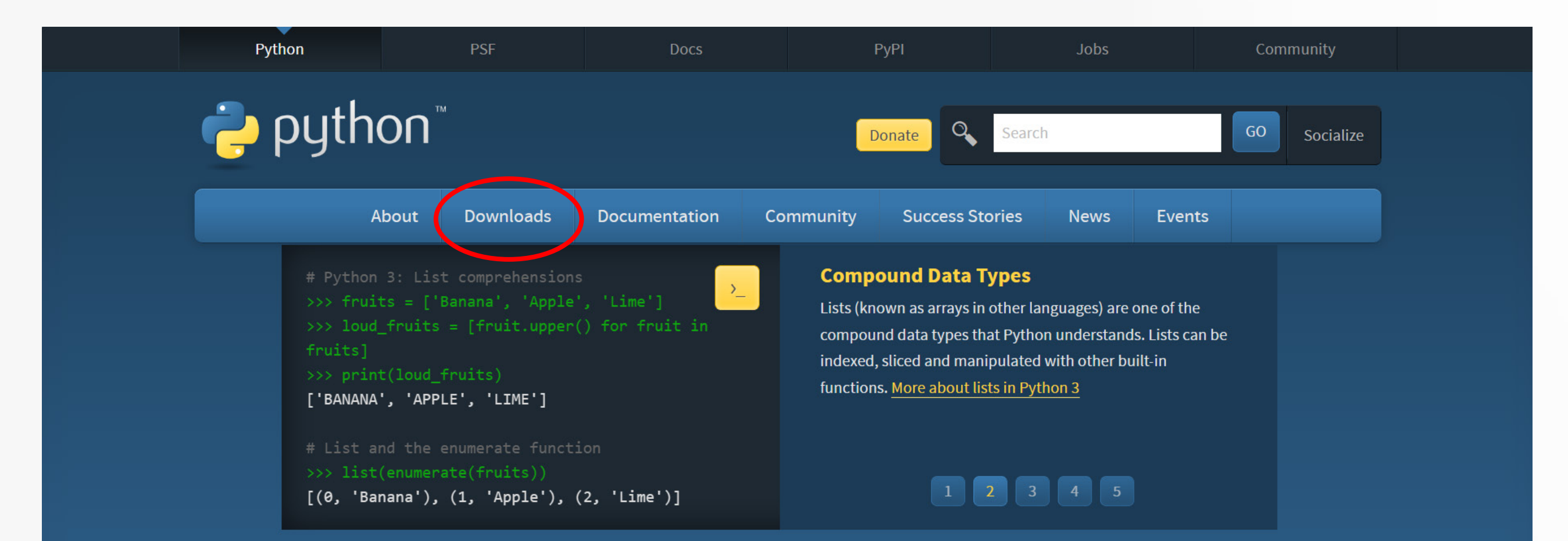

Python is a programming language that lets you work quickly and integrate systems more effectively. >>>>>>>> Learn More

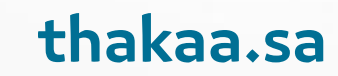

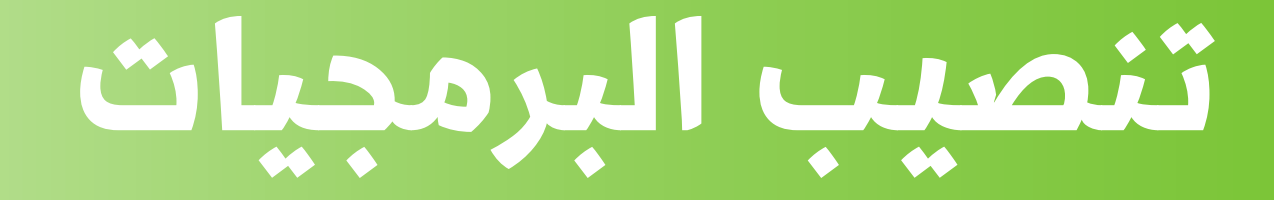

sion you are using (it depends on the year you are reading this post). Then choose the version of python that ompatible with the opencv vercheck OpenCV for recommendation.

#### Looking for a specific release?

Python releases by version number:

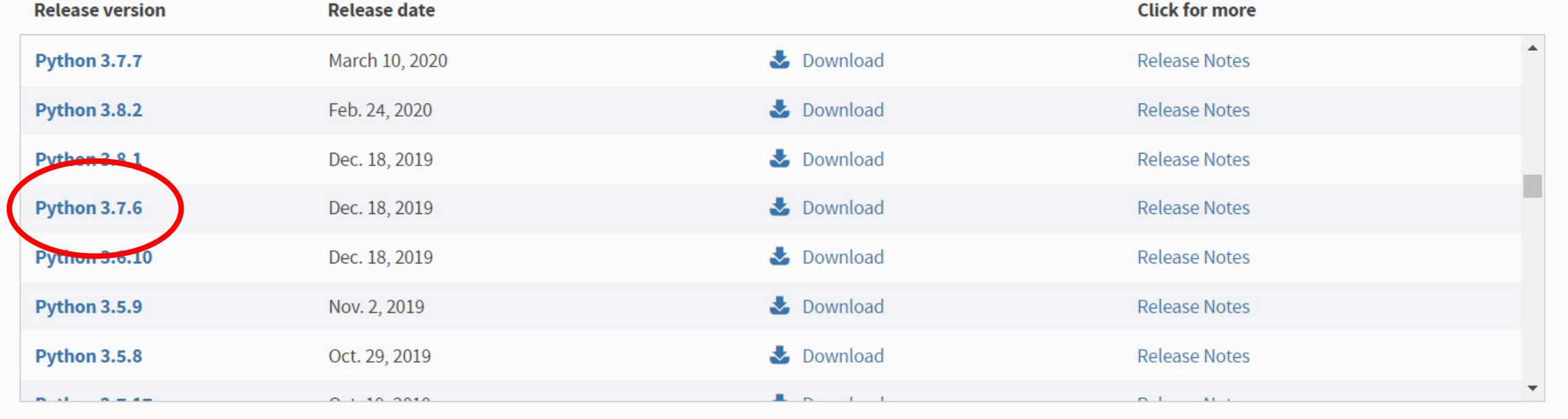

View older releases
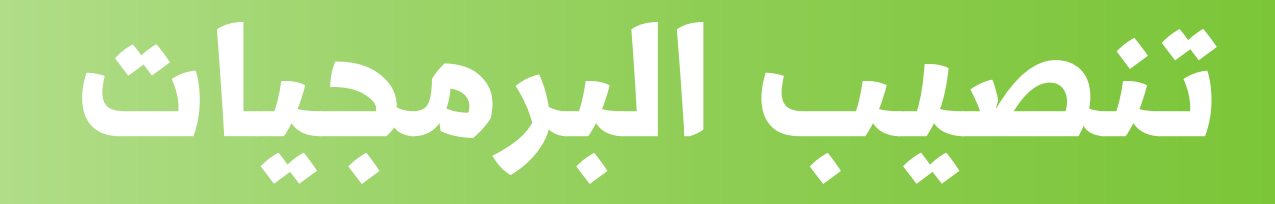

#### For me i am using python 3.7.6, and using windows

Note that Python 3.7.6 cannot be used on Windows XP or earlier.

- Download Windows help file
- Download Windows x86-64 embeddable zip file
- Download Windows x86-64 executable installer
- Download Windows x86-64 web-based installer
- Download Windows x86 embeddable zip file
- 
- Download Windows x86 executable installer
- Download Windows x86 web-based installer
- Python 3.6.10 Dec. 18, 2019

#### **Files**

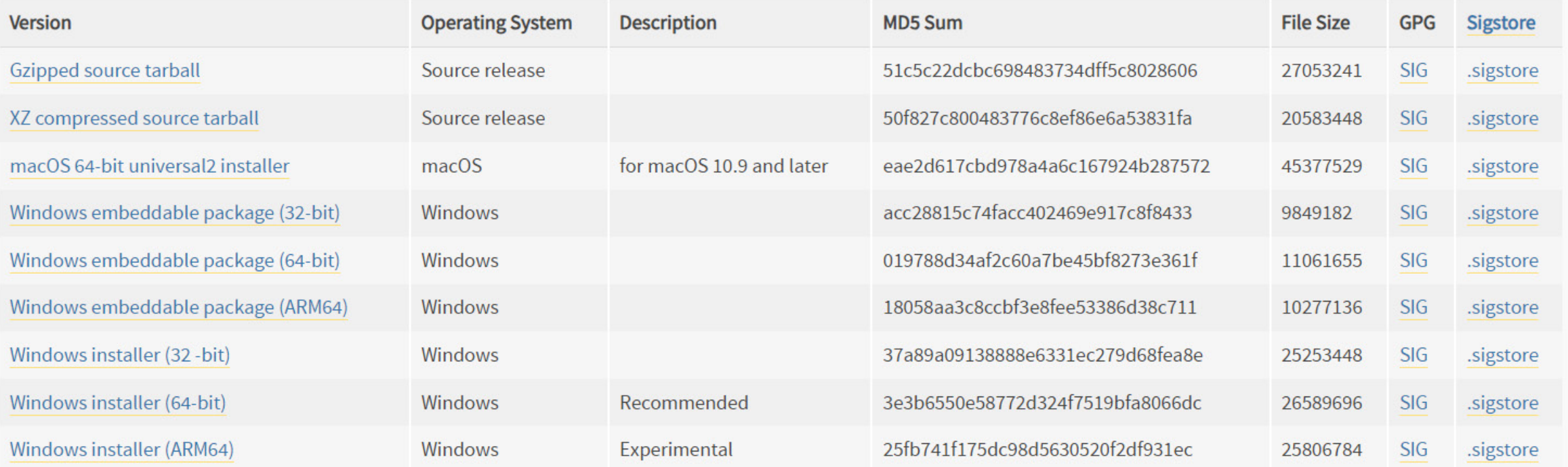

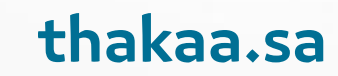

# تنصيب البرمجيات

#### Python 3.12.1 (64-bit) Setup

python<br>window

#### Install Python 3.12.1 (64-bit)

Select Install Now to install Python with default settings, or choose Customize to enable or disable features.

 $\rightarrow$  Install Now C:\Users\engsu\AppData\Local\Programs\Python\Python312

Includes IDLE, pip and documentation Creates shortcuts and file associations

 $\rightarrow$  Customize installation Choose location and features

Use admin privileges when installing py.exe

Add python.exe to PATH

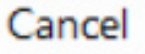

 $\times$ 

 $\Box$ 

 $\times$ 

 $\Box$ 

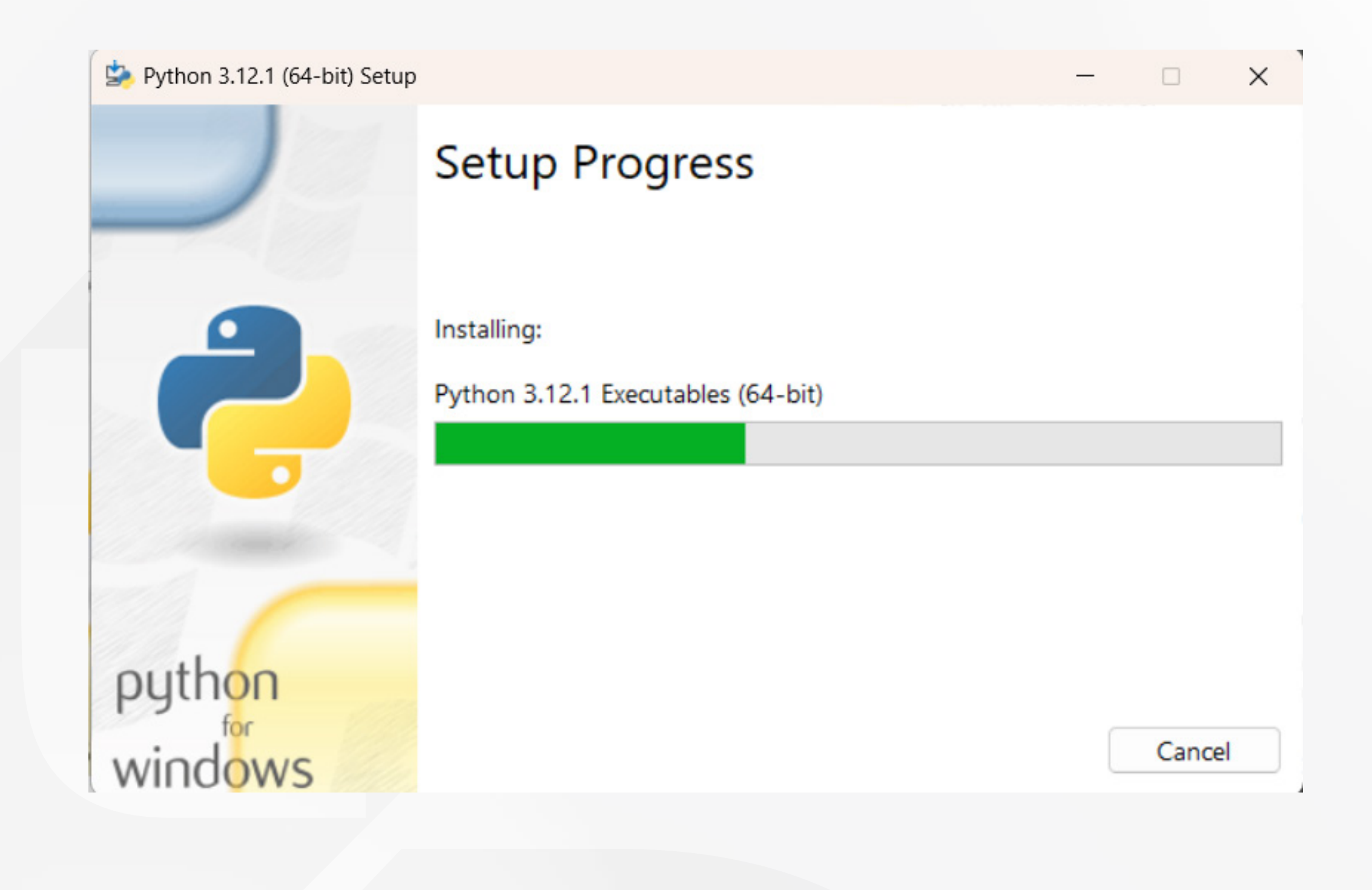

#### Python 3.12.1 (64-bit) Setup

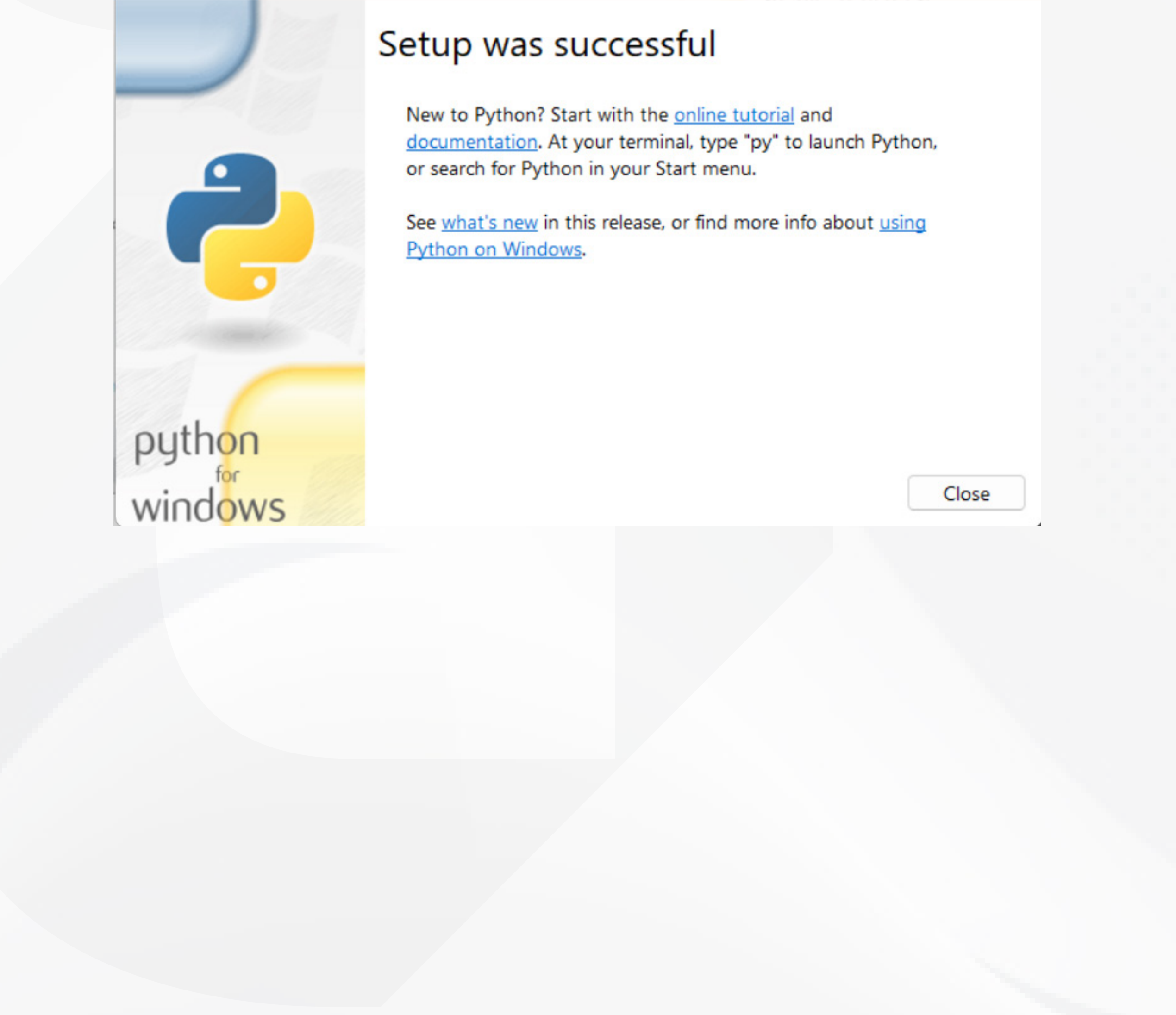

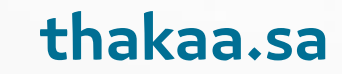

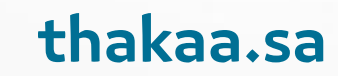

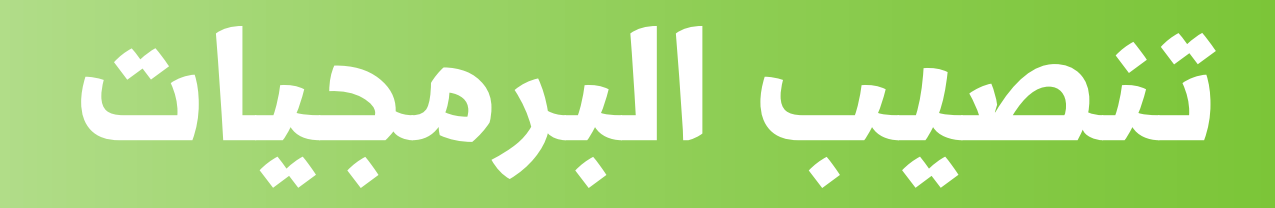

#### Download and install pycharm

go to the [website](https://www.jetbrains.com/pycharm/) and download pycharm and download the community version because its free

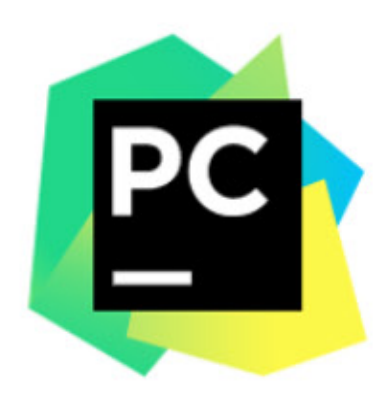

Version: 2020.3.5 Build: 203.7717.81 26 March 2021

System requirements

**Installation Instructions** 

#### Other versions

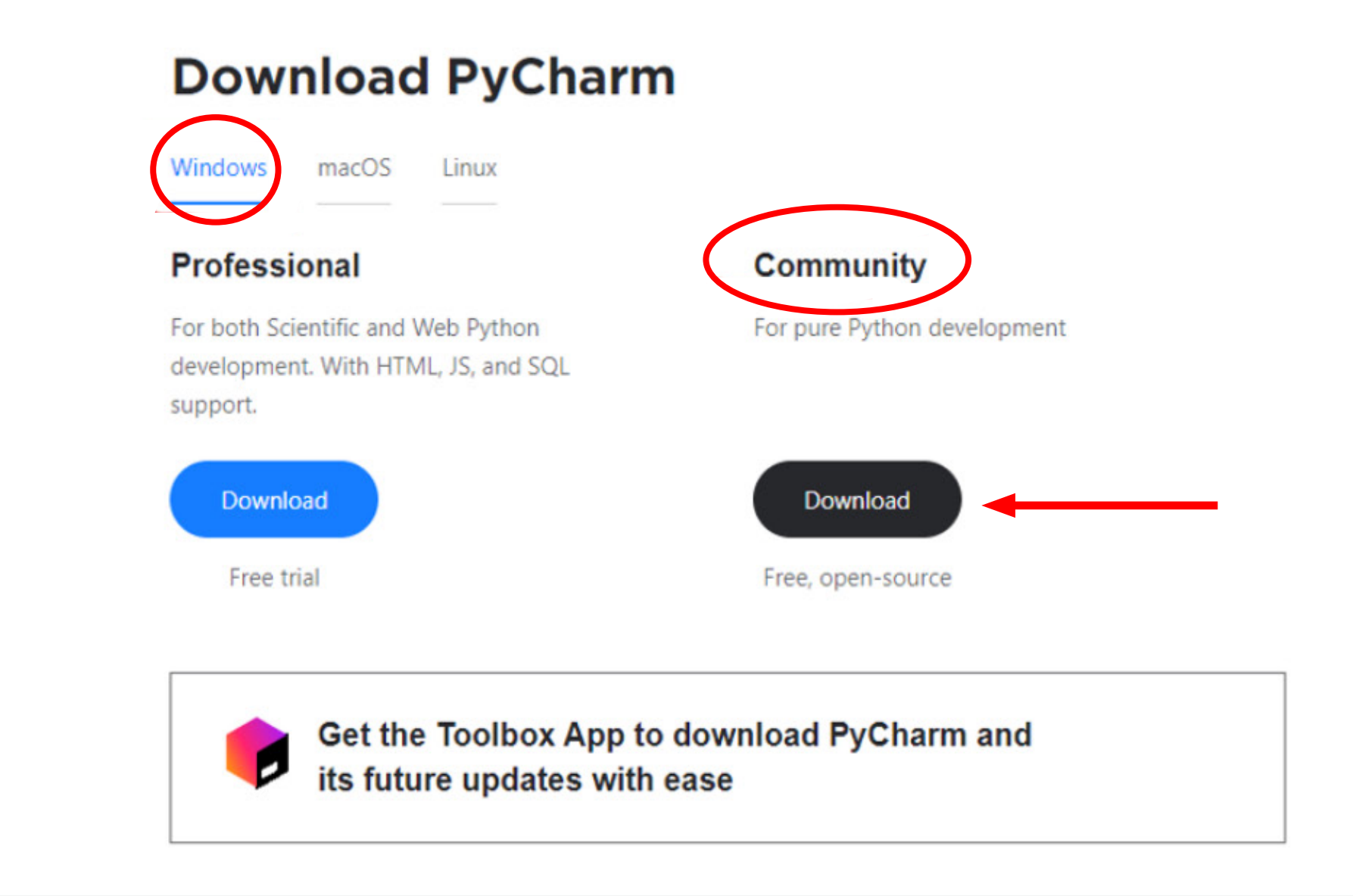

the transition of the contract deal and the critical of distribution

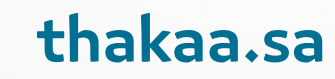

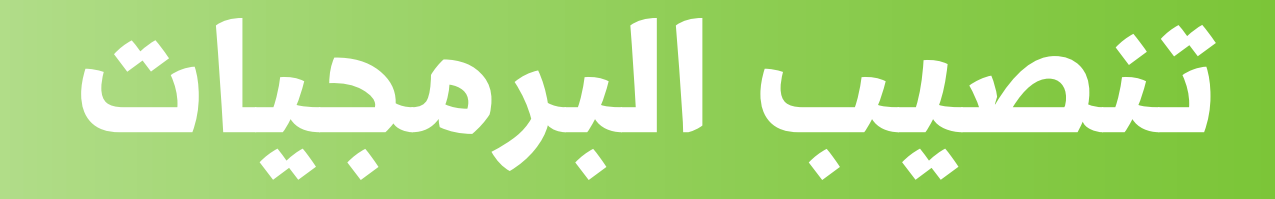

#### Download and install pycharm

Complete installation process and make sure to add path

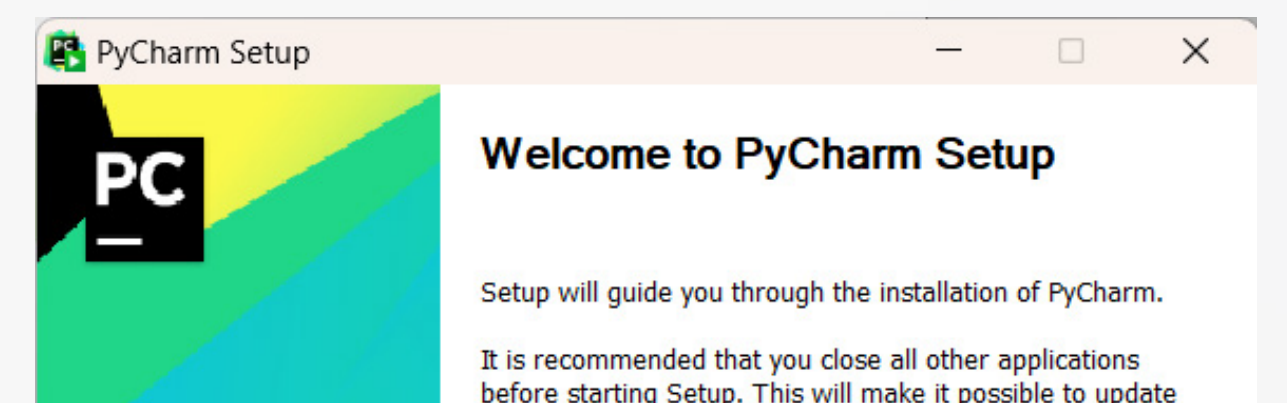

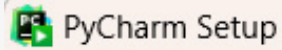

 $F$ 

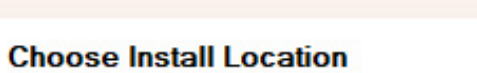

 $\times$ 

 $\Box$ 

 $\overline{\phantom{0}}$ 

Choose the folder in which to install PyCharm.

Setup will install PyCharm in the following folder. To install in a different folder, click Browse and select another folder. Click Next to continue.

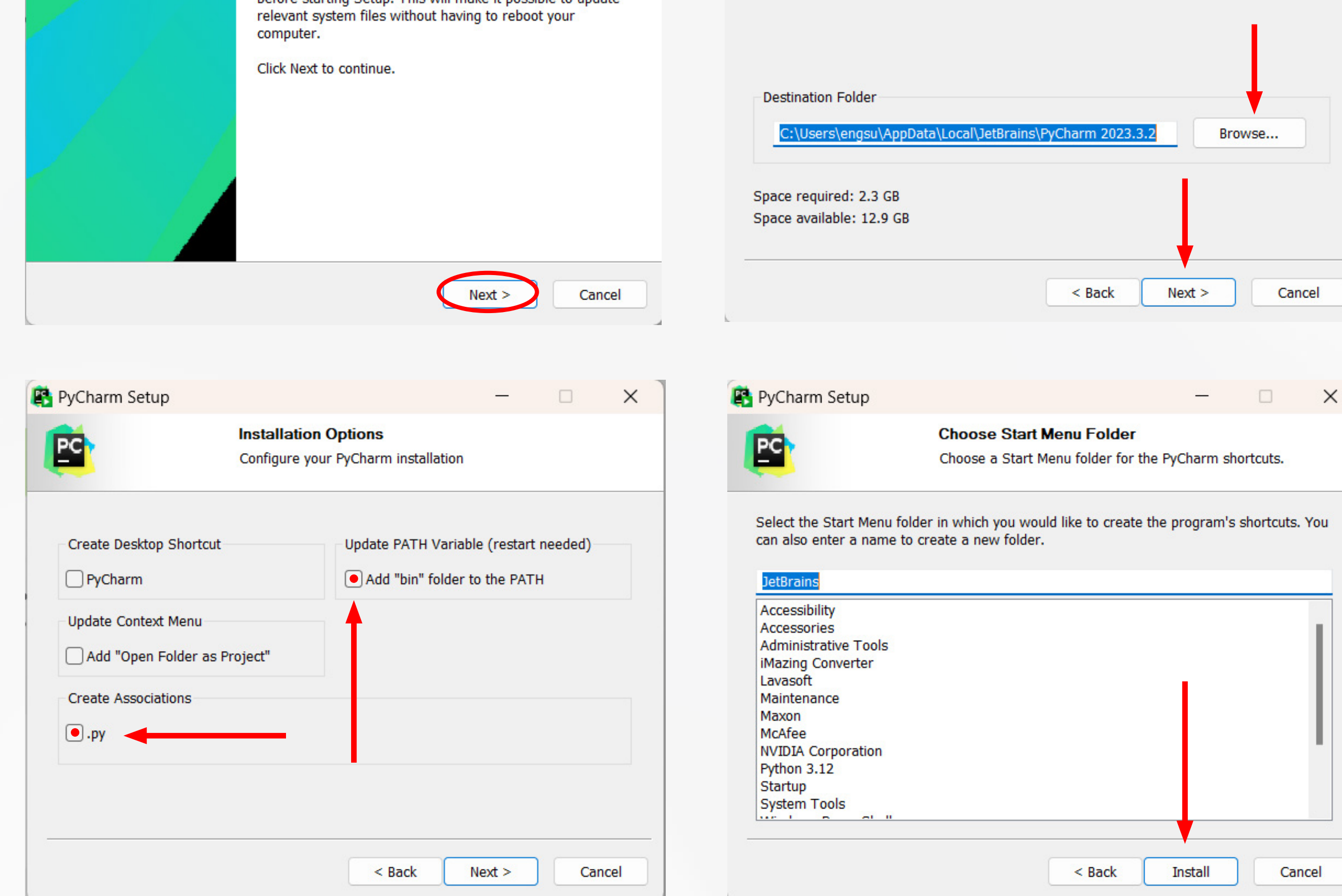

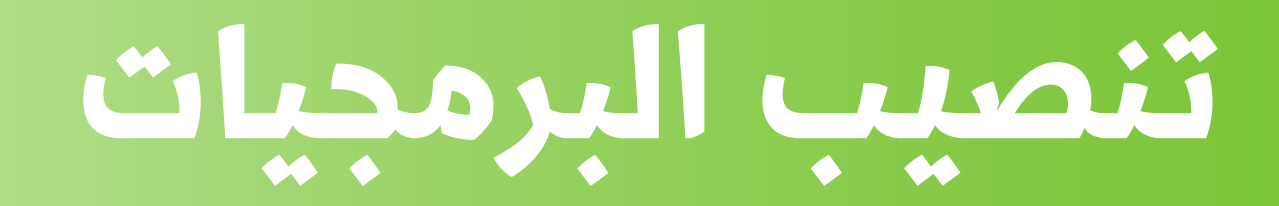

#### **Create project**

Create a new project, and make sure to make the interrupter as python 3.7

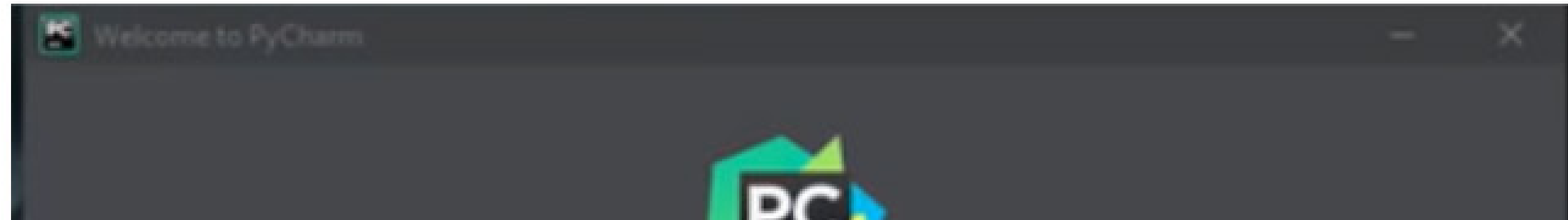

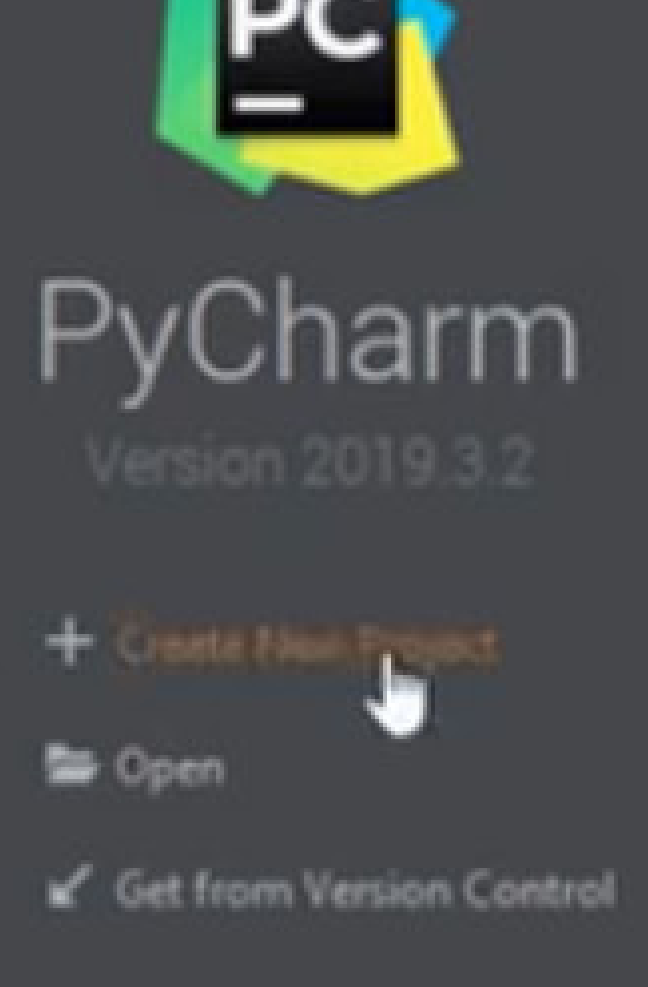

**‡** Configure ▼ Get Help ▼

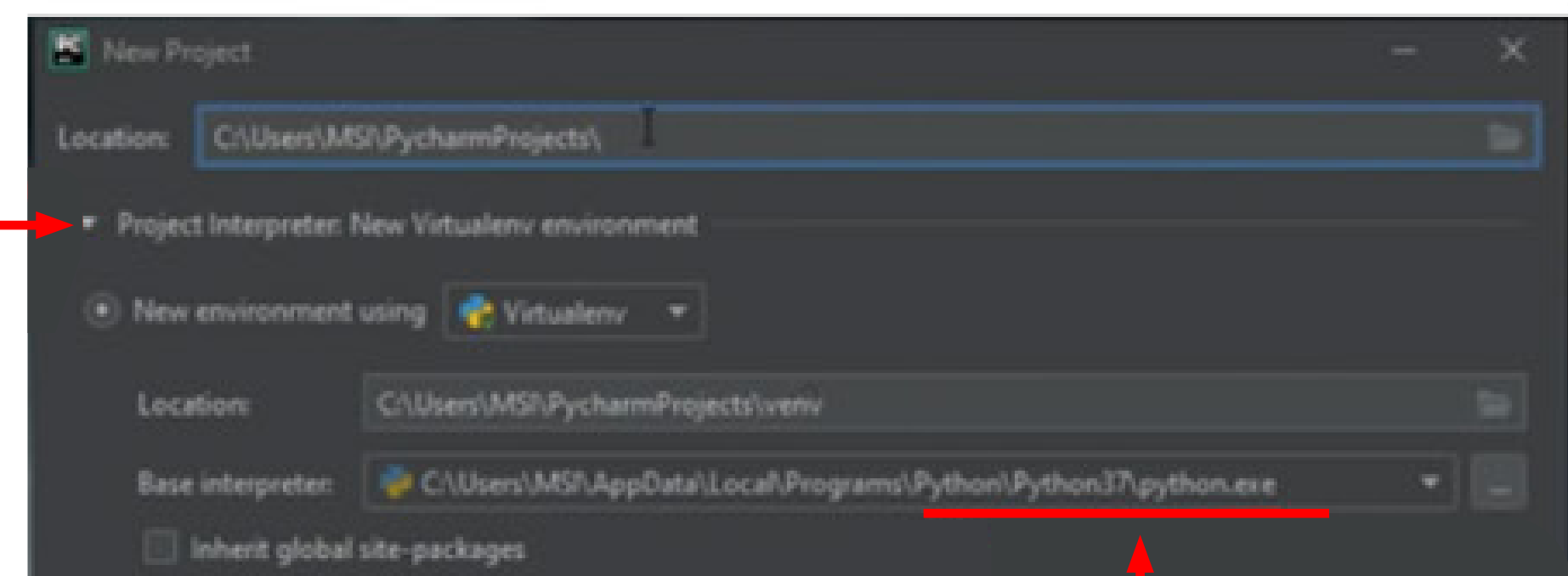

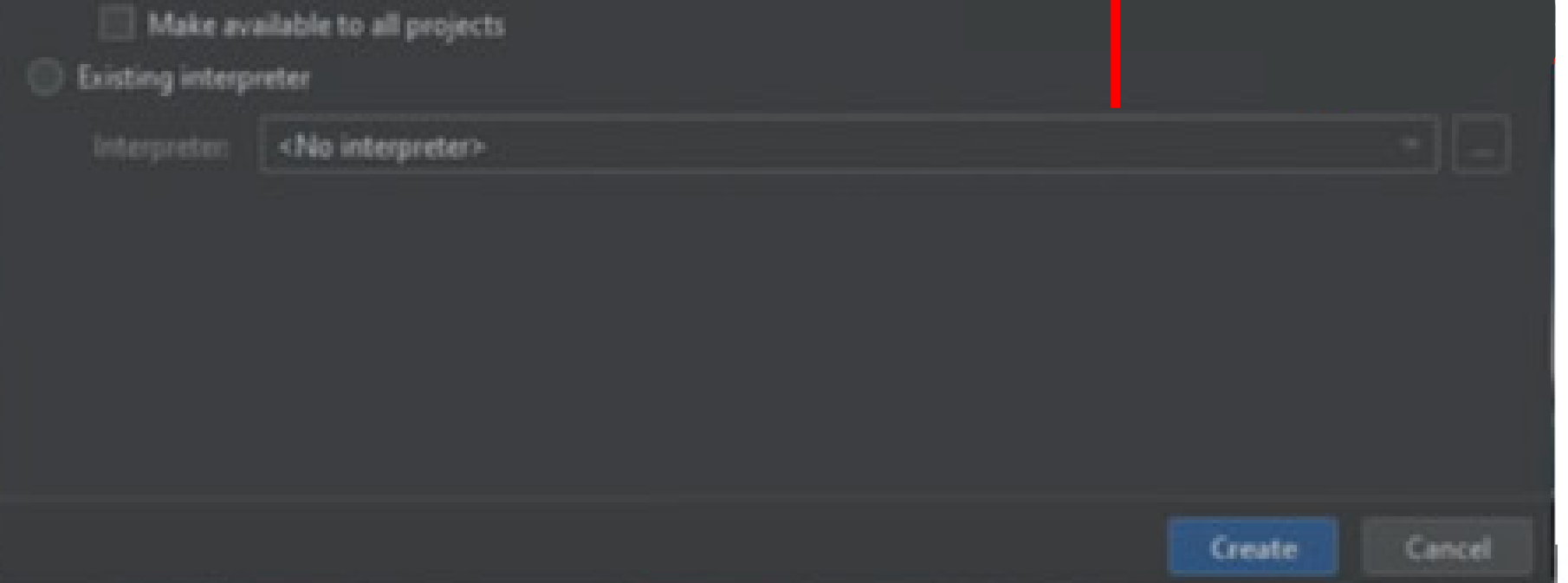

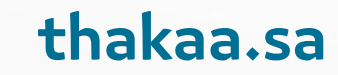

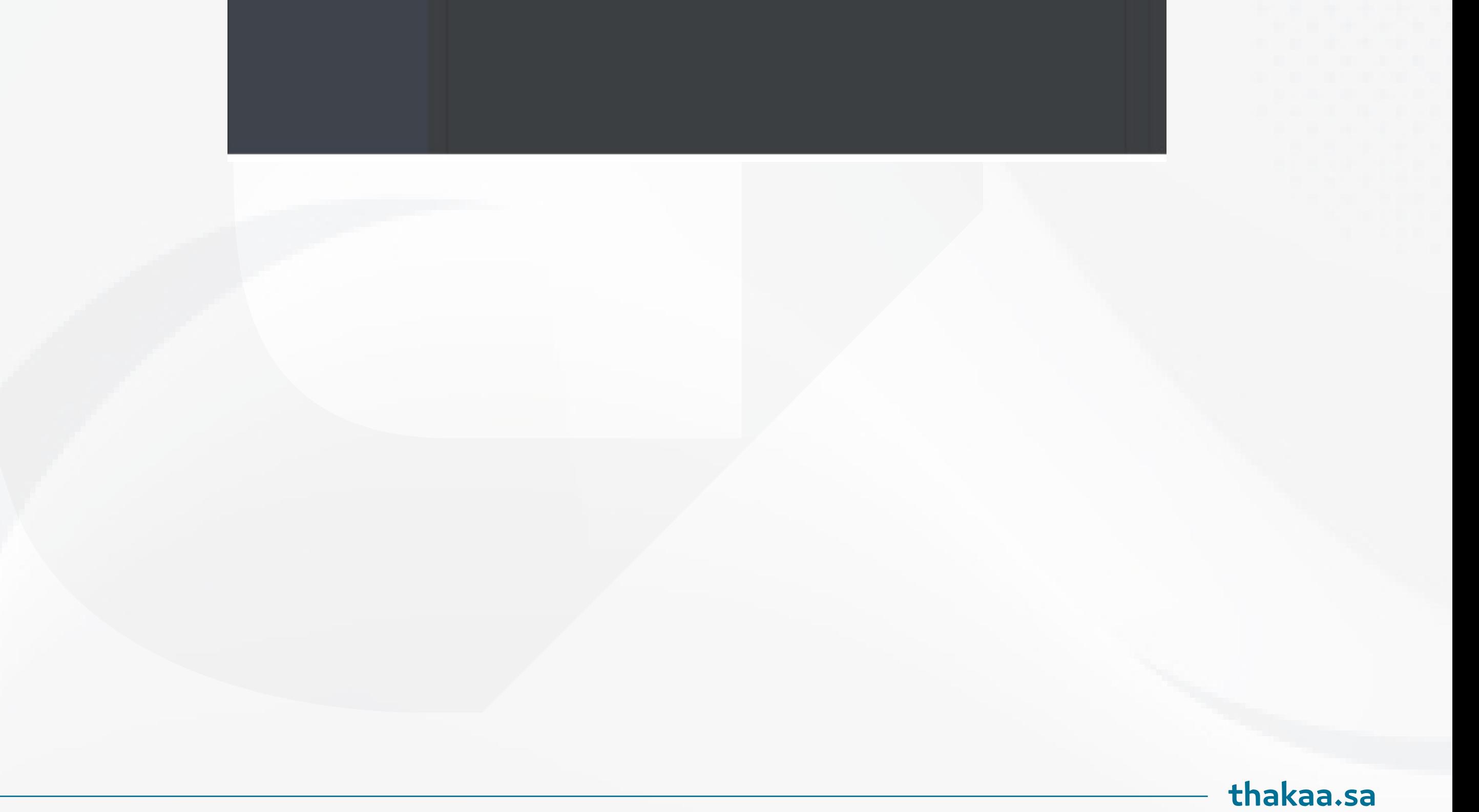

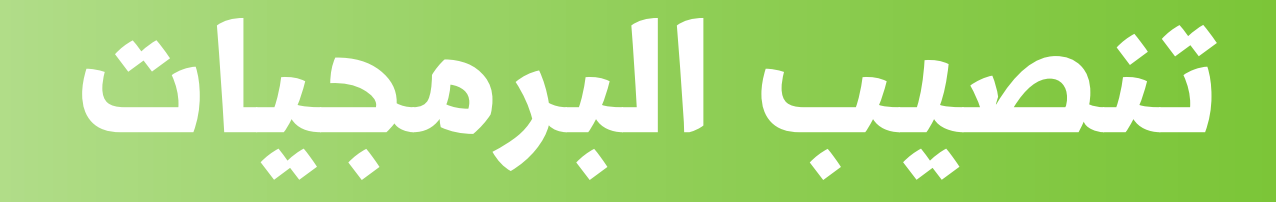

#### install opencv

Go to file > setting > project pythonProject > python interupeter, then click ad

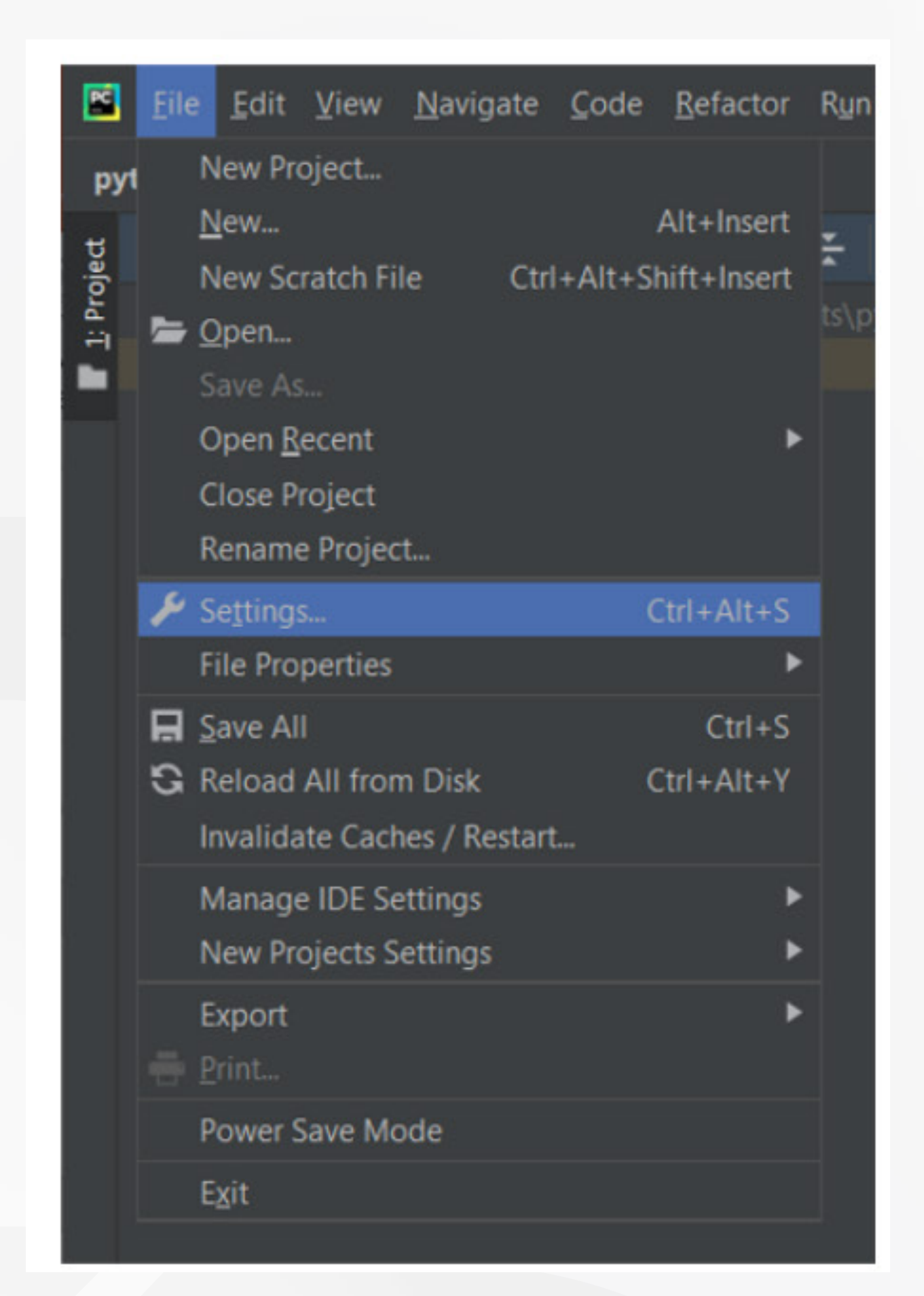

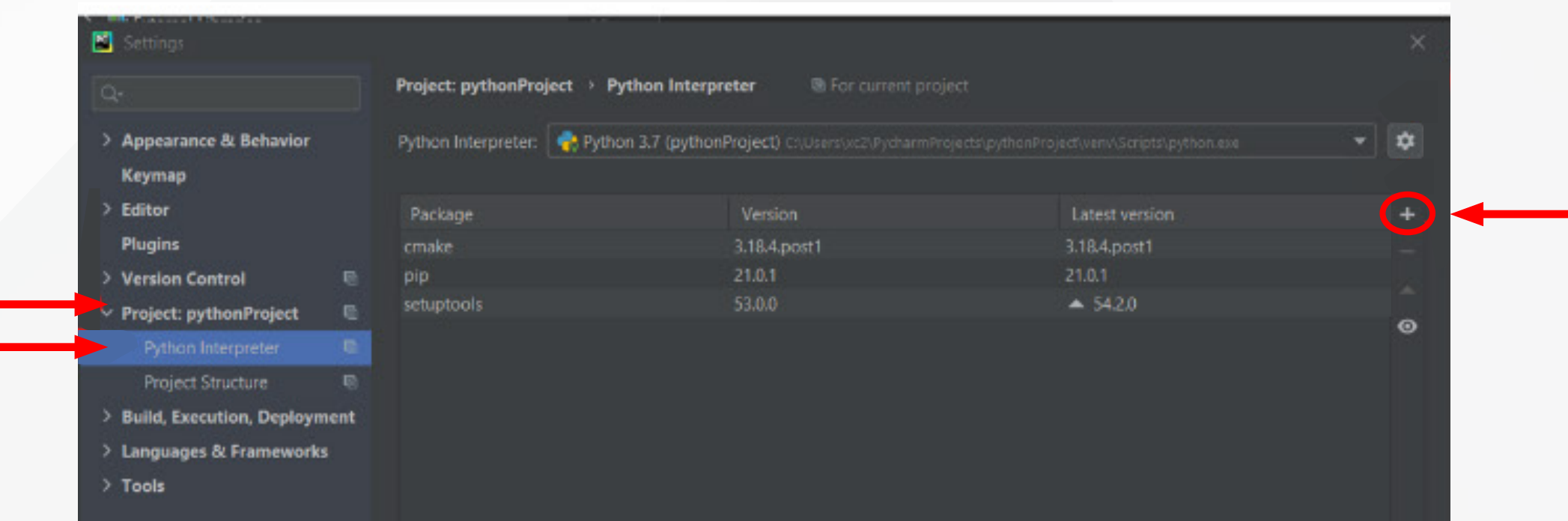

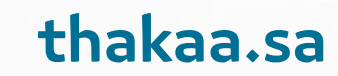

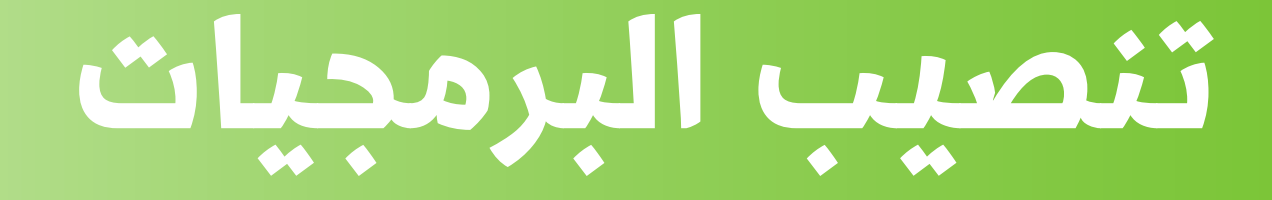

Now search for Open cv > then choose OpenCV-python and click install the package, close the window now and create your first python project by right clicking on the project you have created And go to new and create new python file

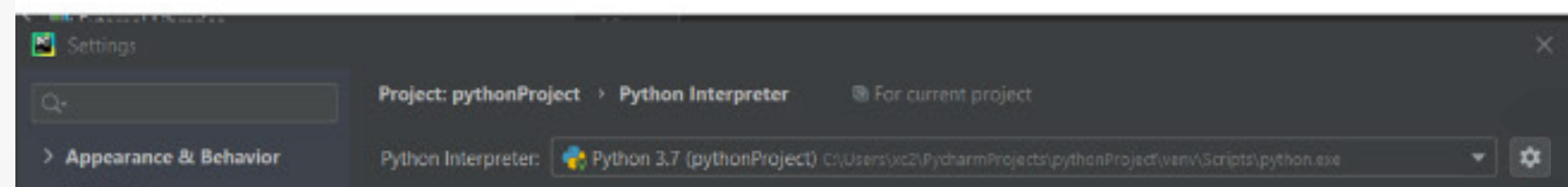

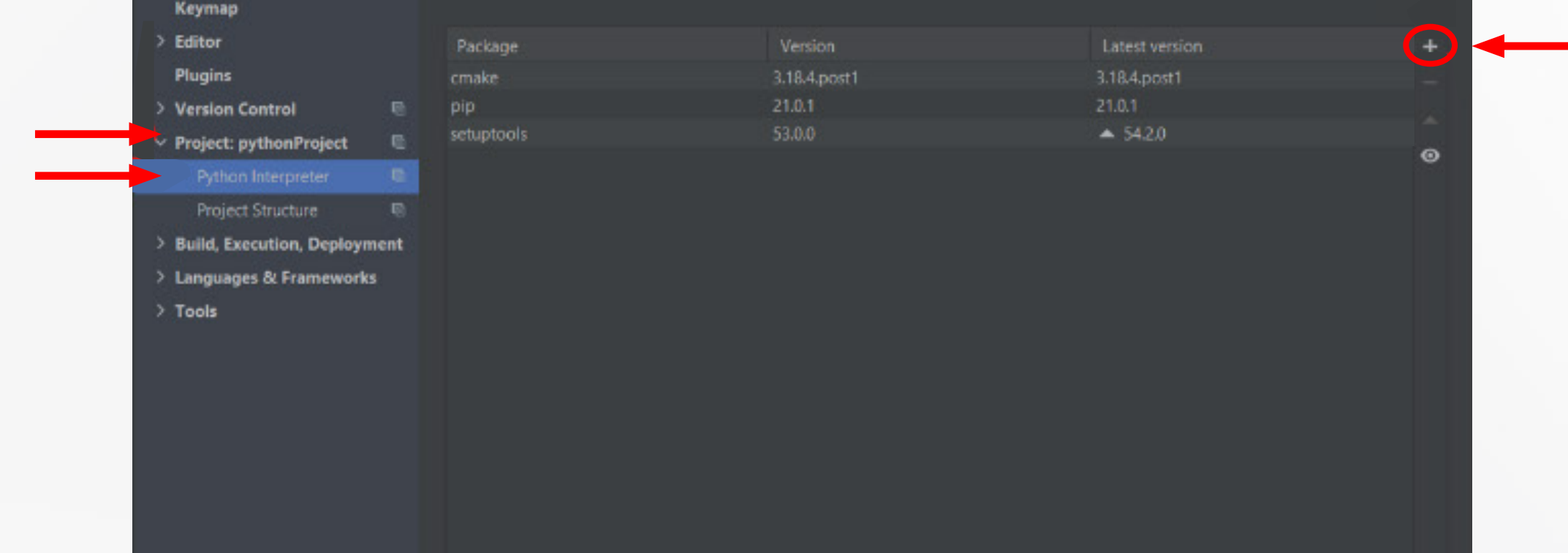

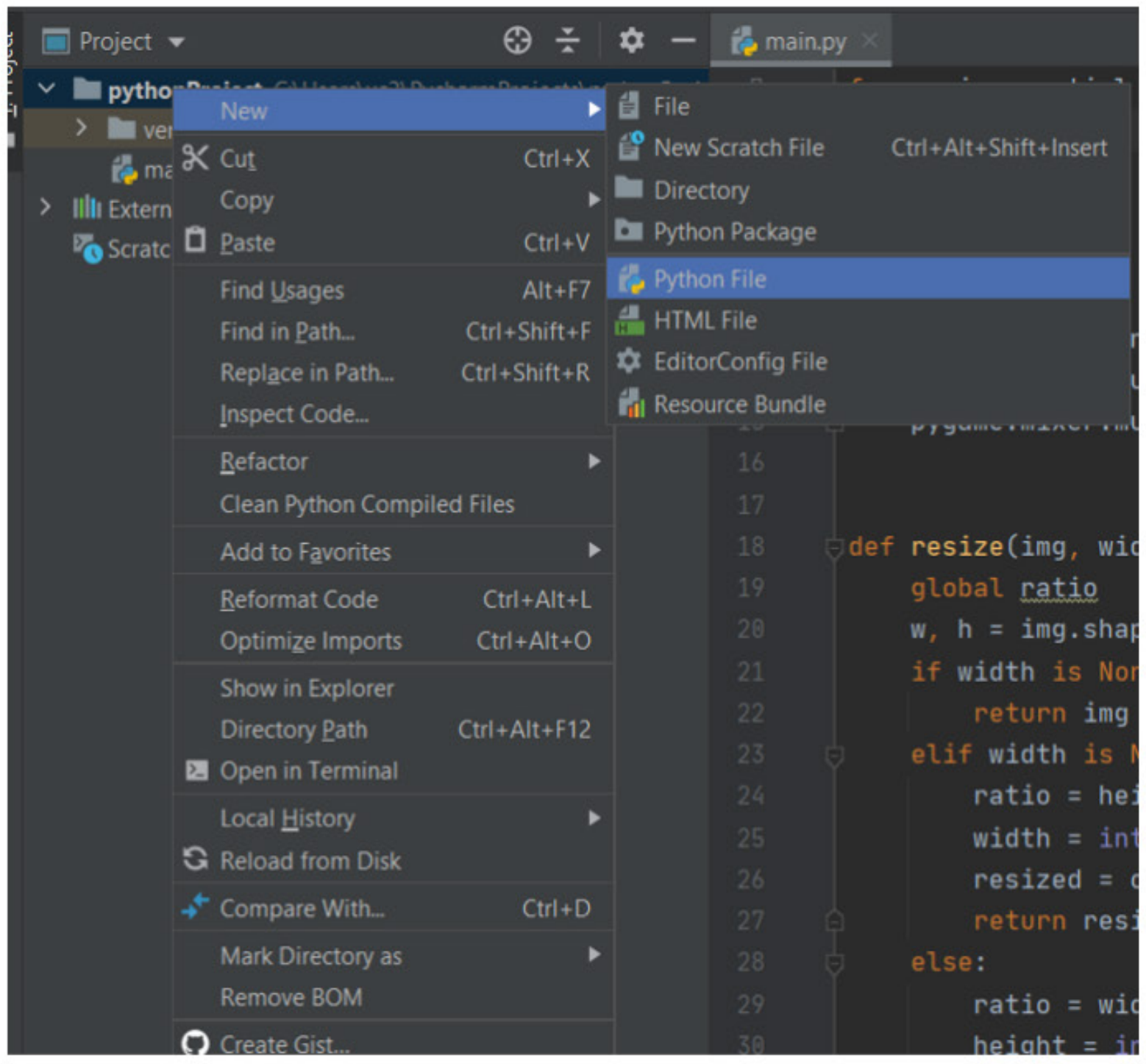

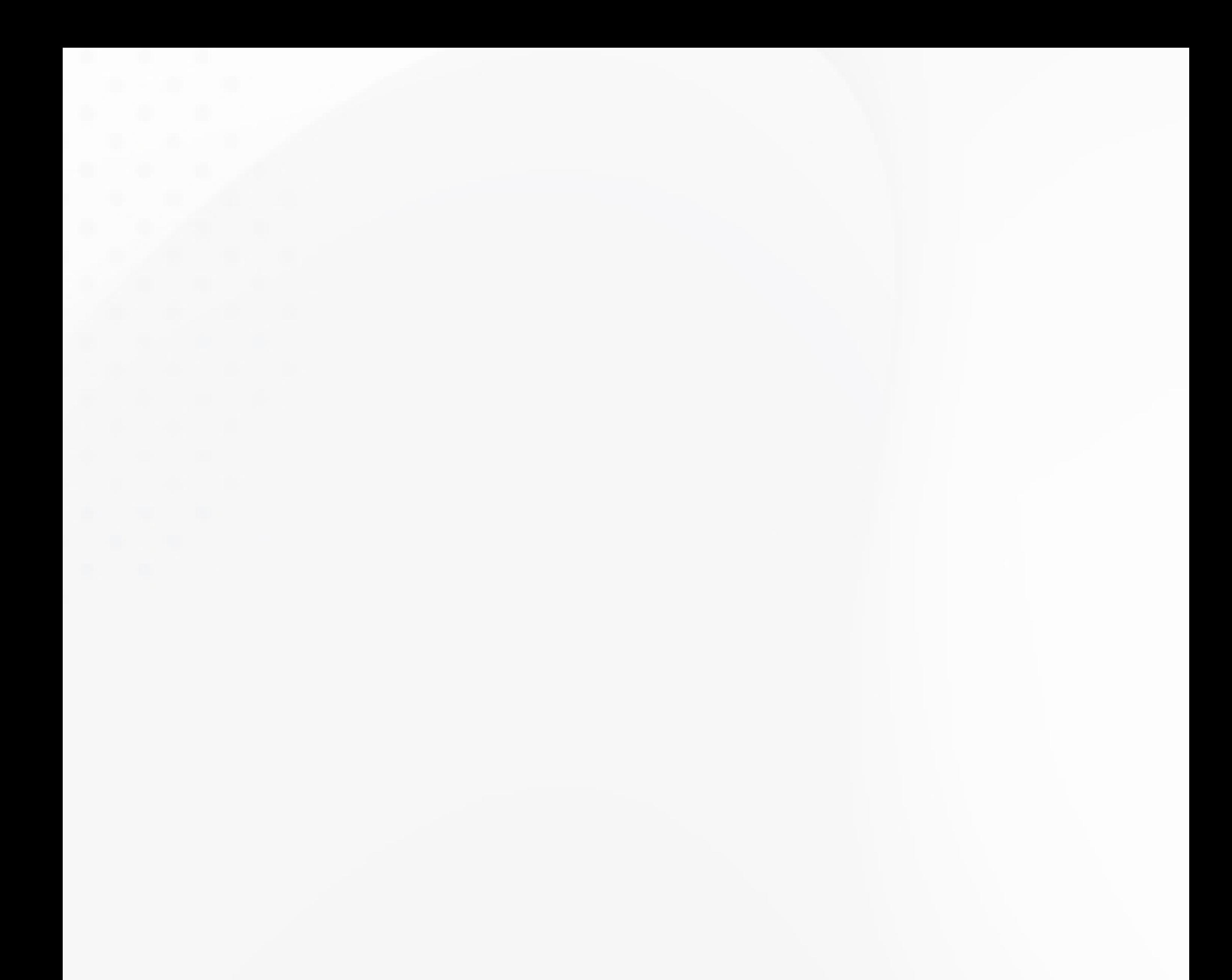

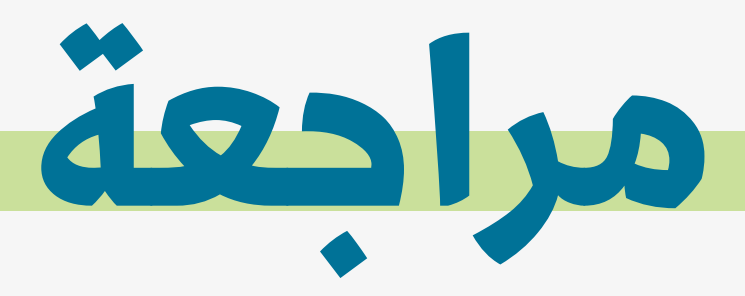

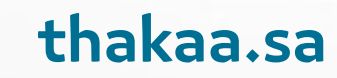

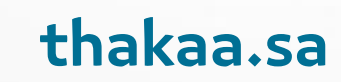

## . برنامج اليوم األول:

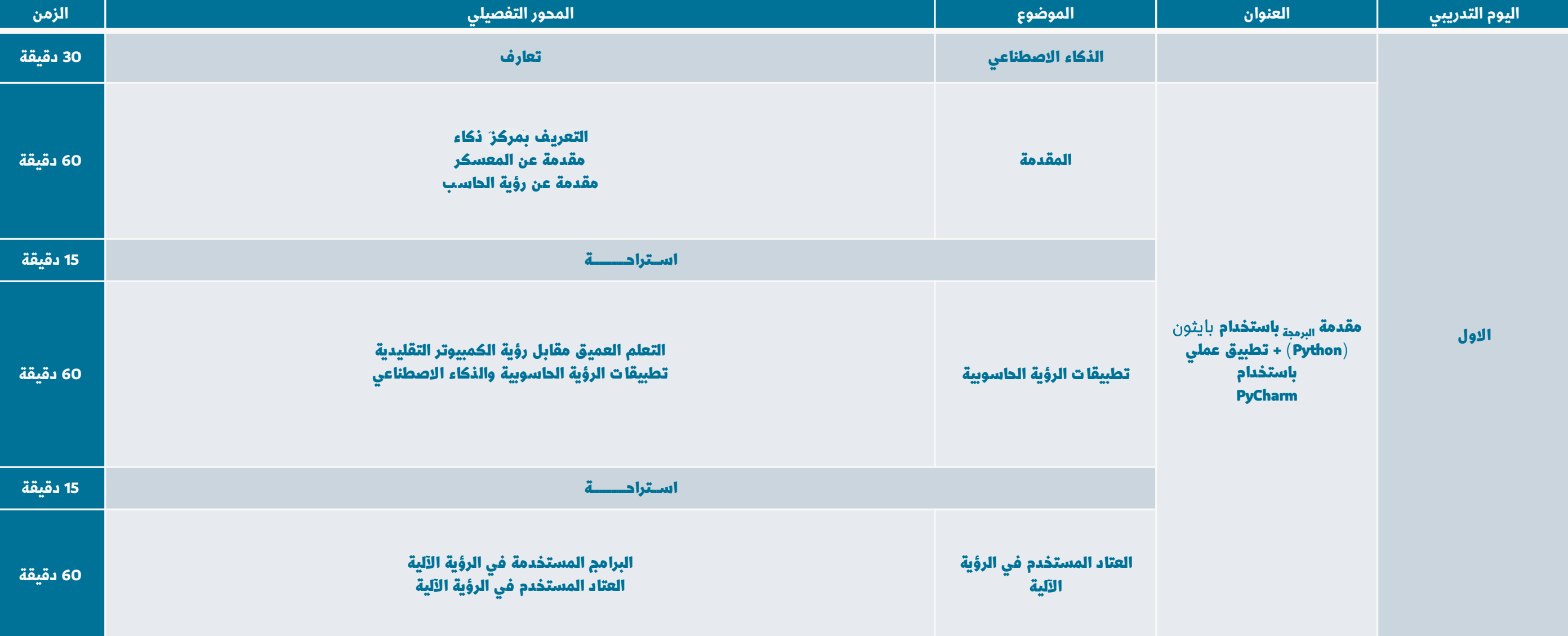

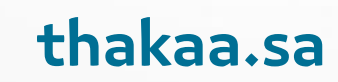

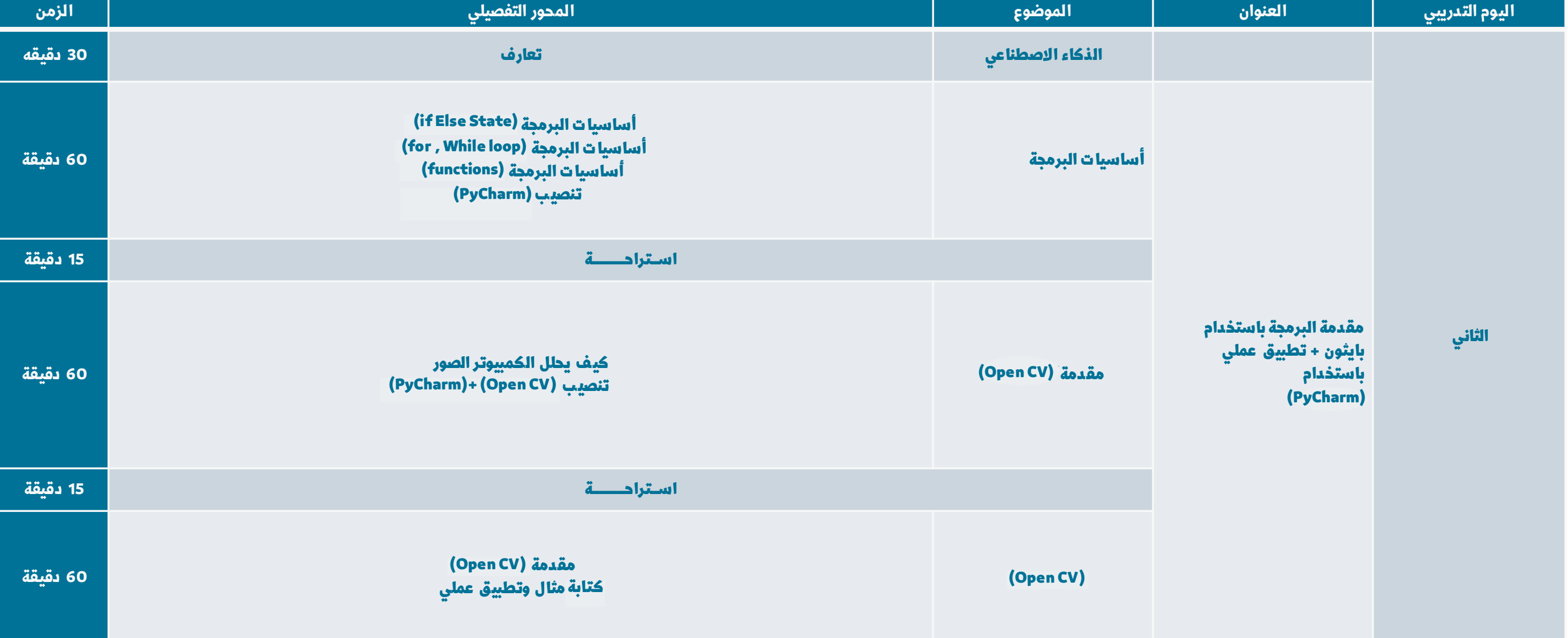

. برنامج اليوم الثاني:

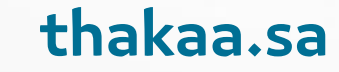

# **بايثون )Python )**

### **قواعد كتابة الكود في بايثون ) Python )هي :**

.1 Sensitivity Case تعنـي أن لغـة البرمجـة تميـز بيـن األحـرف الكبيـرة و األحـرف الصغيرة. بايثون (Python) تعامل الأسماء التي نستخدمها بتأنٍ، سـواءً كنا نضع  $\begin{array}{c} \hline \end{array}$ هـذه الأسـماء للمتغيـرات، أو الـدوال، أو الكلاسـات، أو الكائنـات إلَـخ. مثـال: (note) و (Note) ليسـوا شـيئا واحدا. ً

•ضع سـطرا فارغـا عـلى الأقـل بيـن السـطر الـذي تـم فيـه تعريـف الـكلاس، ّ والــدوال المعرفــة بإدخالــه.

.2 ال تقم بإضافة أي مسـافة فارغة باسـتخدام )TAP)؛ ألن المسـافة التي يعطيها هـذا الزر غير مسـموح اسـتخدامها في لغـة بايثـون )Python).

> 3. استخدام 4 مسافات فارغة (Space) عند وضع الكود بشكلٍ متداخل.  $\overline{a}$

> > اسم الكلاس (Class Name)

ً ابـدأ اسـم الـكالس بحـرف كبيـر، وفـي حـال كان اسـم الـكالس يتألـف مـن دائمـًا . أكثـر مـن كلمـة، اجعـل أول حـرف مـن كل كلمـة كبيـرًا

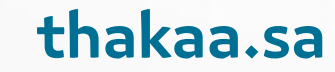

# **بايثون )Python )**

### **قواعد كتابة الكود في بايثون هي التالية :**

- 1. ضع سطراً فارغاً على الأقل بين كل دالتين.
- 2. ضع سطرا فارغا بين كل اثنين بلوك تضيفها بداخل الدوال.
	- 3. ضع مسافة فارغة حول جمل التحكم، وجمل الشرط. ً ً

.4 عنـد وضـع التعليقـات يفضـل اسـتخدام الرمـز # فـي بدايـة كل شـطر حتـى وإن كان التعليـق يتألـف مـن عـدة أسـطر.

5. عدد الأحرف القصوى التي يمكن وضعها في كل سطر هو 79 حرفا.

#### **Examples:**

message = input ("Type a message to yourself: ") print ("You said:", message)

 $number = int (input ("Type a nuber:") )$ print ("You entered: ", number)

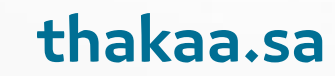

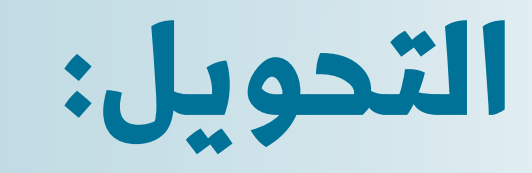

int ( ) float ( )  $bool()$ 

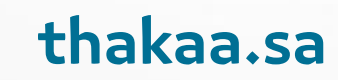

تمرين1

- اكتب سؤالين للإجابة على:
	- اسم الشخص
	- لونه المفضل
- · ثم اطبع، مثال: ( Sara Likes Blue )

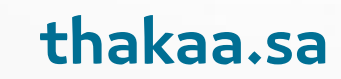

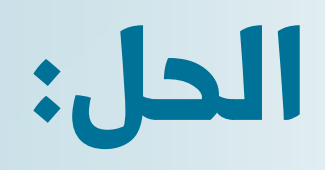

name = input ( 'What is your name? ') favorite\_color = input ( 'What is your favorit') Print (name + ' likes ' + favorite color)

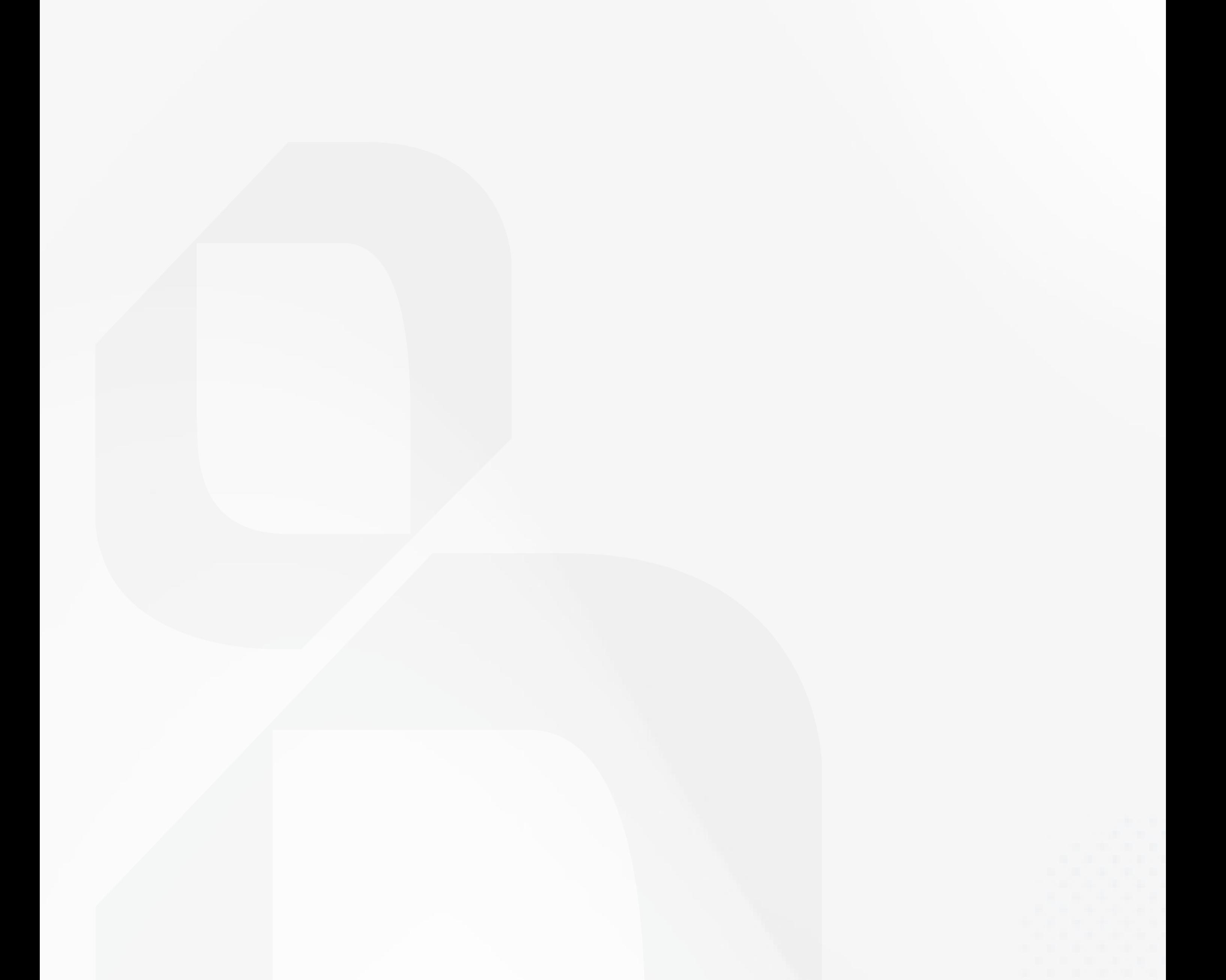

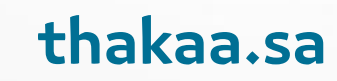

تمرين2

### اكتب سؤالاً عن:

- والاسم
- •وسنة الميلاد
- ثم اطبع الاسم والعمر

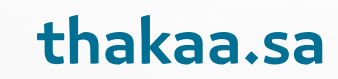

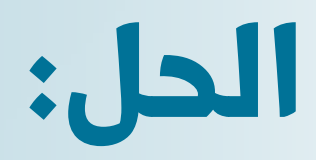

```
name=input('what is your name: ')
birth date=input ('what is your birth date: ')
birth date=int (birth date)
now year=2021
age= now year - birth date
print ( 'your name is '+name + 'your age is'+
format (age))
```

```
birth year = input ('Birth year: ')
age = 2019 - birth yearprint (age)
```
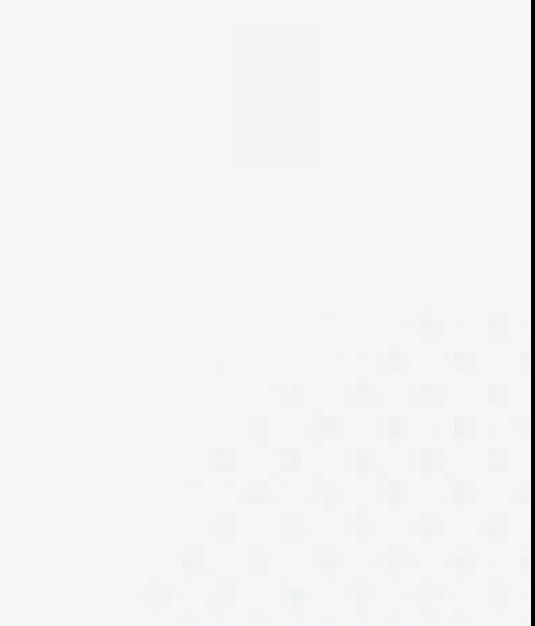

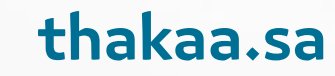

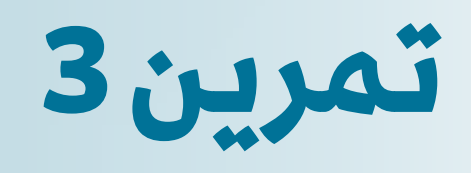

Ask a user their weight (in pounds), convert it to kilograms and print on the terminal.

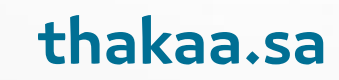

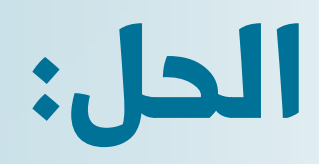

weight\_lbs = input ('Weight (lbs): ') weight\_kg = int (weight\_lbs) \*  $0.45$ print (weight\_kg)

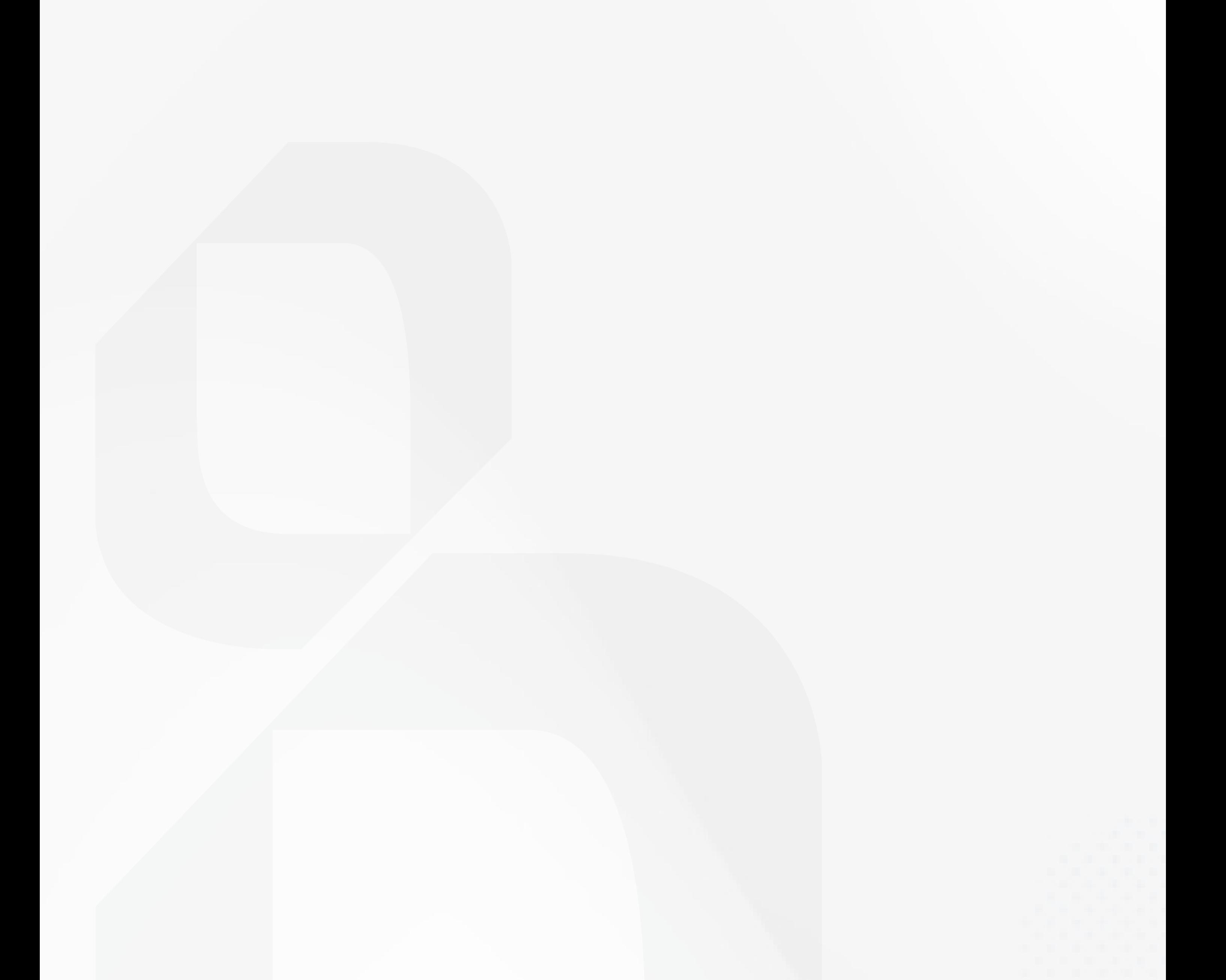

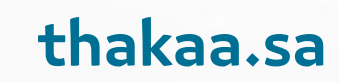

### Strings:

course = "Python's Course for Beginners" print (course)

```
course = 'Python for "Beginners"'
print (course)
```
COUNSE =  $''''$ Hi John,

This is our first email to you. Thank you for

#### showing interest in our course.

Best regards, The Support Team  $\mathbf{V}=\mathbf{V}-\mathbf{V}$ 

print (course)

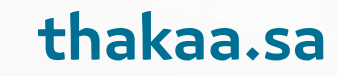

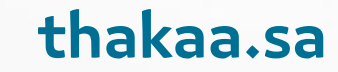

### **:Strings**

```
course = 'Python for Beginners'
                  #012345 
print (course [0])
```

```
course = 'Python for Beginners'
```

```
print (course [-1])
```

```
course = 'Python for Beginners'
```
#0123

```
print (course [0:3])
```

```
course = 'Python for Beginners'
print (course [0:])
```

```
course = 'Python for Beginners'
print (course [1:])
```

```
course = 'Python for Beginners'
print (course [:5])
```

```
course = 'Python for Beginners'
print (course [:])
```
### Strings:

```
course = 'Python for Beginners'
another = course [:]
print (another)
```

```
name = 'Jennifer'print (name [1:-1])
```
## ennife

#### ennife

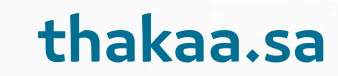

#### **Formatted text:**

 $first = 'John'$  $last = 'Smith'$  $message = first + "[' + last + "] is a code"$ John [Smith] is a coder

```
first = 'John'last = 'Smith'message = first + '[' + last + '] is a code'print (message)
```

```
first = 'John'last = 'Smith'message = first + " [' + last + " ] is a code"msg = f' {first} [{\last}] is a coder'print (message)
```
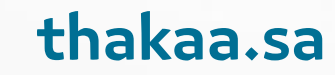

#### **Function vs method:**

```
course = 'Python for Beginners'
print (len (course))
```

```
course = 'Python for Beginners'
print (len(course))
course. upper ()
```
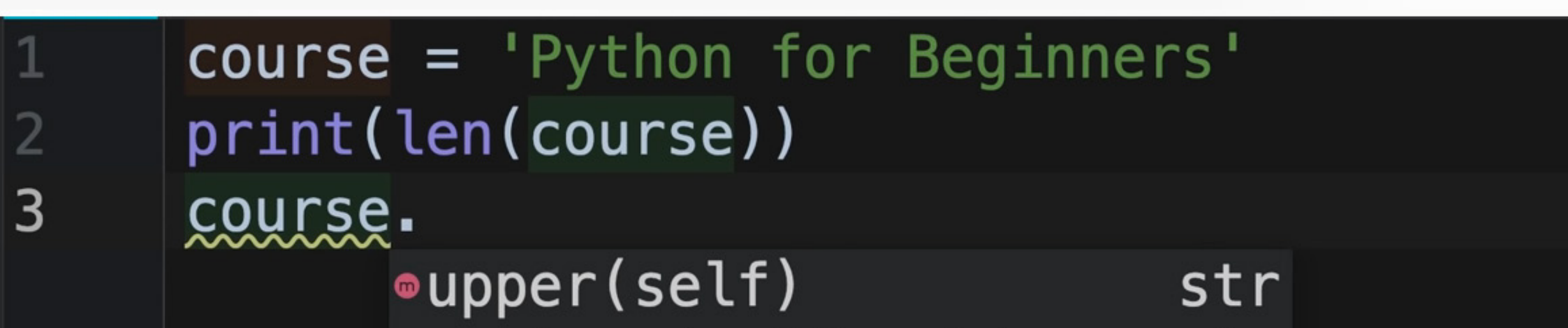

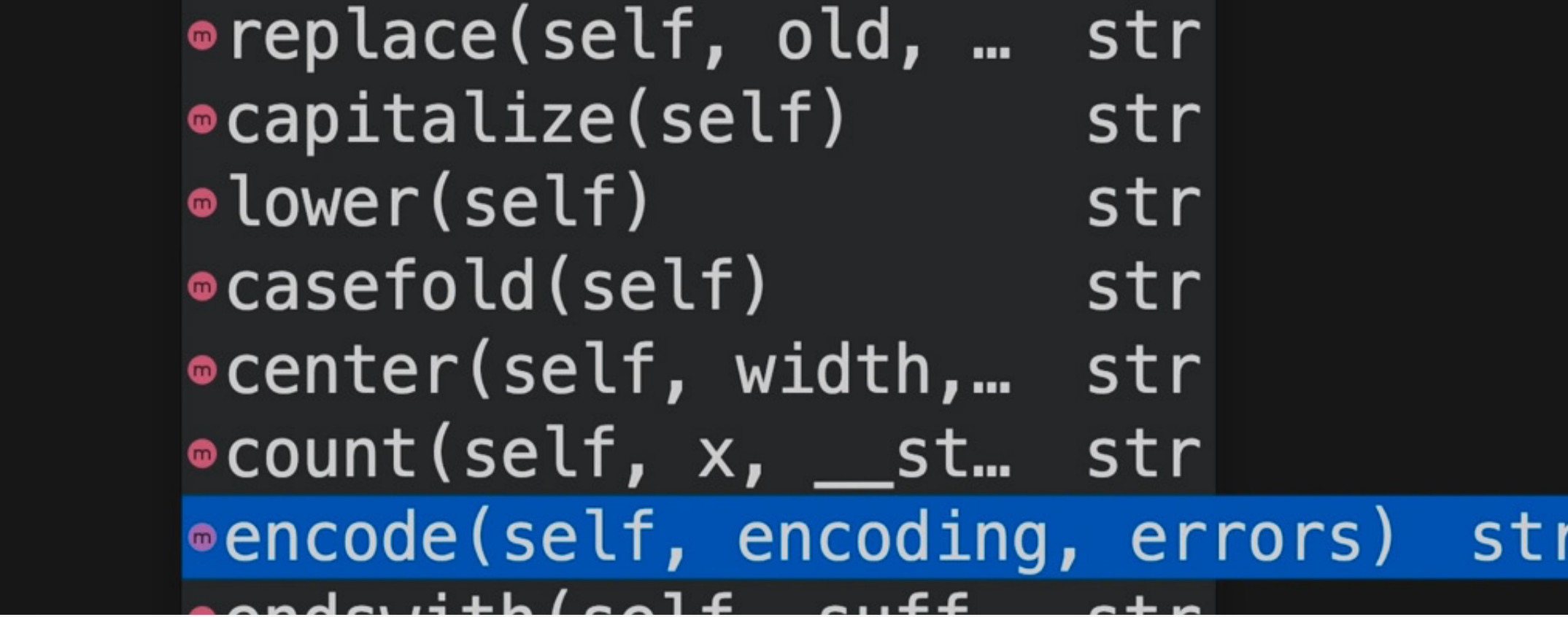

course = 'Python for Beginners' print (len (course))

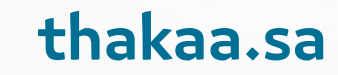

#### **Function vs method:**

```
course = "Python' fof chegenfiers Beginners"
print (course. upper ())
print (course)
```

```
course = 'Python for Beginners'
print (course. upper () )
print (course. lower ())
print (course)
```
#### ON FOR BEGINNERS

### python for beginners Python for Beginners

PYTHON FOR BEGINNERS python for beginners Python for Beginners

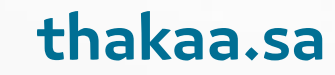

#### **Function vs method:**

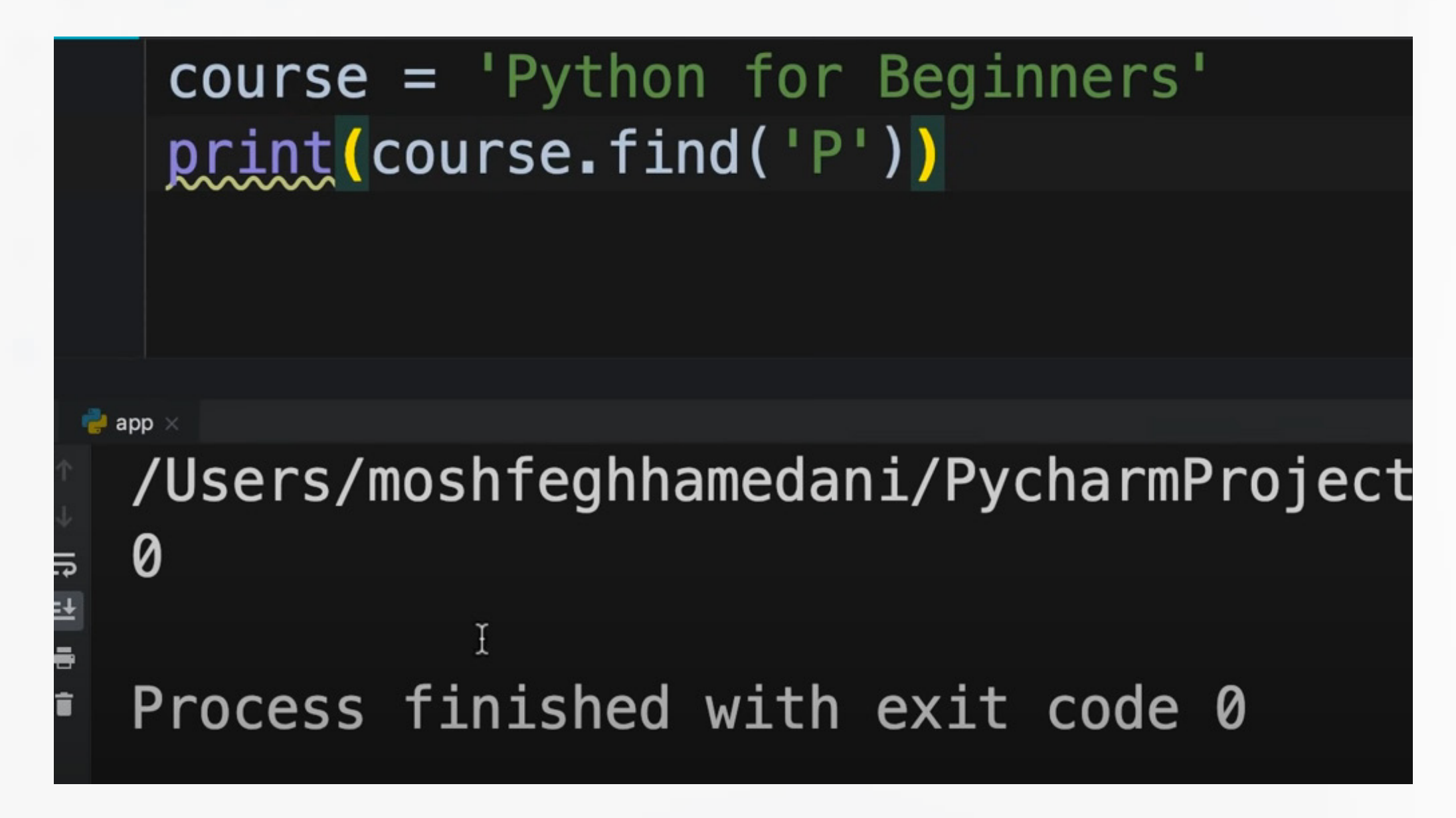

course = 'Python for Beginners'

```
print (course.find ( 'p' ))
```
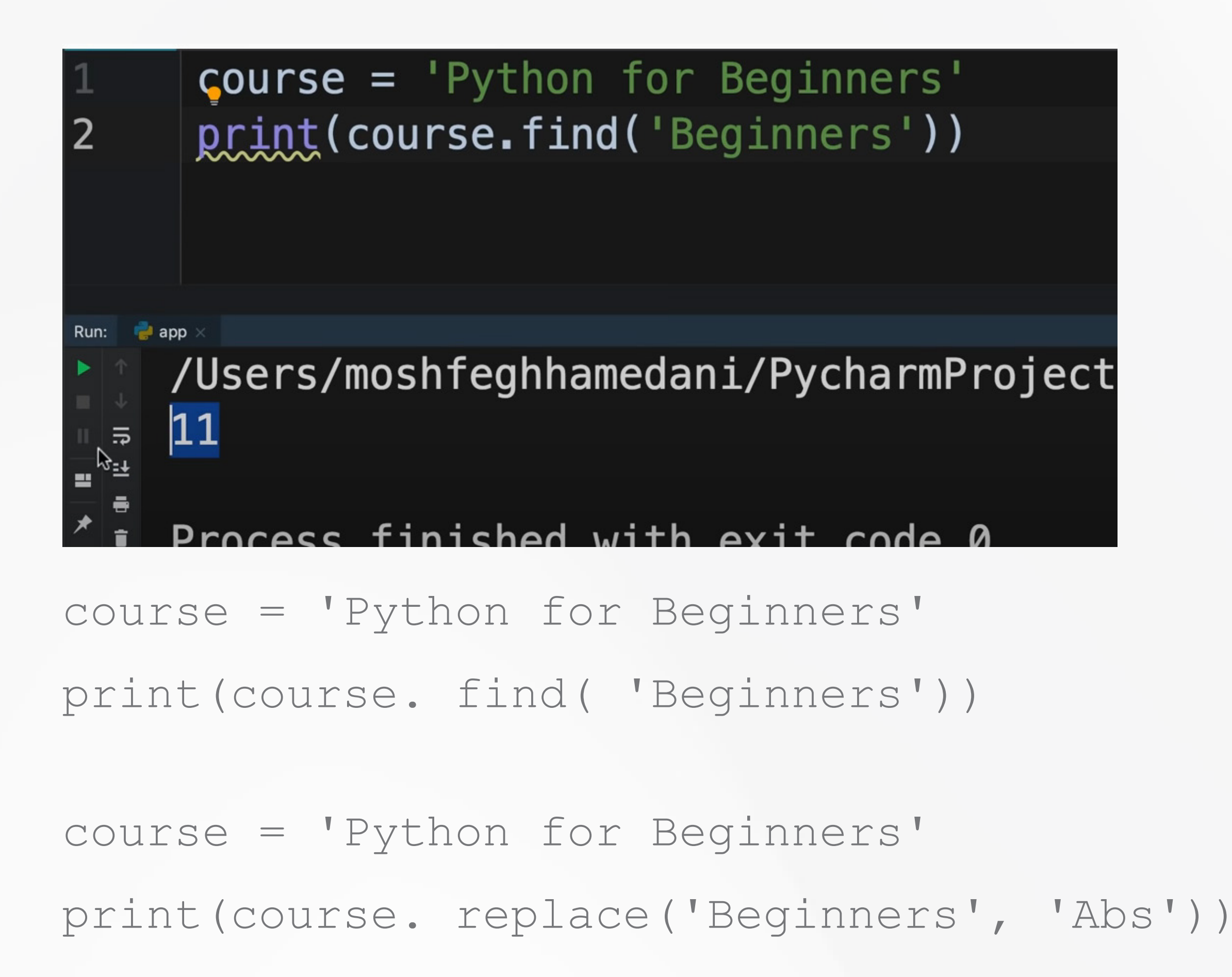

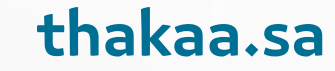

### **Boolean expresion:**

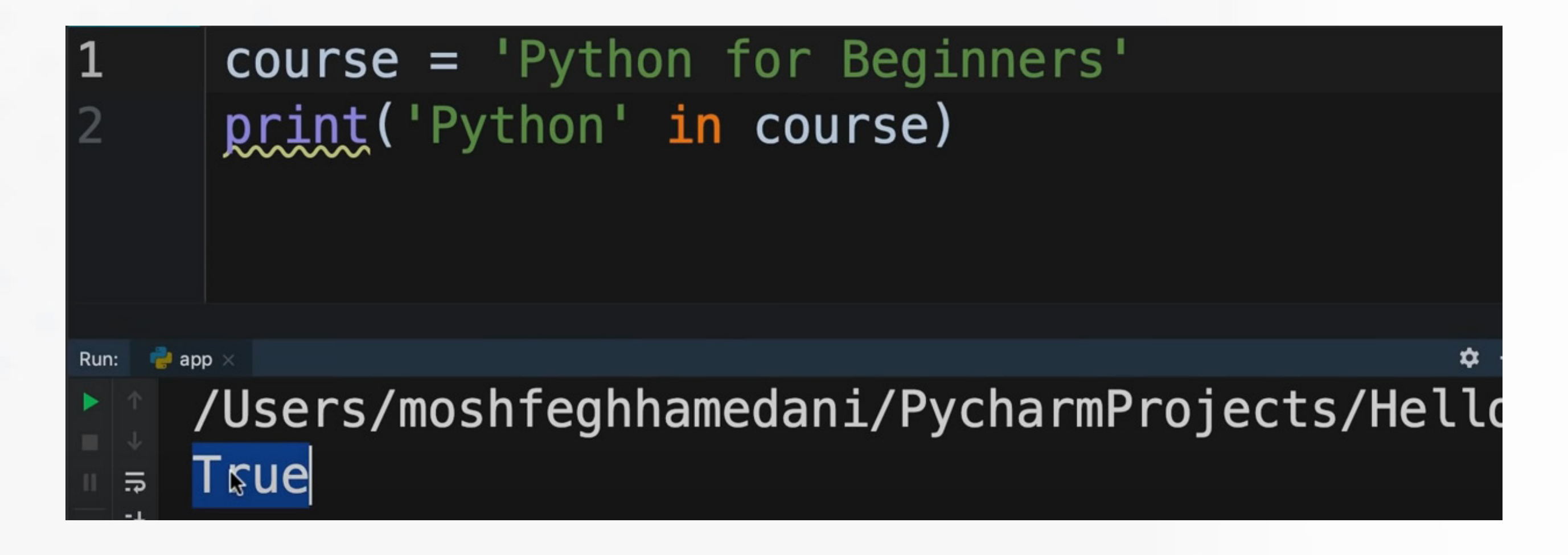

course = 'Python for Beginners' print ('Python' in course)

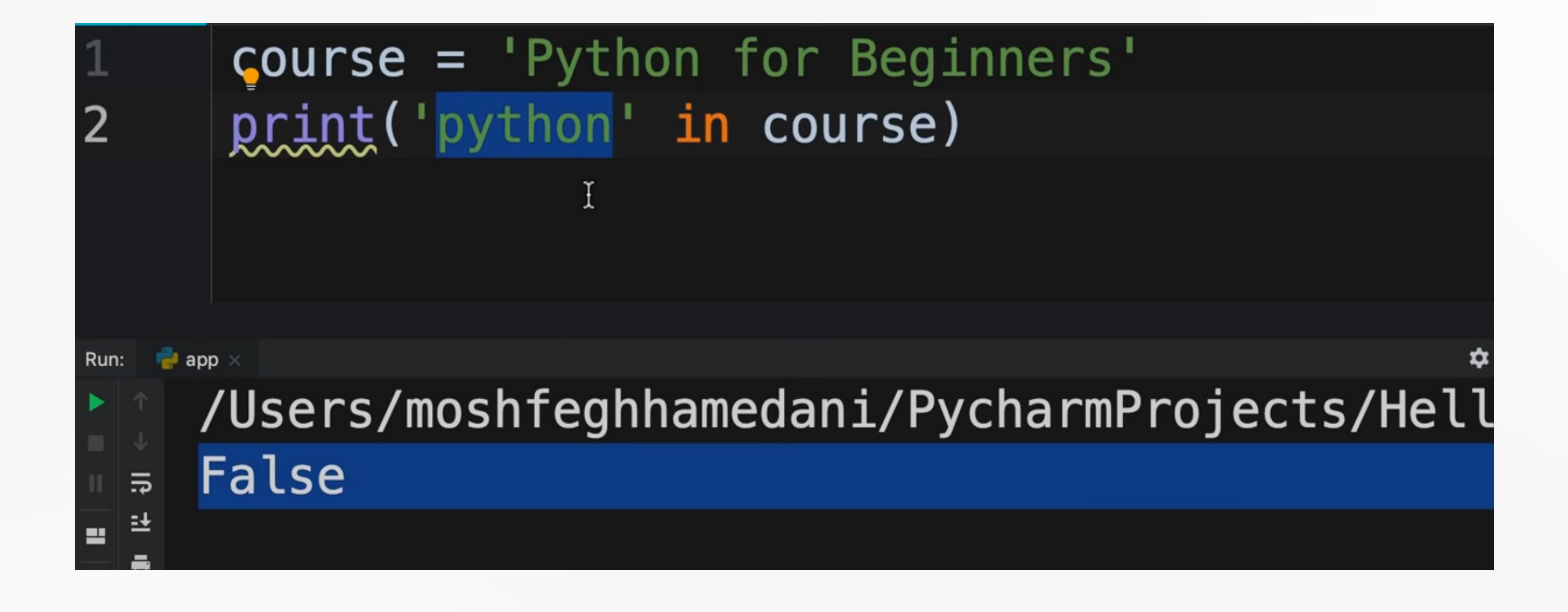

#### course = 'Python for Beginners' print ('python' in course)

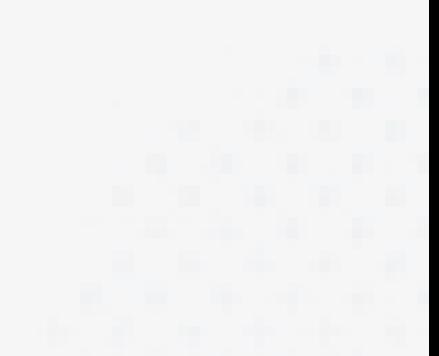

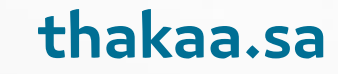

## Strings:

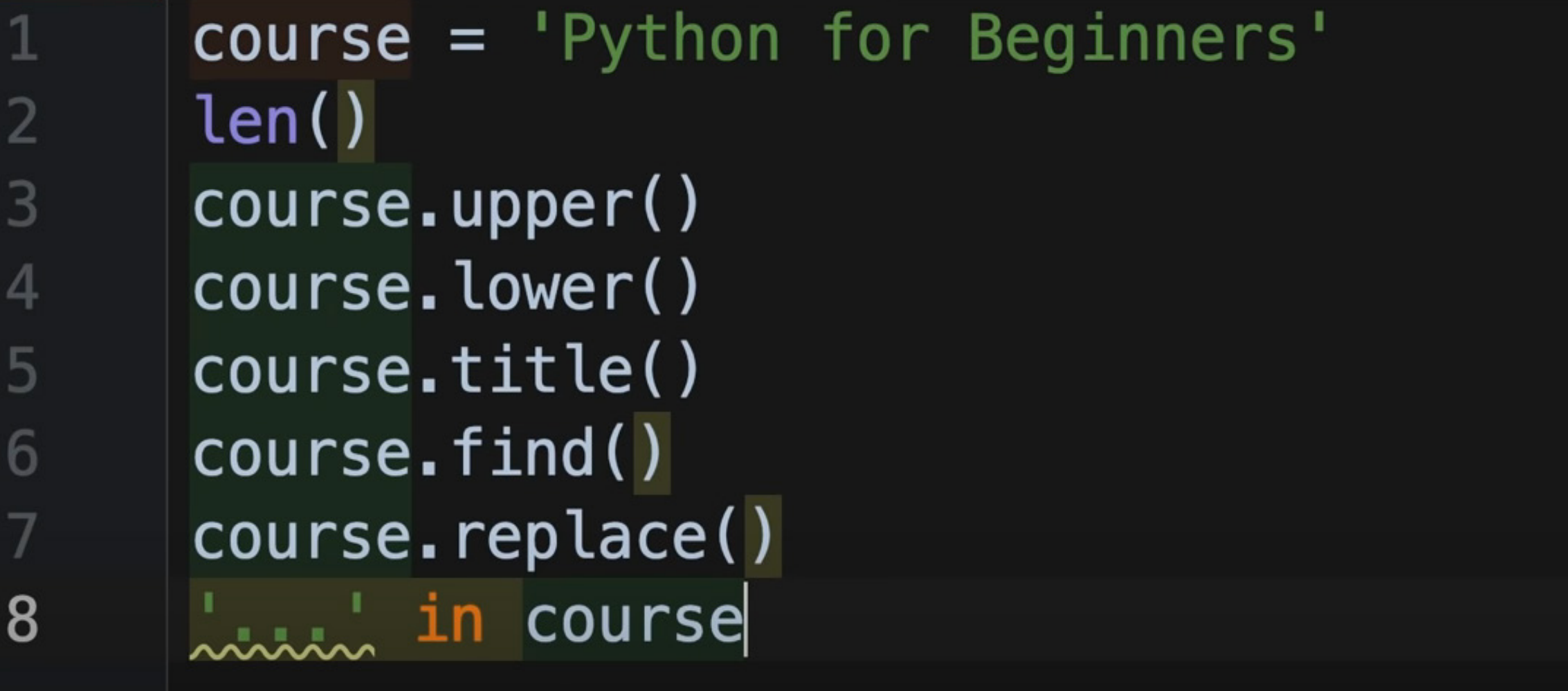

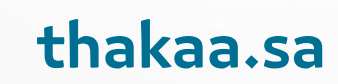

# العمليات الحسابية والمتغيرات:

 $(+,-,/,^*)$ 

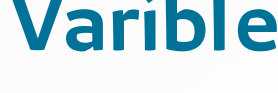

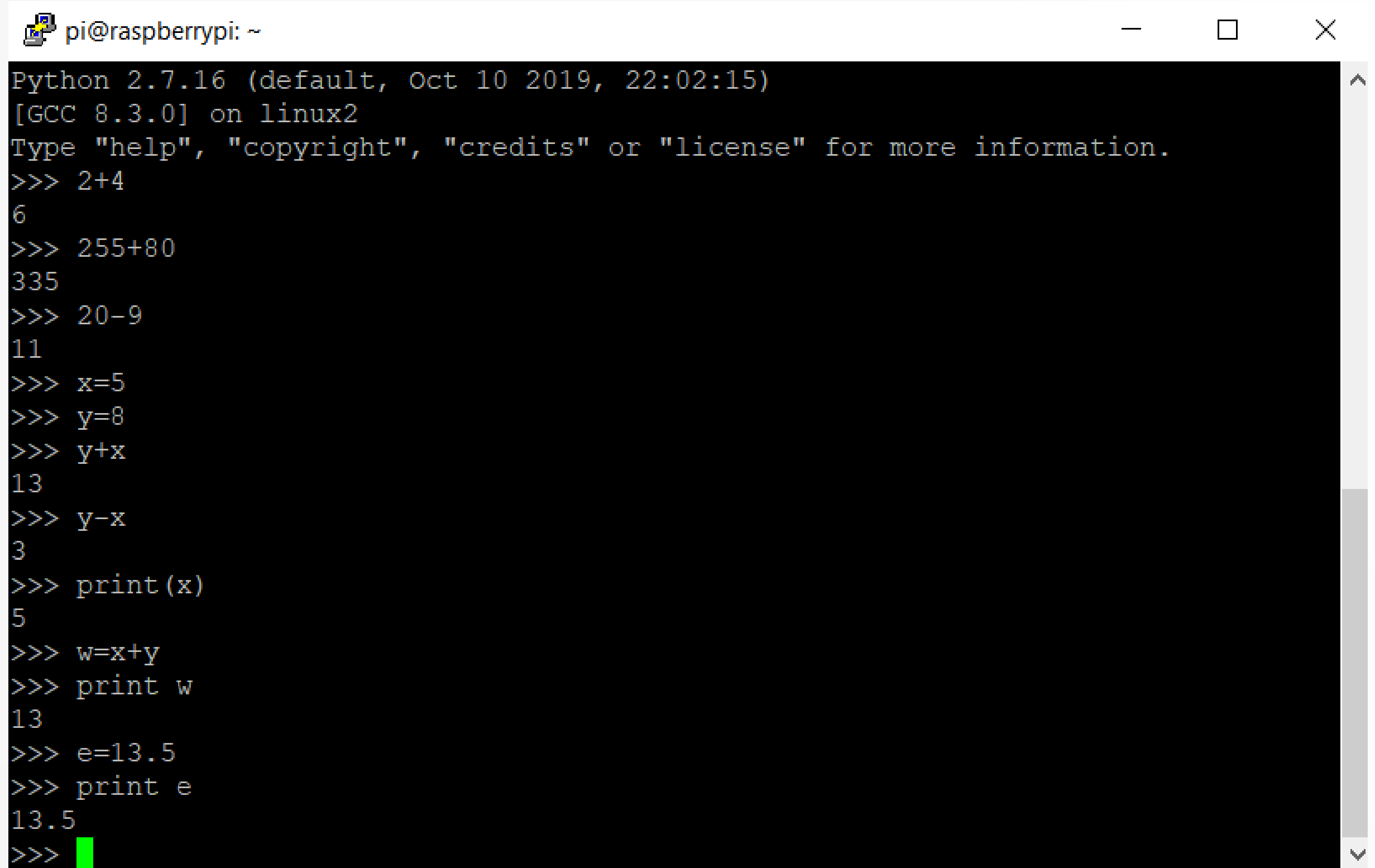

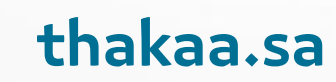

### Operator:

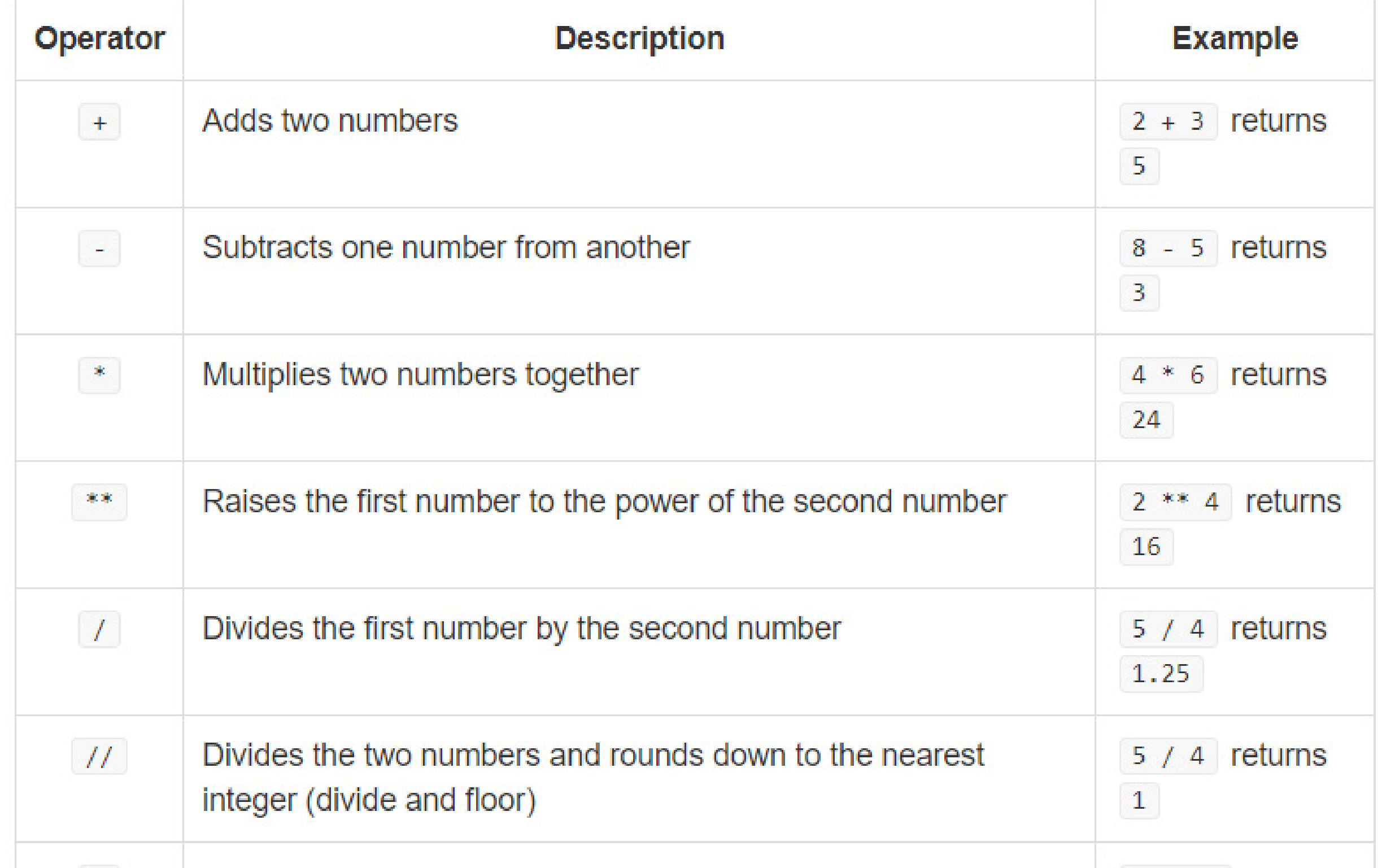

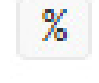

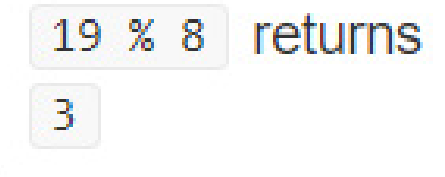

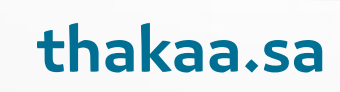

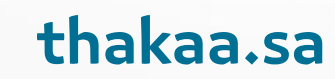

**العمليات الحسابية والمتغيرات:** 

 $(+,-,/,^*)$ Varible

 $print (10 + 3)$ print (10 - 3) print (10 \* 3) print (10 \*\* 3) print (10 / 3) print (10 // 3)

#### print (10 % 3)

العمليات الحسابية والمتغيرات:

 $(+,-,/^*)$ Varible

 $x = 10 + 3 * 2$  $x = 10 + 3 * 2 * 2$ print (x)

parenthesis exponentiation 2 \*\* 3 multiplication or division addition or subtraction

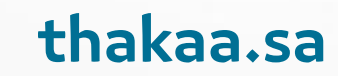

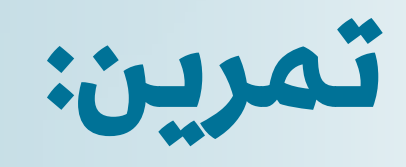

$$
(+,-,/,^*)
$$
   
Variable

#### $x = (2 + 3) * 10 - 3$

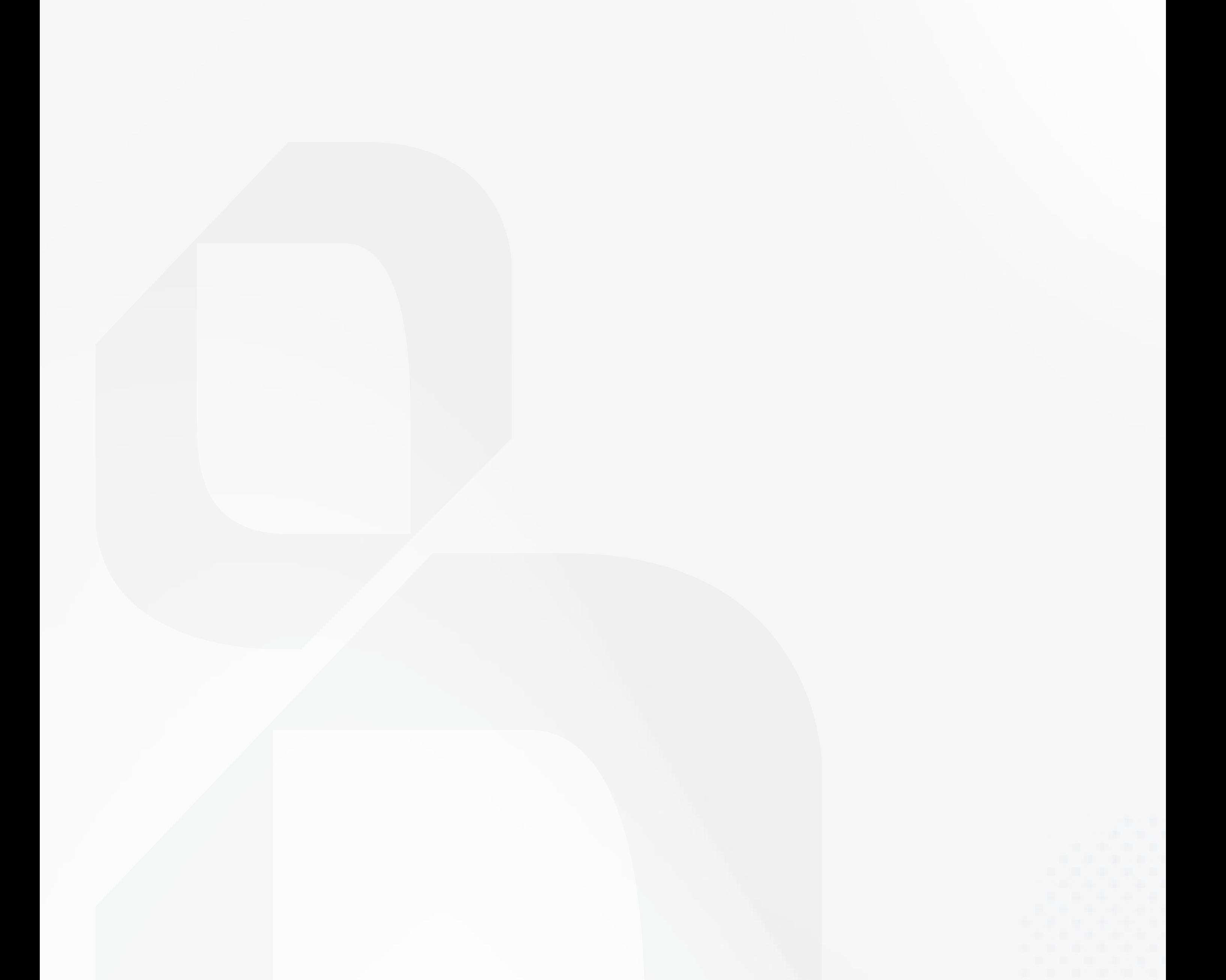

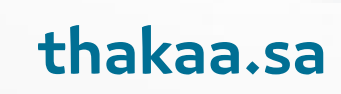

### **Mathematical module:**

```
x = 2.9print (round (x))
x = 2.9print (abs (-2.9))
```
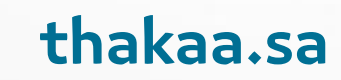

### **Mathematical module:**

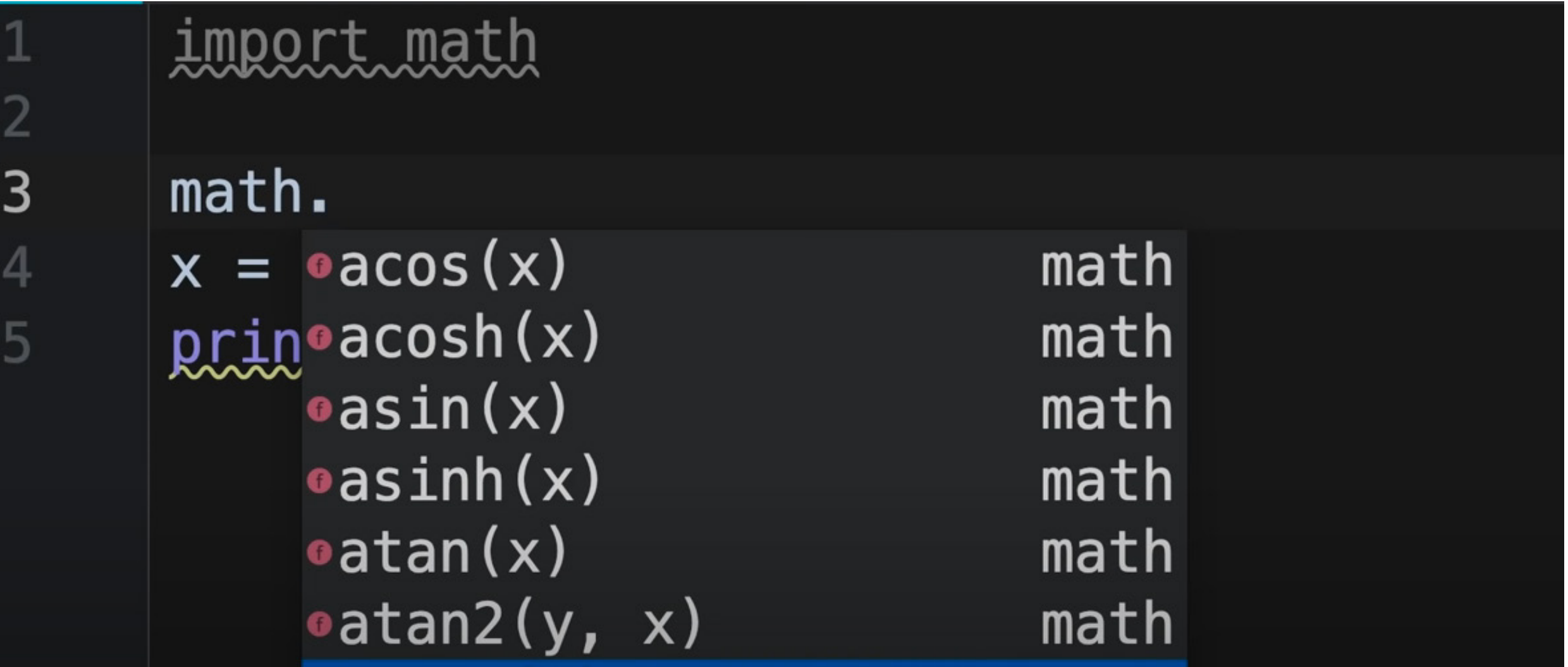

### import math

 $\mathbf{1}$ 

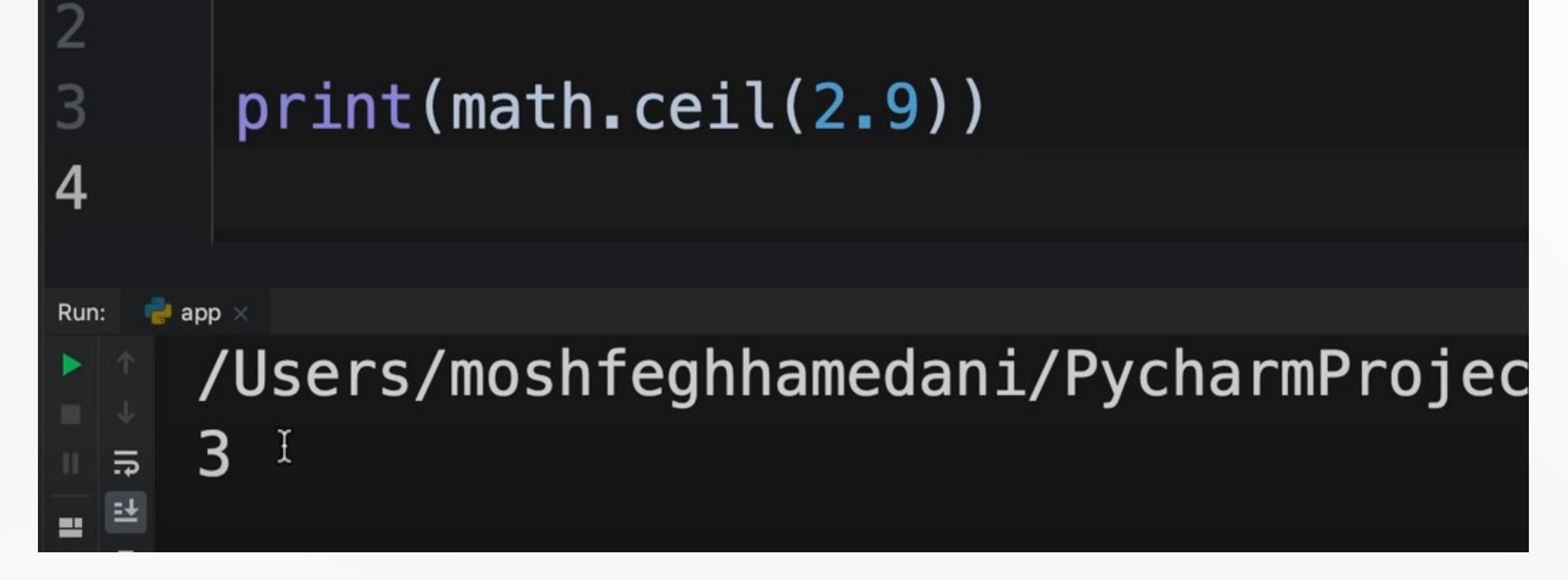

import math print (math.ceil (2.9))

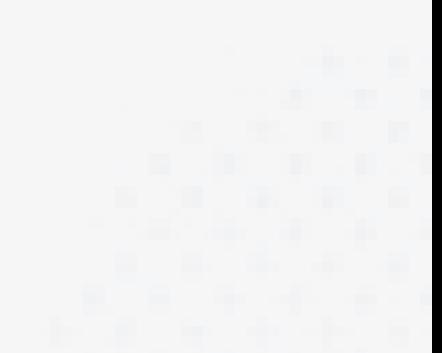

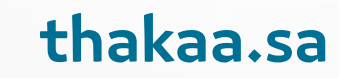
#### **Mathematical module:**

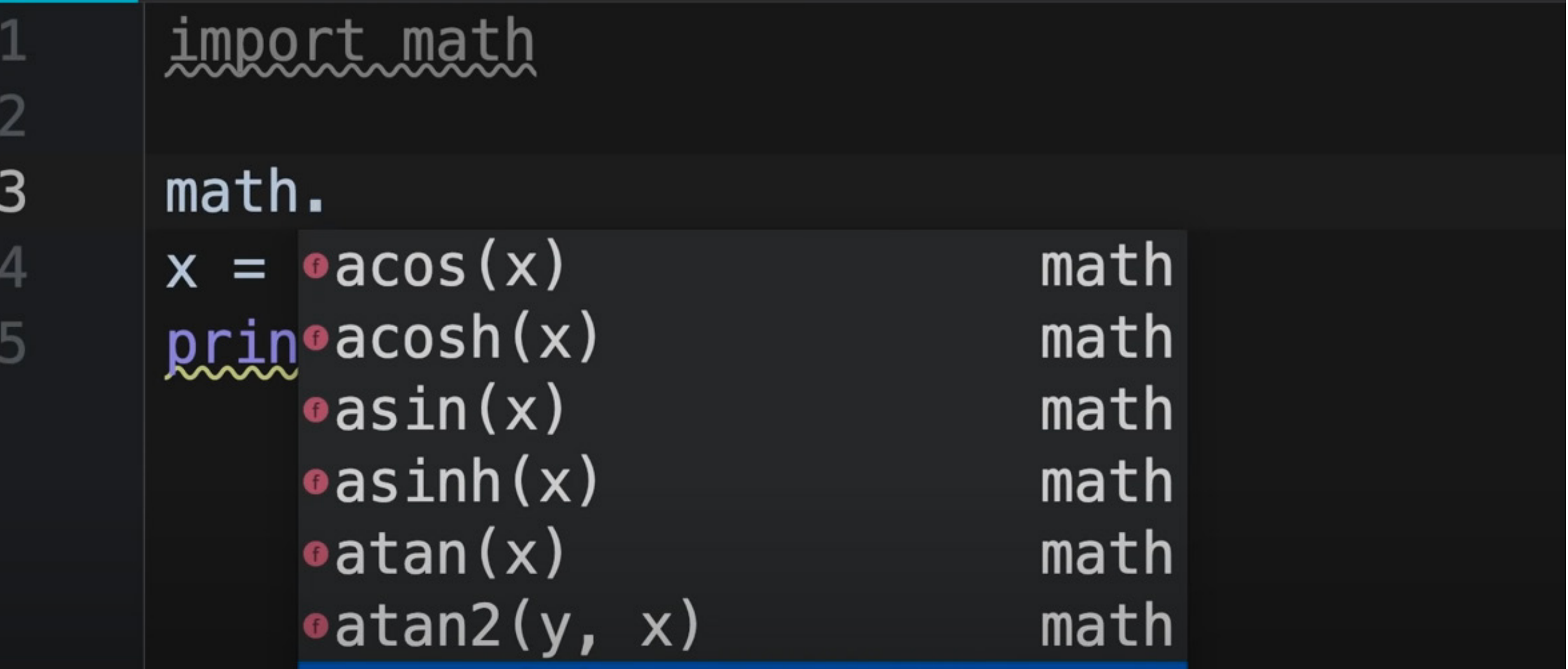

#### import math 1

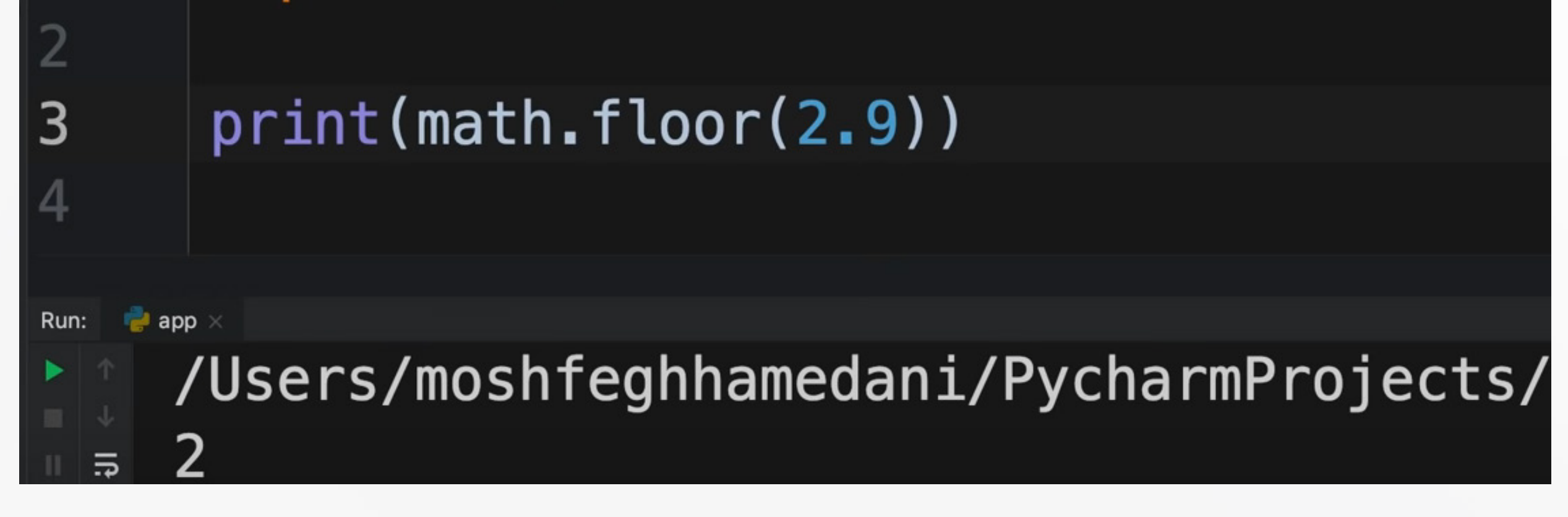

import math print (math. floor (2.9))

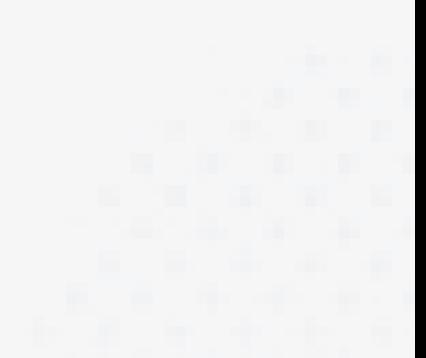

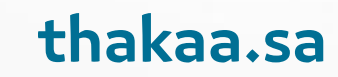

#### **Mathematical module:**

https://docs.python.org/3/library/math.html

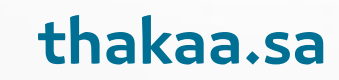

#### **If else Statement:**

is\_hot = False is\_cold = True

```
if is hot:
    print ("It's a hot day")
    print ("Drink plenty of water")
```

```
elif is cold:
    print ("It's a cold day")
    print ("Wear warm clothes")
```
else:

print ("It's a lovely day")

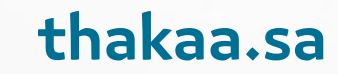

#### **If else Statement:**

 $temperature = 30$ 

```
if temprature>30:
    print ("It's a hot day")
```
else:

print ("It's not a hot day")

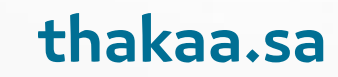

#### Operator:

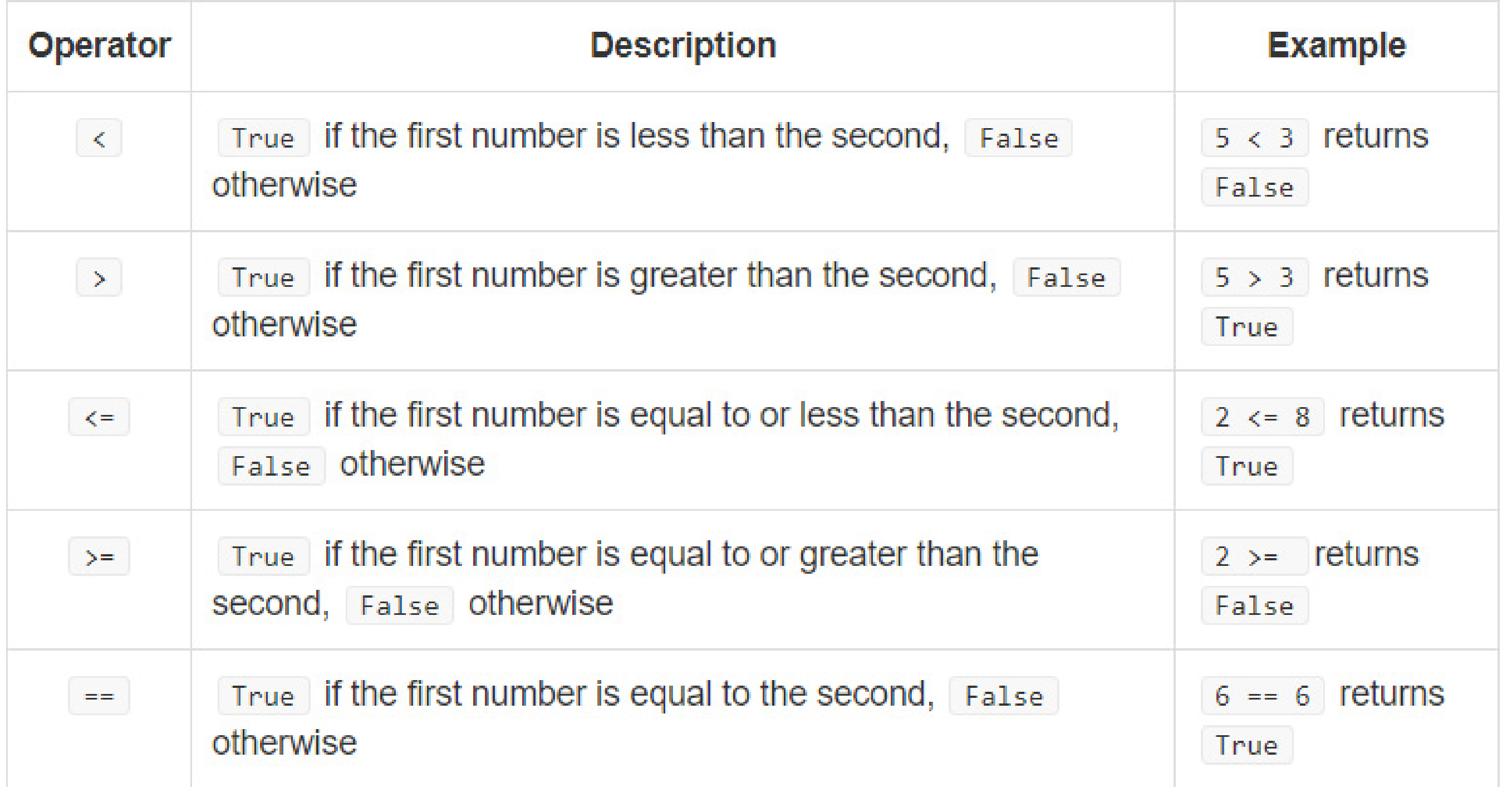

![](_page_76_Picture_15.jpeg)

![](_page_76_Picture_3.jpeg)

#### **Example:**

answer = "yes"  $guess = input ("Is the sky blue?")$ if guess == answer: print ("Correct!")

else:

```
print ("Try again")
```
![](_page_77_Picture_5.jpeg)

#### Operator:

![](_page_78_Picture_10.jpeg)

![](_page_78_Picture_3.jpeg)

#### Operator:

![](_page_79_Picture_18.jpeg)

![](_page_79_Picture_19.jpeg)

![](_page_79_Picture_4.jpeg)

![](_page_79_Picture_5.jpeg)

#### Control:

![](_page_80_Picture_9.jpeg)

![](_page_80_Picture_2.jpeg)

#### Control:

![](_page_81_Picture_9.jpeg)

![](_page_81_Picture_2.jpeg)

#### Understand Pixel:

![](_page_82_Figure_1.jpeg)

If you want to write the number 3 you will devide the picture into small boxes then fill the boxes with black and mark it as zeros.

![](_page_82_Picture_3.jpeg)

#### Image of black and white:

Binary Image

![](_page_83_Picture_2.jpeg)

 $0 = Black$  $1 = White$ 

![](_page_83_Picture_4.jpeg)

#### 2 Levels

# We called a bineray image it has only values of O<br>and one and with 2 layer.

![](_page_83_Picture_7.jpeg)

#### **Gray scale image**

![](_page_84_Picture_1.jpeg)

![](_page_84_Picture_2.jpeg)

![](_page_84_Picture_3.jpeg)

2 Levels

![](_page_84_Figure_5.jpeg)

16 Levels

 $8 \text{ bits} = 256 \text{ Levels}$ 

![](_page_84_Picture_8.jpeg)

0

To make the picure have more details we will add more layer and devide the colors for 255 values and make it 255 shades of grays and we call this image a gray scale image.

Gray Scale Image

![](_page_84_Picture_13.jpeg)

![](_page_84_Picture_16.jpeg)

8 Bits **OR** 256 Levels

#### **Colored** image

![](_page_85_Picture_1.jpeg)

By the same way we can have the colored image we devide it into 255 shade for each color.

#### **Familiar With this**

![](_page_85_Figure_4.jpeg)

![](_page_85_Picture_5.jpeg)

#### **Colored VGA Image**

![](_page_86_Figure_1.jpeg)

### $RGB VGA = 640 \times 480 \times 3$

Adding these layer in top of each other will repre-<br>sent the full colored images.

![](_page_86_Picture_4.jpeg)

![](_page_87_Picture_0.jpeg)

import cv2 print ("package imported") img =  $cv2$ . imread ("Recources/ 423005.  $jpg"$ )

cv2. imshow ("OUtput", img)  $cv2$ .waitKey $(0)$ 

- import image to opencv
- the first thing to do is to calll opencv librarry using Import cv2 this is stand for computer vision
- to test the output and to print massage to make sure its working Print ( " package imported ")
- then we use this function to read from image
- $\bullet$  img = cv2.imread() and you put the path like this ("path to im-<br>age"/"name of image.file type")
- . to display image we use the function imshow
- Cv2.imshow() "name of the output", the image or the variable (img)
- now we add delay to make the image hold before closing using Cv2.wait-<br>Key( Millis ) if 0 its means infinite if number it in milisecound

![](_page_87_Picture_11.jpeg)

#### Import image

- $\bullet$  Import cv2  $//$  this is stand for computer vision
- $\bullet$  Print ( " package imported " ) // to test the output and to declare massage
- $\bullet$  img = cv2.imread("path to image"/"name of image.file type") // this function to read from image
- $\bullet$  // to display image we use the function imshow
- Cv2.imshow("name of the output", the image or the variable (img)
- $\bullet$  // now we add delay to make the image hold before closing
- Cv2.waitKey ( Millis ) if O its means infinite if number it in milisecound

Imprt cv2 Print (" package imported " )

 $Imq = cv2 .imread('Recores/HP.$ png")

Cv2.imshow("Output1,img")

Cv2.waitKey(1000)

https://hyperskill.org/curriculum

![](_page_88_Picture_13.jpeg)

#### **To import video**

Video is a sequence of images we need to capture the video then pay it frame by frame

![](_page_89_Picture_9.jpeg)

Import cv2  $cap = cv2$ . VideoCapture ("Video Path") While True:  $success, img = cap.read()$ cv2.imshow("Video1",img) if  $cv2$ .waitkey(1) &  $0xFF == ord('q')$ : break

- $\bullet$  cap = cv2.Video Capture("Video Path") // cap is the variable and video path is where the video located
- . The function is to break the video into a frames and save it in the variable cap
- Then we need a while loop to read the frames of the video
- $\bullet$  And success, img = cap.read() this function retrn success if the frames was readed correctly
- . If function is to break the loop after the video is palayed or to break with the keyboard button pressed Q

![](_page_89_Picture_8.jpeg)

![](_page_90_Picture_5.jpeg)

```
Import cv2
cap = cv2.VideoCapture(camera id (0) for de-<br>fuolt)
Cap.set(3,640)
Cap.set(4,480)
While True:
    success, img = cap.read()cv2.imshow("Video1",img)
    if cv2.waitkey(1) & 0xFF == ord('q'):
   break
```
Is similar to importing a video just instate of file path just writer the id of the camera, if you have one web cam or using a lapto just type O and it will run the default, if you have more than one webcam you can type the id number of that web cam

cap =  $cv2$ . VideoCapture (camera id ) // is the camera id because im using my laptop Cap.set ( $3,640$ ) // we define parameter for our webcam to make it with a specific size so we defined the width with is id number 3 Cap.set  $(4,480)$  // id number 4 is the high Cap.ser(10,100) // 10 is the id number for brightness if  $cv2$ .waitkey(1) &  $0xFF == ord('q')$ :

break

O. CV\_CAP\_PROP\_POS\_MSEC Current position of the video file in milliseconds.

- 1. CV\_CAP\_PROP\_POS\_FRAMES O-based index of the frame to be decoded/captured next.
- 2. CV\_CAP\_PROP\_POS\_AVI\_RATIO Relative position of the video file
- 3. CV\_ CAP PROP FRAME WIDTH Width of the frames in the video stream.
- 4. CV\_CAP\_PROP\_FRAME\_HEIGHT Height of the frames in the video stream.
- 5. CV\_CAP\_PROP\_FPS Frame rate.
- 6. CV CAP PROP FOURCC 4- character code of codec.
- 7. CV\_CAP\_PROP\_FRAME\_COUNT Number of frames in the video file.
- 8. CV\_CAP\_PROP\_FORMAT Format of the Mat objects returned by retrieve().
- 9. CV\_CAP\_PROP\_MODE Backend-specific value indicating the current capture mode.
- 10. CV\_CAP\_PROP\_BRIGHTNESS Brightness of the image (only for cameras).
- 11. CV\_CAP\_PROP\_CONTRAST Contrast of the image (only for cameras).
- 12. CV\_CAP\_PROP \_SATURATION Saturation of the image (only for cameras).
- 13. CV CAP PROP HUE Hue of the image (only for cameras).
- 14. CV\_CAP\_PROP\_GAIN Gain of the image (only for cameras).
- 15. CV CAP PROP EXPOSURE Exposure (only for cameras.
- 16. CV\_CAP\_PROP\_CONVERT\_RGB Boolean flags indicating whether images should be converted to

17. CV\_CAP\_PROP\_WHITE\_BALANCE Currently unsupported

18. CV CAP PROP RECTIFICATION Rectification flag for stereo cameras (note: only supported:

![](_page_91_Picture_21.jpeg)

![](_page_92_Picture_1.jpeg)

NumPy is the fundamental package for scientific com-<br>puting in Python. It is a Python library that provides a multidimensional array object, various derived objects<br>(such as masked arrays and matrices), and an assortment of routines for fast operations on arrays, includ-<br>ing mathematical, logical, shape manipulation, sort-<br>ing, selecting, I/O, discrete Fourier transforms, basic linear algebra, basic statistical operations, random simulation and much more.

![](_page_92_Picture_3.jpeg)

```
import numpy as np
a= np.zeros (3)
print (a)
print (type(a))
z = np \text{.} zeros (10)print (z)
print (z.shape)
z. shape = (10, 1)print (z)
```
![](_page_93_Picture_2.jpeg)

![](_page_93_Picture_3.jpeg)

![](_page_94_Picture_3.jpeg)

#### **(Basic Function ( convert to Grayscale )**

Convert image to color spaces

import cv2  $img = cv2 .imread('Recourse/423005 .jpq'')$  $imgGray = cv2.cvtColor(img,cv2.COLOR$ BGR2GRAY) cv2.imshow("Gray image ",imgGray)cv2.wait-<br>Key(0)

imgGray = cv2.cvtColor(img,cv2.COLOR\_BGR2GRAY) // we use this function to convert the image into gray scale we use the function callet cvt convert to color img first this is the path for the image then the function to convert the image.

![](_page_95_Picture_5.jpeg)

#### **(Basic Function ( convert to Grayscale )**

![](_page_96_Picture_1.jpeg)

Convert image to color spaces

```
import cv2
img = cv2 .imread('Recourse/423005 .jpq'')imgGray = cv2.cvtColor(img,cv2.COLORBGR2GRAY)
cv2.imshow("Gray image ",imgGray)cv2.wait-<br>Key(0)
```
![](_page_96_Picture_5.jpeg)

Function to color spaces imgGray = cv2.cvtColor<br>(img,cv2.COLOR\_BGR2GRAY) we use this function<br>to convert the image into gray scale we use the function callet cvt convert to color img first this is the path for the image then the function to convert the .image

#### **Basic Function (convert to Grayscale)**

```
import cv2
import numpy as np
img = cv2. imread ("Recources/423005. jpg")
Kernel = np. ones ((5, 5) unputints)imgGray = cv2.cvtColor (img, cv2. COLOR)BGR2GRAY)
cv2. imshow ("Gray image " imgGray)
cv2.waitKey (0)
```
![](_page_97_Picture_3.jpeg)

![](_page_98_Picture_5.jpeg)

### **Basic Function (Blur)**

Convert image to color blur image using GaussianBlur function

import cv2  $img = cv2 .imread('Recourse/423005 .jpg'')$ OR\_BGR2GRAY)imgBlur = cv2.Gaussian-<br>Blur(imgGray,(7,7),0) imgGray = cv2.cvtColor(img,cv2.COL-<br>OR\_BGR2GRAY)imgBlur = cv2.Gaussian $imgGray = cv2.cvtColor(imq, cv2.COL$ cv2.imshow("Gray image ",imgGray)cv2.wait-<br>Key(0)

 $imgBlur = cv2.GaussianBlur(imgGray,(7,7))$  // first define the image you want to blur then define the kernel value and it must be a odd number and then to define the sigmax value O.

![](_page_99_Picture_0.jpeg)

## Reference

#### www.youtube.com/watch?v=\_uQrJOTkZlc

![](_page_99_Picture_3.jpeg)

![](_page_99_Picture_4.jpeg)

#### **Save to different format**

```
import numpy as np
import cv2
img = cv2. imread(' image, jpg')img = cv2. inwrite (' image.png', img)
cv2. imshow ('original', ima)
cv2.waitKey(0)
```
cv2. destroyAllwindows ()

![](_page_100_Picture_4.jpeg)

![](_page_101_Picture_0.jpeg)

```
import cv2
import numpy as np
pic = cv2. imread( 'David. jpg')
\text{cols} = \text{pic. shape} [1)rows = pic. shape (0]M = np. float 32 ([[1,0, 50], (0,1,70]])
shifted =cv2. warpAffine(pic, M, (cols, rows))
cv2. inshow( 'shifted', shifted)
cv2.waitKey(0)
```
cv2. destroyAlltWindows()

![](_page_101_Picture_4.jpeg)

#### blur

```
import cv2
import numpy
pic = cv2. Imread ('beckham.jpg')
matrix = (7.7)blur = cv2. GaussianBlur(pic, matrix, 0)
cv2. imshow ('blurred', blur)
cv2.waitKey(0)
cv2. destroyAl1Windows()
```
![](_page_102_Picture_2.jpeg)

![](_page_102_Picture_3.jpeg)

#### blur

```
import cv2
import numpy
pic = cv2. imread('horse. png')
kema1 = 3median - cv2.medianBlur (pic, kernal)
cv2. Imshow ('median', median)
cv2.waltkey(0)
cv2.destroyAllWindows()
```
![](_page_103_Picture_3.jpeg)

![](_page_104_Picture_3.jpeg)

#### **blur**

```
import cv2
import numpy
pic = cv2. imread ('horse. png')
dimpixel=7
color = 100space = 100filter = cv2.bilateral filter(pic, dimpixel,color, space)
cv2. imshow ('filter', filter)
cv2.waitKey(0)
cv2. destroyAlLWindows ()
```
![](_page_104_Picture_2.jpeg)

#ime[0:300, 0:200]=  $0, 0, 255$  $cv2.line(img, (0, 0)$ , ((img.shane[1]), (img. shape  $[0]$ )),  $(0, 255, 0)$ ,  $(1)$ )

 $cv2. rectangle (img, (0, 0), (250, 300), (0, 0, 255), 2)$ 

cv2.circle(img, (400, 50), 30, (255, 255.0), 1) CV2.putText(img, "HELLO", (150, 200), CV2. FONT HER-SHEY COMPLEX SMALL, 5, (255, 150, 150), 2)

![](_page_105_Picture_4.jpeg)

#### Image stack

```
import cv2
import numpy as np
img = cv2.imread("Recources/download jpg")
imgHor = np.hstack( (img, img, img))\text{imeVer} = \text{np}.\text{vstack}(\text{img}, \text{img}, \text{img})cv2.imshow("output image " imgHor)
cv2.imshow("output image " imsVer)
cv2.waitKey(0,
```
![](_page_106_Picture_2.jpeg)

![](_page_106_Picture_3.jpeg)

#### **Image perspective**

```
import cv2
import numpy as np
img = cv2 .imread('Recourse/download.jpg")print (img)
width, height = 600,350pts1 =np.float32([[118,2],[288,106],[18,57],
[205,146]]
```

```
pts2 =np. float32([0,0], [width, 0],
[O, height]. (width height]])
matrix = cv2.getPerspectiveTransform(pts1,pts2)
imageOutput = cv2.warPPerspective(img, matrix-, (width height) )
```

```
#118,2 288,106 18,57 205,164
```
 $imagray. = cv2.cvtColor(img, cv2.COLOR)$ BGR2GRAY)

cv2.imshow("Gray image", imagGray)

cv2.imshow("output image " imageOutnut)  $cv2$ .waitKey $(0)$ 

![](_page_107_Picture_7.jpeg)
```
import cv2
path = "Recources/data/corossion/Picture1.png"
img = cv2 .imread(path)imsHSV = cv2.cvtColor(img, cv2.COLOR BEGR2HSV)cv2.imshow("img Images", img)
cv2.imshow ("Stacked Images", imgHSV)
```

```
cv2.waitKey(0)
```
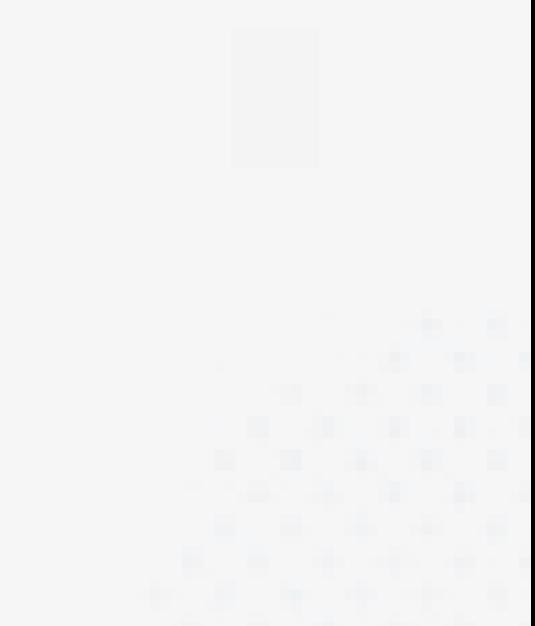

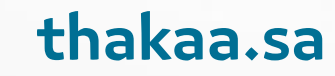

import cv2

```
path = "Recourses/data/coression/Picture1.png"
cv2.namedWindow("Trackbars")
cv2.resizeWindow("Trackbars", 640, 240)
img = cv2 .imread (path)imelISV = cv2.cvtColor (ims, cv2.COLOR BEGR2HSV)cv2.imshow("img Images", img)
cv2.imshow("Stacked Images", lmgHSv)
cv2.waitKey(0)
```
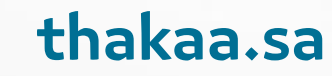

import cv2 def empty() : pass

```
path = "Recources/data/corossion/Picture1.png"
cv2.namedWindow("Trackbars")
cv2.resizeWindow("Trackbars", 640, 240)
cv2.createTrackbar("Hue min", "Track-
bars'', 0, 179, empty)
```

```
img = cv2 .imread(path)
```

```
imgEHSV = cv2.cvtColor (img, cv2.COLOR
BGR2HSV)
cv2.imshow ("img Images", ima)
```
cv2.imshow ("Stacked Images", imgHSv) cv2.waitKey(0)

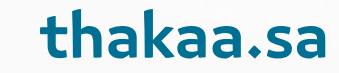

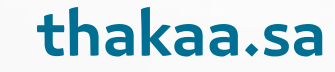

import cv2 def empty (a) : pass

 $path = "Recourse/data/corosition/Picture1.png"$ cv2.namedWindow("TrackBars") cv2.resizeWindow("TrackBars", 640,240) cv2.create Trackbar ("Hue min", "TrackBars", 0,179, empty)

cv2.create Trackbar ("Hue max", "TrackBars", 179, empty)

cv2.createTrackbar("Sat min", "TrackBars",  $0,255,$  empty)

cv2.createTrackbar("Sat max", "TrackBars", 255, empty)

cv2.create Trackbar ("Val min", "TrackBars"  $0,255,$  empty)

cv2.create Trackbar ("Val max", "TrackBars", 255, empty)

 $ime = cv2 .imread (path)$ 

 $imelSv = cv2.cvtColor(img, cv2.COLOR BGR2HSV)$ cv2.imshow("img Images", img) C2.imshow("Stacked Images", imeHSY)

 $cv2$ .waitKey $(0)$ 

import cv2def empty (a) :

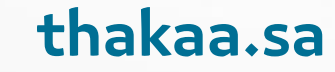

pass

 $path = "Recourse/data/corosition/Picture1.png"$ 

cv2.namedWindow("TrackBars")

cv2.resizeWindow("TrackBars", 640, 240)

cv2.createTrackbar("Hue min", "TrackBars", 0,179, empty)

cv2.createTrackbar("Hue max", "TrackBars", 179, 179, empty)

cv2.createTrackbar("Sat min", "TrackBars", 0,255, empty)

cv2.createTrackbar("Sat max", "TrackBars", 255, 255, empty)

cv2.createTrackbar("Val min", "TrackBars", 0,255, empty)

cv2.createTrackbar("Val max", "TrackBars", 255, 255, empty)

 $img = cv2 .imread(path)$ 

while True:

imgHSY.= cv2.cvtColor(img, cv2.COLOR BGR2HSV) h min.= cv2.qetTrackbarPos("Hue min", "TrackBaus") h  $max = cv2-qetrrackbarPos("Hue max", "TrackBaus")$  $s$  min =  $cv2.get$  TrackbarPos ("Sat min", "TrackBars")  $S$  Max =  $cv2.getTrackbarPos("Sat max", "TrackBars")$  $v$  min =  $cv2-qetTrackbarPos('Val min'', "TrackBars")$ v Max - cv2.getTrackbarPos("Val max", "TrackBacs") print (h min, h max, s min, s max, v min, v max)

 $imgHSV = cv2.cvtColor(img, cV2.COLOR BGRZHSV)$ cv2.imshow ("img, Images", img) cv2.imshow("Stacked Images", imgHSY)

```
cv2.waitKey(1)
```
 $lower = np.array([h min, s min, v min])$ upper =  $np.array$  ([h\_max, s\_max, v\_max])

```
mask = cv2.inRange(imgHSV, lower, upper)
```

```
mask - cv2.inRange(imgHSV,lower,upper)
imgResult - cv2.bitwise and
(img, img, mask=mask)
cv2.imshow("Original",img)
```
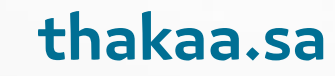

## **Countor and shape 1**

import cv2 import numpy as np path = "Recources/data/corossion/Picture1.png"  $img = cv2 .imread(path)$ cv2.imshow("Stacked Images", img) cv2.waitKey(0)

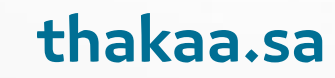

### **Countor and shape 2 then add stack**

import cv2 import numpy as np path = "Recources/VMS051904Sec1-21.gif.crdownload"  $img = cv2 .imread(path)$  $imgGray = cv2.cvtColor (img, cv2.COLOR BGR2GRAY)$  $imgBlur = cv2.GaussianBlur(imgGray, (7,7), 1)$ cv2.imshow("normal Images", img) cv2.imshow("gray Images", img) cv2.imshow("blur Images", img) cv2.waitKey(0)

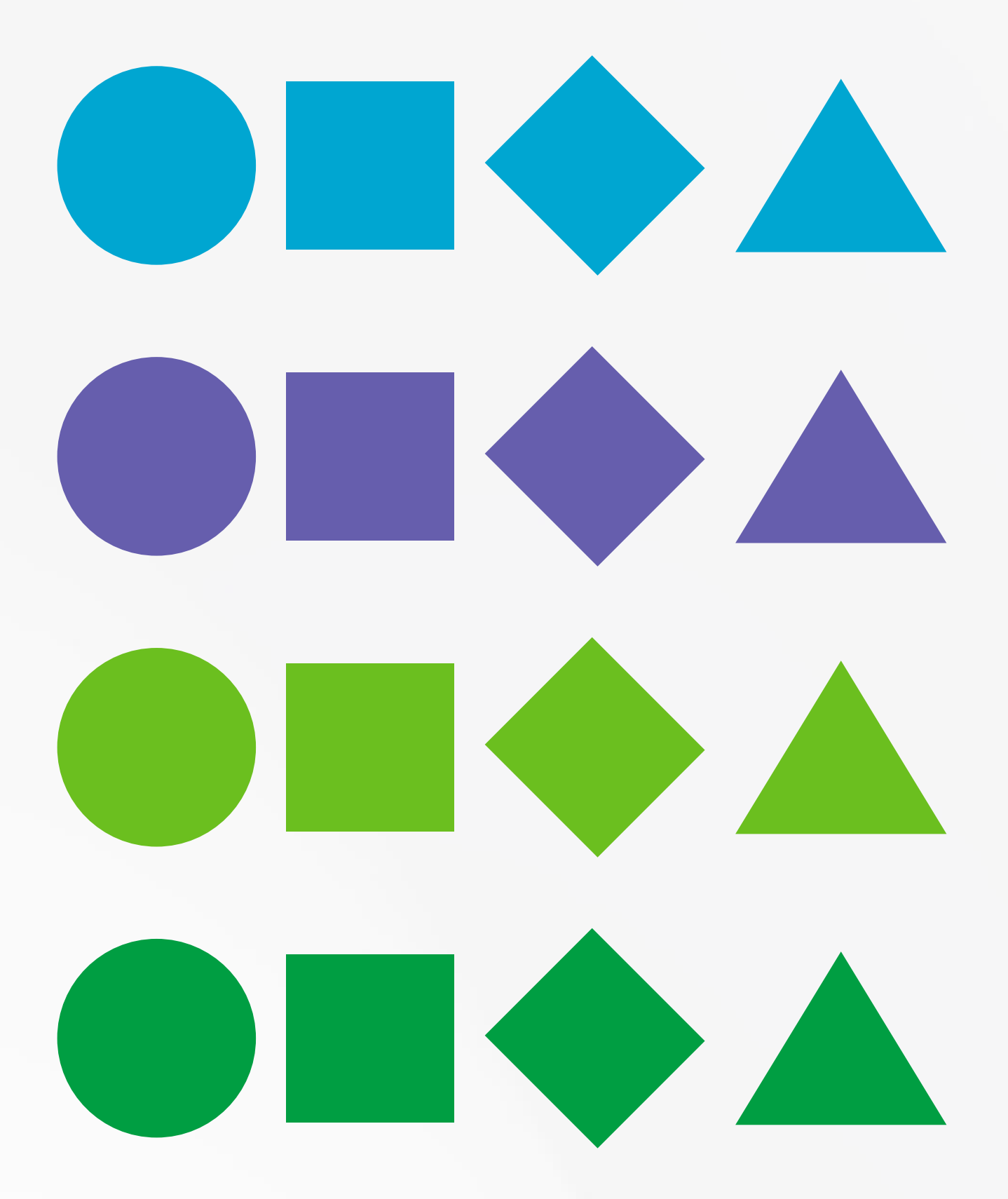

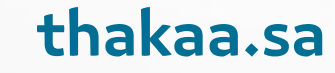

## **Countor and shape then add canny and** stack it and add blank images

 $imgCanny = cv2.Canny(img,150,200)$  $imgCanny = cv2.Canny(img,150,200)$  $imgBlack = np{\text{ }zeros}$  like (img)

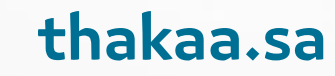

## **Create function**

```
def getContours(img):
```
contours, hierachy = cv2.findContours(img, cv2.RETR\_EXTER-NAL, CV2. CHAIN\_APPROX\_NONE)

for cnt in contours:

 $area = cv2.contourArea(cnt)$ 

```
print (area)
```
getContours (imgCanny)

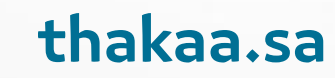

## Copy img countour and draw countor

```
def getContours(img):
```
contours, hierachy =cv2.findContours(img, cv2.RETR EXTER-NAL, CV2. CHAIN APPROX NONE)

```
for cnt in contours:
```

```
area = cv2.contourArea(cnt)
```

```
print (area)
```
cv2.drawContours(imgCountour, cnt, -1, (255, 0, 0), 3)

```
imgCountour = img.copy()
```
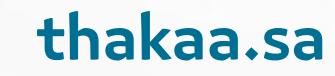

# Condition if to elemenate some countors + area and use length to count it

def getContours(img):

contours, hierachy = cv2.findContours (img, cv2.RETR EXTER-NAL, CV2. CHAIN APPROX NONE) for cnt in contours:

```
area = cv2.contourArea(cnt)
```

```
print (area)
```
if area>500:

```
cv2.drawContours(imgCountour, cnt, -1, (255, 0, 0),
3)
```

```
peri = cv2.\text{arcLength} (cnt, True)
```

```
print (peri)
```

```
approx = cv2.appendypP(cnt, 0.02 * peri, True)print (len (approx)
```

```
objCor = len(approx)
```
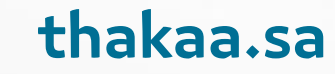

## Git bounding box and draw it

approx =  $cv2.appendyDP(cnt, 0.02 * peri, True)$ print (len (approx)

```
objCor = len(approx)
```
 $x, y, w, h = cv2.boundingRect(\text{approx}) cv2.rectan$ gle(imgCountour,  $(x, y)$ ,  $(x + w, y + h)$ ,  $(0, 255, 0)$ ,  $2)$ 

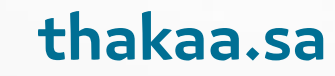

## Git bounding box and draw it

print (len (approx)

 $objCor = len(approx)$ 

if objCor == 3:

ObjectType = "Orange color Detected"

else:

ObjectType = "none"

 $x, y, w, h = cv2.boundingRect(approx)$ 

cv2.rectangle(imgCountour,  $(x, y)$ ,  $(x + w, y + h)$ ,  $(0,$  $255, 0), 2)$ 

cv2.putText(imgContour, ObjectType, (x + (w // 2) -10,  $y$  + (h // 2) - 10), cv2. FONT HERSHEY DUPLEX, 0.7,  $(0, 255, 255), 3)$ 

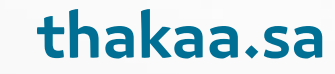

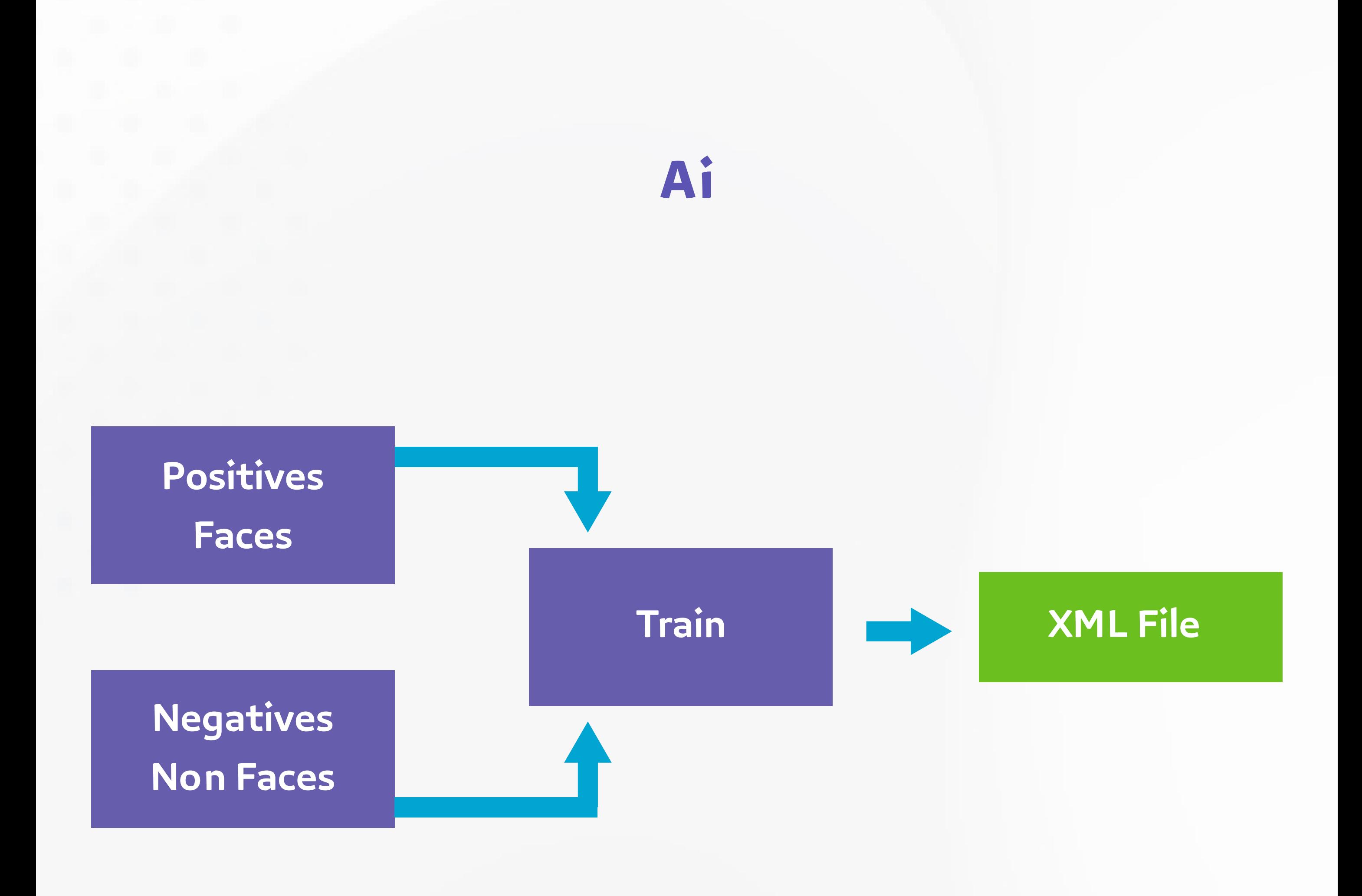

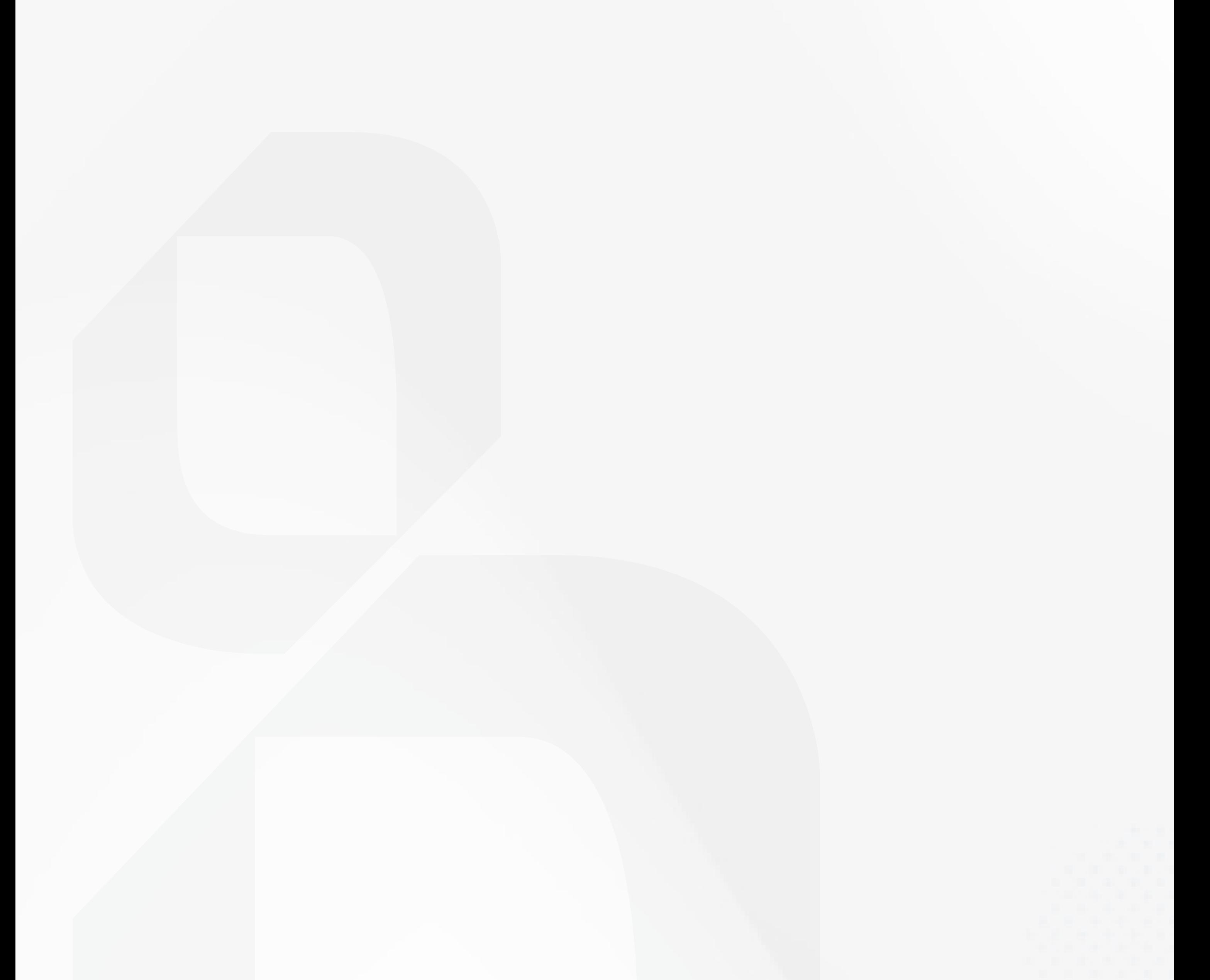

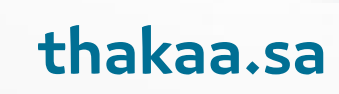

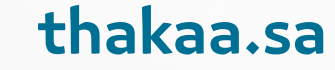

#### **حدود المسؤولية**

تقــدم "منشآت" المصــادر التعليميــة، وهــي خدمــة مــن خدمــات مكتبــة مركــز ذكاء التـــي تقدمهـــا "منشـآت"، والتـــي تســـاهم وتســـاعد فـــي إثـــراء المحتـــوى العربـــي لمصــادر التعلــم عبــر اإلنترنت؛ لتوفيــر المعرفــة لفئــات مختلفــة في مجــاالت التقنية وريــادة الأعمال، ولا تقــدم "منشــآت" أو مــن يمثلهـا أي ّقـرارات أو ضمانات سـواءً بشـــكل صريـــح أو ضمني حـــول اكتمـــال، أو دقـــة، أو موثوقيـــة، أو مالءمــة، أو توافــر هـــذه البيانـــات، أو المعلومـــات، أو المـواد ذات الصلـة الـواردة فـي الكتيـب ألي غـرض كان، وال يجوز استخدامها لغرض آخر غيـــر االســـتخدام العـــام، وال تتحمـــل "منشــآت" أو مــن يمثلهــا – بــأي حــال مـن الأحـوال- أي أضــرار ماديـة أو معنويـة، مباشـرة أو غيـــر مباشـــرة قـــد تحصـــل، وتؤكـــد "منشـــآت"، أو مـــن يمثلهـــا أنهـــا غيـــر مســؤولة سواءً بشـكل كامل أو جزئـي عن أي ضرر مباشــر أو غير مباشــر، عرضـي أو تبعـي أو عقابـي خاصّـاً كان أو عامّـاً، كمـا أنهـا غيـر مسـؤولة عـن أي فرصـة ضائعـة أو خسـارة أو ضــرر مــن أي نــوع، ومنهــا عـلـى ســبيل المثــال ال الحصــر: أي ضــرر أو فيــروس قــد يتعـــرض لـــه الحاســـوب الشـــخصي نتيجــة الدخول إىل هـــذه الصفحة، وأن "منشــآت" أو مــن يمثلهــا تبــذل الجهــد للتأكــد مــن أن المعلومــات المتوفــرة مــن خالل المصــادر التعليميـــة شـــاملة ودقيقـــة قـــدر المســـتطاع. كما وتؤكد "منشـــآت" عــىل االلتـــزام بحقــوق النشــر، وحقــوق الملكيــة الفكريــة لمحتويــات المصــادر التعليميــة، بمــا فــي ذلــك شــعار "منشــآت"، وال يحــق نشــر أي معلومــات أو رأي يتــم التعبيــر عنــه هنــا دون الحصــول عـلـى إذن خطــي مســبق للقيــام بذلــك مــن قبــل "منشــآت".

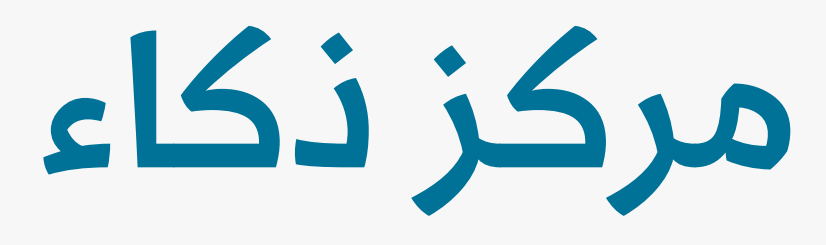

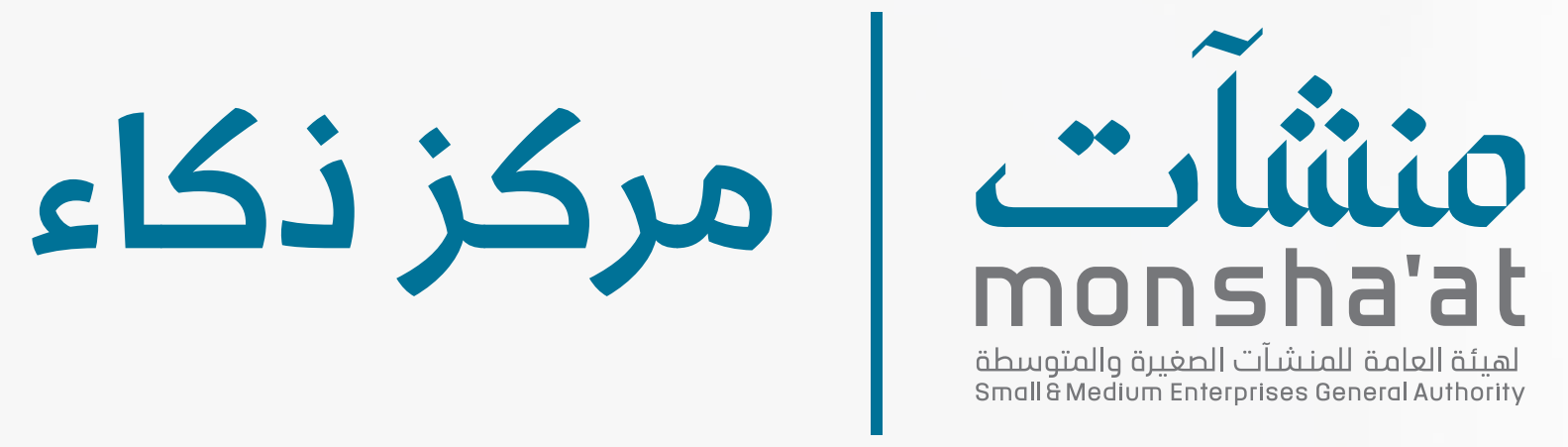

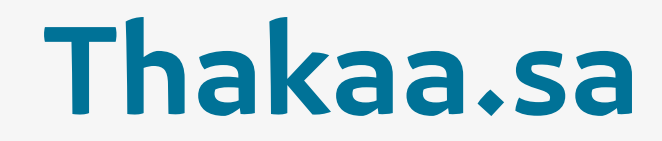

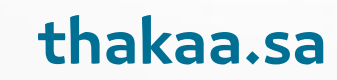